République Algérienne Démocratique et Populaire

Ministère de l'Enseignement Supérieure et de la Recherche Scientifique

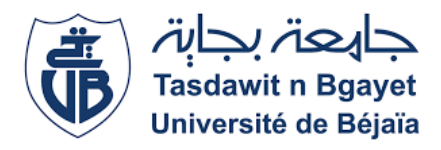

Université Abderrahmane MIRA de BEJAIA

Faculté de Technologie

Département Génie Mécanique

### **Mémoire de fin d'étude**

En vue d'obtention du diplôme de Master en Génie Mécanique

Spécialité : Fabrication Mécanique et Productique

**THEME**

### **Optimisation et réalisation d'une came d'un respirateur artificiel**

Mr. HAMMA Tarek

**Présenté devant le jury :**

Mr. YAYA Kamel Président Mr. OURARI Kamel Examinateur

**Réalisé par Proposé et dirigé par :** Mr. AYOUAZ Loucif Mr.BELAMRI Abdelatif

Promotion 2019/2020

#### *Remerciements*

*Tout d'abord on remercie le bon dieu pour sa bienveillance.*

*Ma profonde gratitude va :*

*A notre promoteur Mr Belamri Abdelatif pour l'honneur qui nous a fait de nous encadrer, pour ses précieux conseils, pour ses orientations et la confiance qu'il nous a fait, dont nous garderons les souvenirs de ses qualités profondément humaines.*

*Nos sincères remerciements vont également aux membres de jury qui ont accepté d'examiner et de juger ce travail. Mr YAYA Kamel et Mr OURARI Kamel.*

*Nos remerciements vont à tous les enseignants du département de génie mécanique qui ont attribué à notre formation.*

*A nous et tous les autres binômes.*

*Merci également a tous ceux qui ont participé de loin ou de près a ce travail, qu'ils trouvent ici notre profonde reconnaissance.*

*Enfin nos remerciements sont dresses plus particulièrement à nos familles et nos amis(es) qui ont su nous soutenir, nous encourager, nous aider et nous supporter tout au long des années.*

*Merci à tous*

*Dédicaces*

#### *Je dédie ce modeste travail à :*

*Ma très chère mère qui m'a soutenu durant toutes mes études, qui a partagé mes joies et mes peines, qui ont fait de moi ce que je suis aujourd'hui, je serai éternellement reconnaissant.*

*Mes adorables sœurs, Siham, Sabrina et Celia Tous mes proches et mes amis sans exception Mon binôme Tarek et toute sa famille Toute la promotion génie mécanique 2019-2020*

*Et en fin tous ceux qui ont contribué de près ou de loin à la réalisation de ce modeste mémoire.*

*Loucif*

*Dédicaces*

*Je dédie ce présent travail à mes chers et nobles parents dont je suis et je serais pleinement reconnaissant pour m'avoir soutenu durant tout mon parcours,* 

*A mes parents, mes chers secours et frère*

*A toute la grande famille : mes oncles, mes tantes, mes cousins, cousines.*

*A mon binôme loucif et sa famille.*

*A tous mes amis* 

*Enfin Je remercier tous ceux qui ont contribué de près ou de loin à la réalisation de ce modeste travail A toute la promotion génie mécanique 2019-2020.*

 *Tarek*

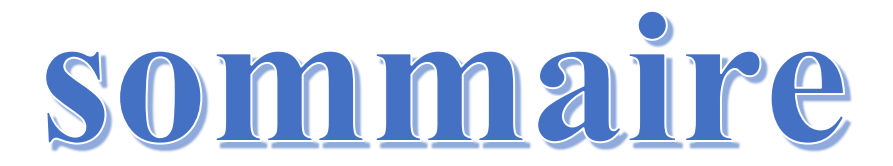

#### **Sommaire**

#### **Liste des figures**

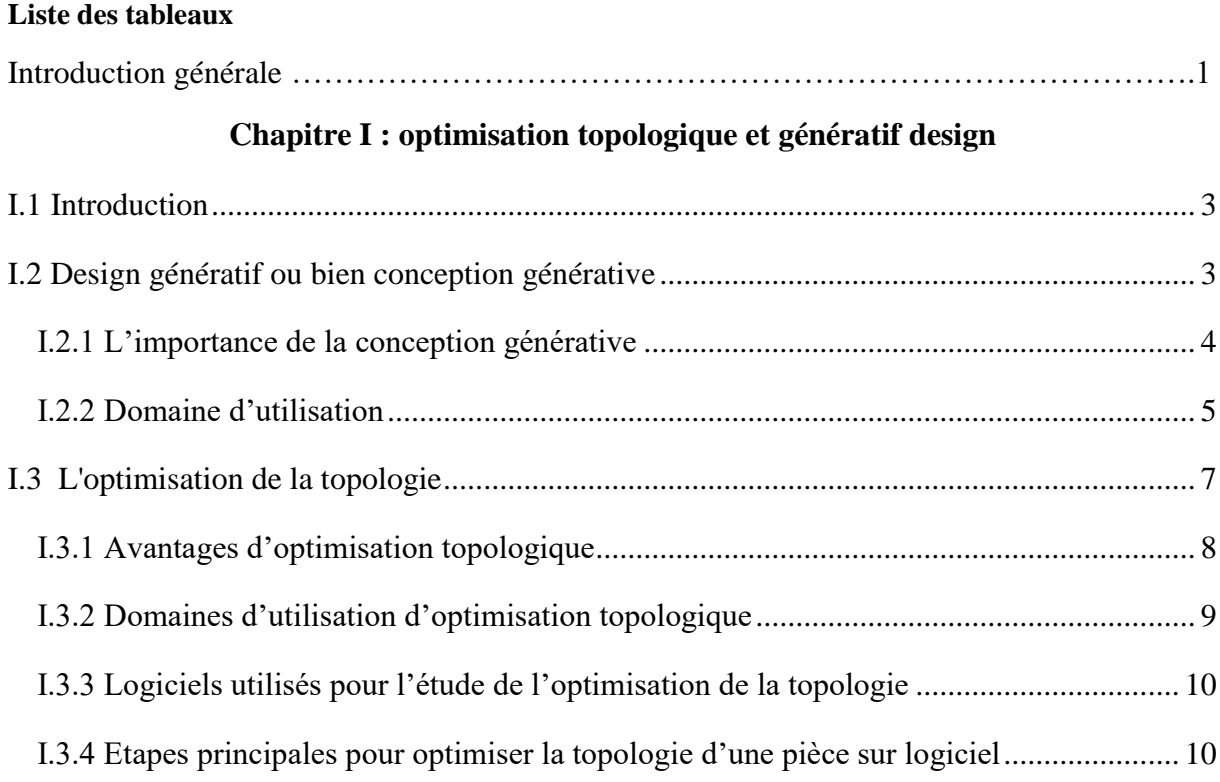

#### **Chapitre II : Généralités sur les cames**

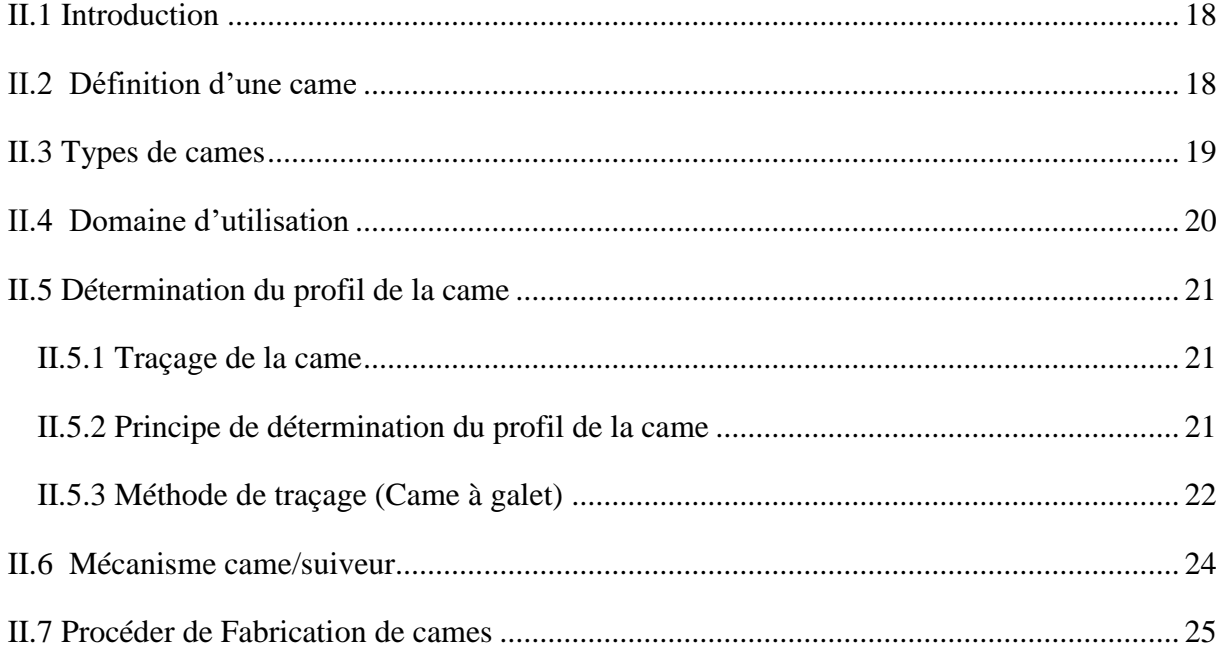

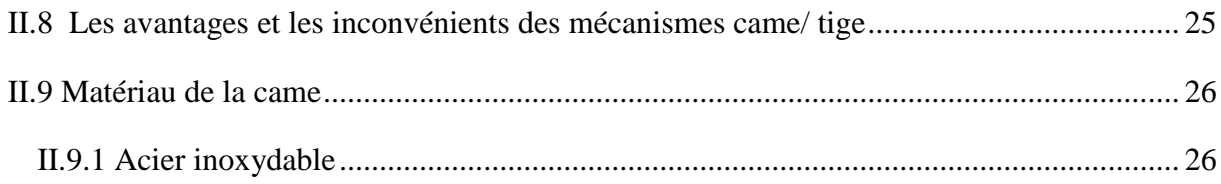

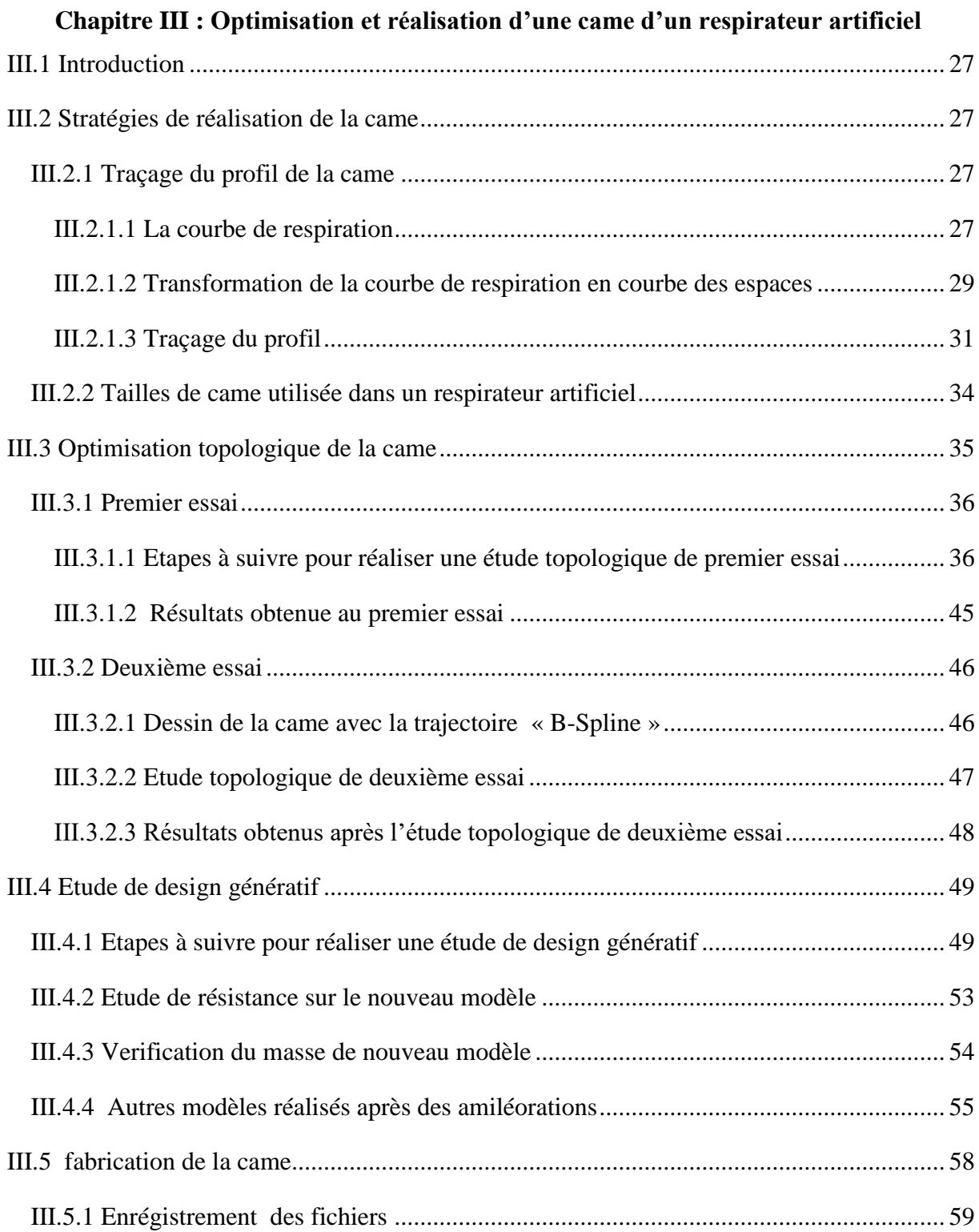

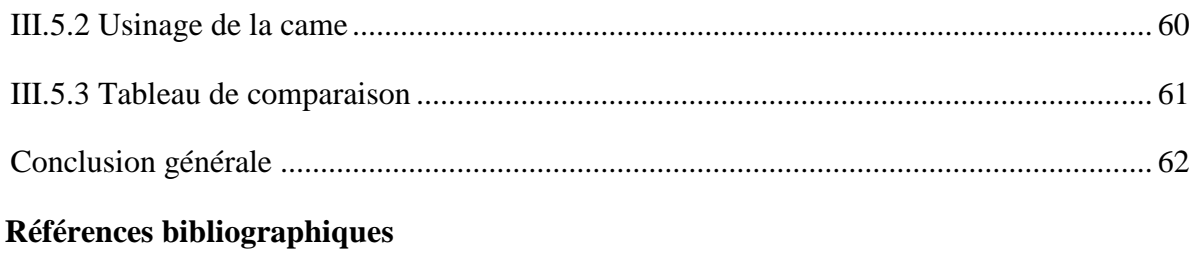

## Listes des figures

#### **Liste des figures**

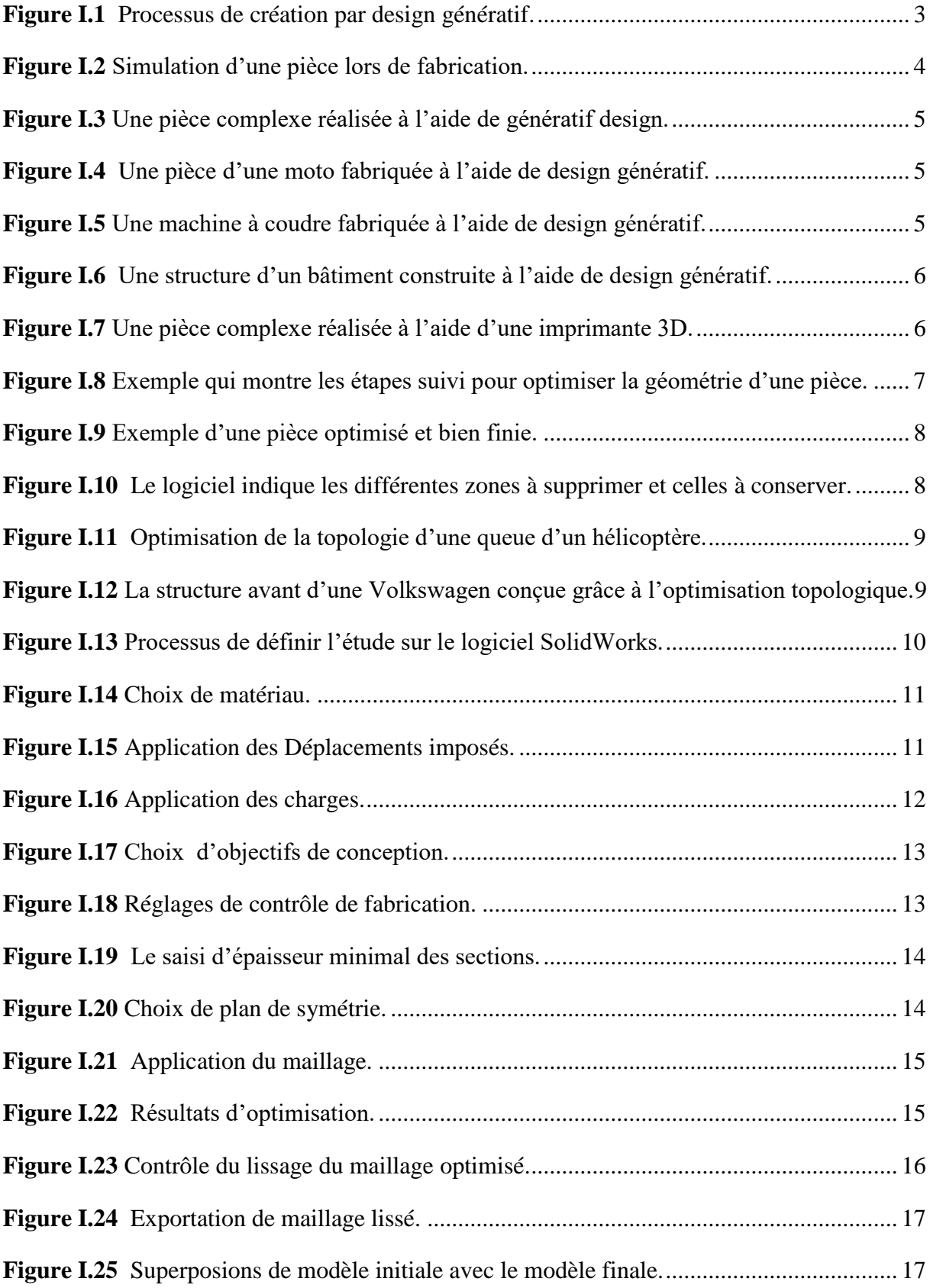

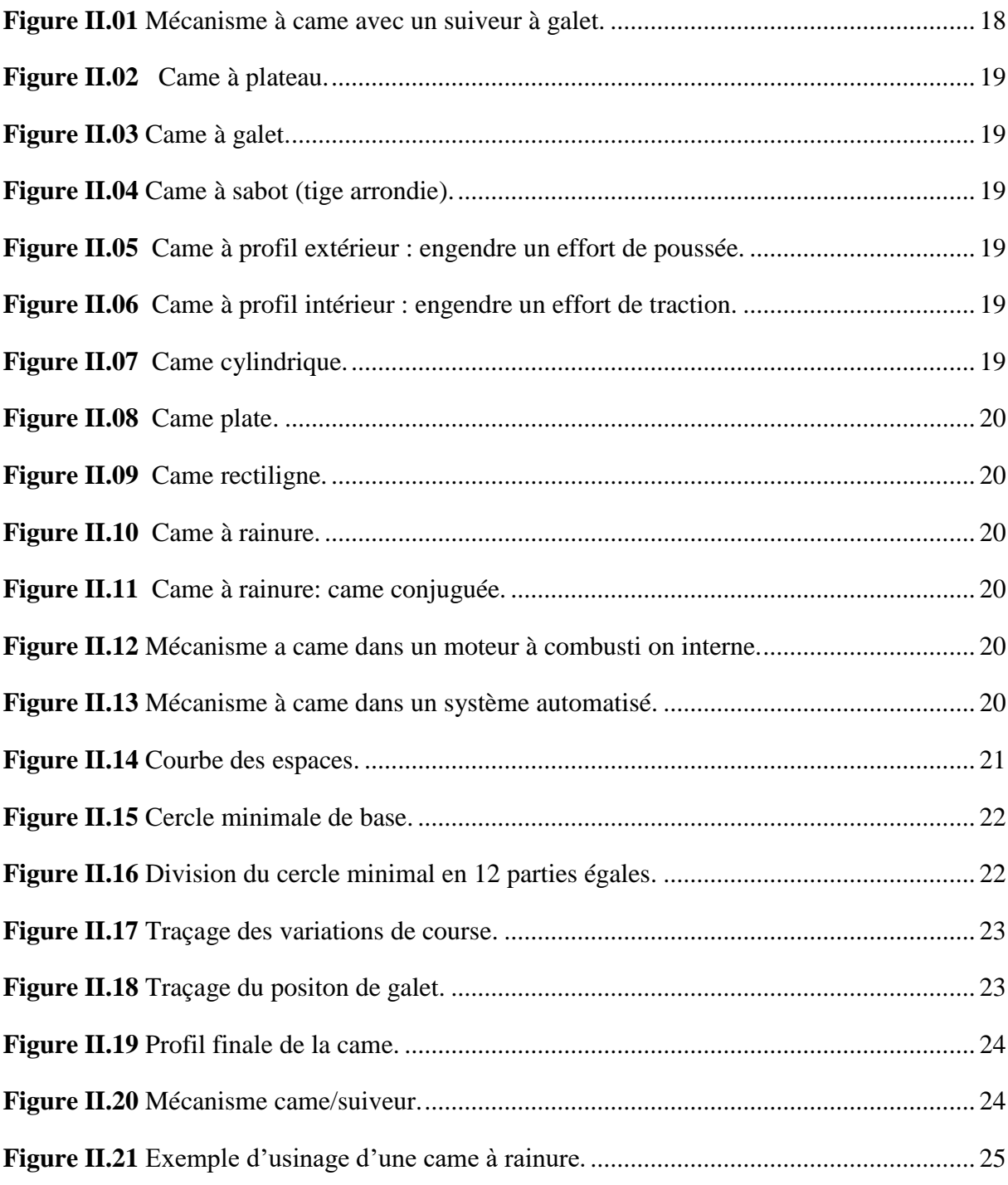

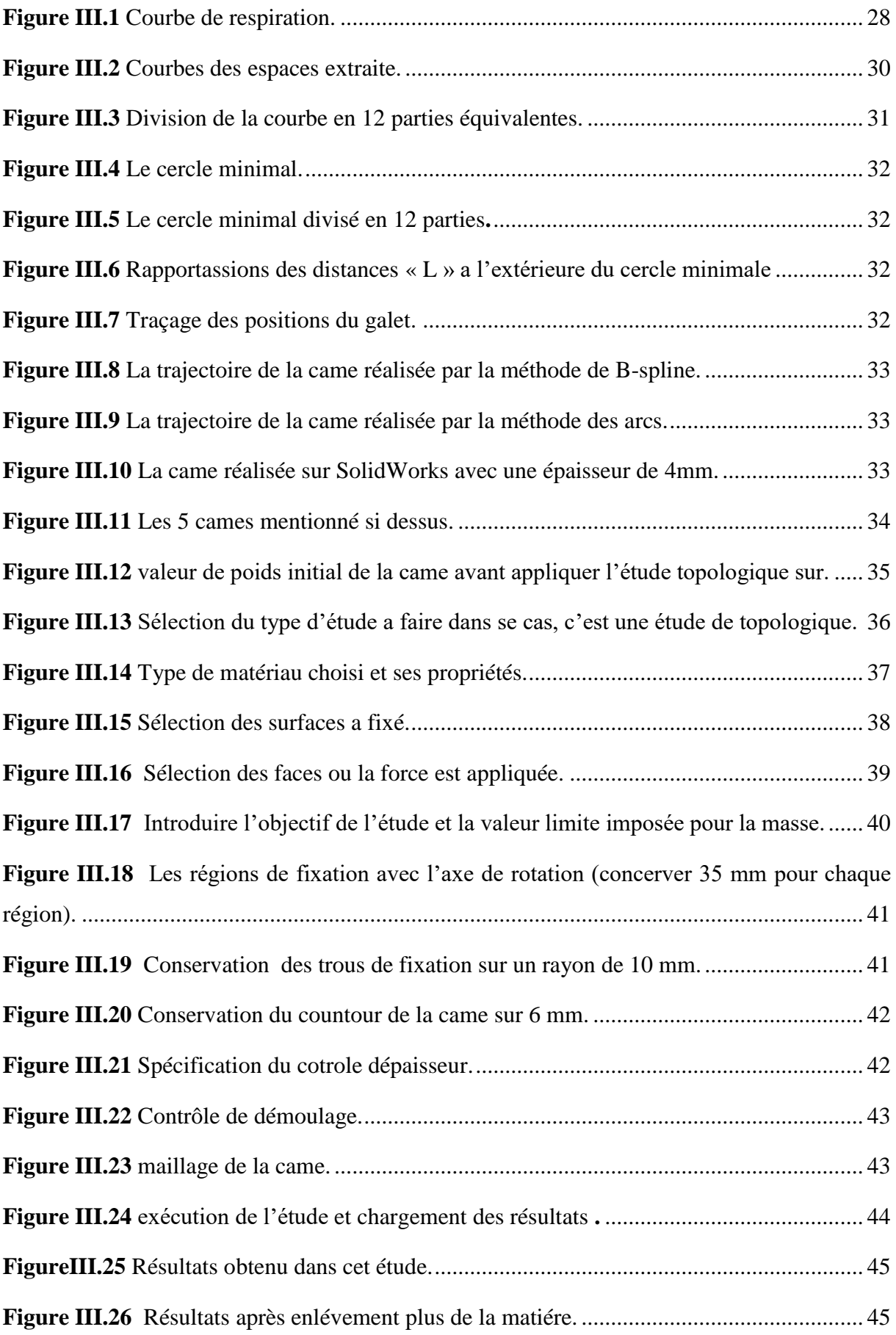

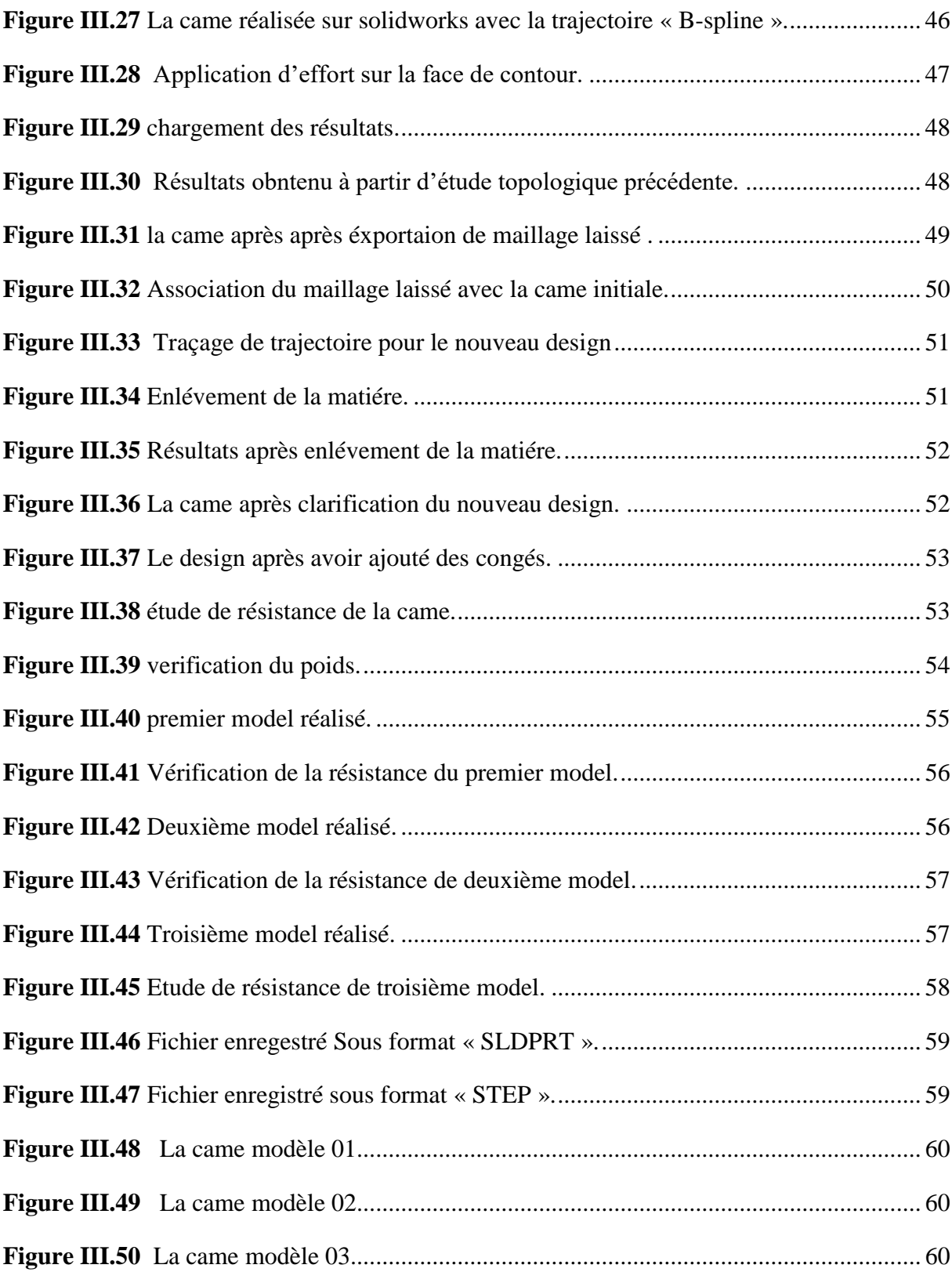

## Listes des tableaux

#### **Liste des tableaux**

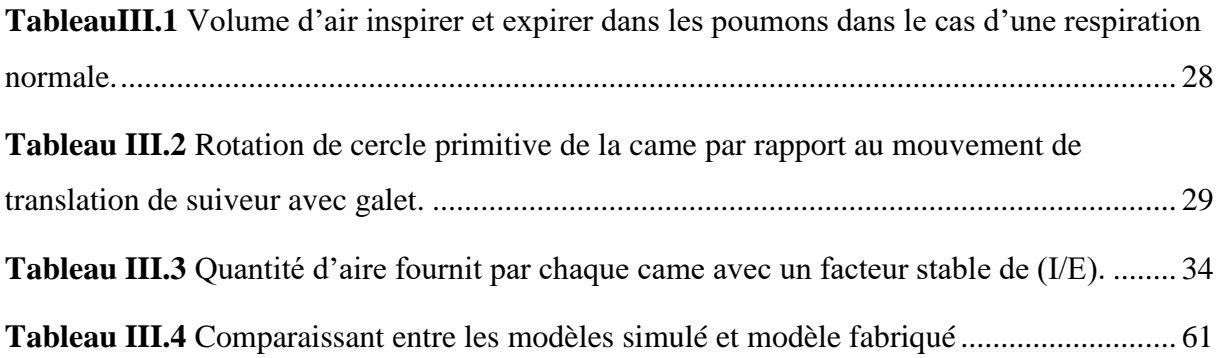

# Introduction générale

#### **Introduction générale**

Au cours des dix dernières années, les concepteurs ont appris à utiliser et à avoir confiance en des outils d'ingénierie assistés par ordinateur pour accélérer la création des meilleures conceptions capables de résister aux conditions d'utilisation les plus sévères.

Lorsque des efforts externes sont appliqués sur un composant mécanique, des contraintes se développent à l'intérieur de celui-ci. Ainsi, l'optimisation du composant vise à répartir la matière idéalement à l'intérieur de celui-ci en fonction de la distribution des contraintes. Pour une structure en mouvement subissant des variations de vitesse, l'optimisation se traduit par une économie de matériau et d'énergie. Malgré le grand nombre de systèmes de Conception Assistée par Ordinateur (CAO) actuellement sur le marché, les méthodes d'optimisation y sont encore très peu intégrées. Pour optimiser un composant, le concepteur doit modifier la géométrie interactivement et valider les changements effectués en utilisant l'analyse par éléments finis. Le génératif design à la capacité de créer des variantes de conception optimales pour un modèle de conception assistée par ordinateur (CAO) donné.

Notre objectif est d'intégrer une méthode d'optimisation de structures au processus de CAO afin d'obtenir automatiquement la géométrie optimale d'une came d'un respirateur artificiel mécanique fabriqué par un groupe scientifique au niveau du hall de technologie de l'université de Bejaia ,en collaboration avec le groupe oxygène espagnol.

La méthode d'optimisation utilisée est la méthode générative design sur le logiciel Solidworks qui vise à explorer et créer efficacement des conceptions ingénieuses et prendre de meilleures décisions de conception.

Notre présent travail est partagé en trois chapitres. Pour cela il nous est apparu utile de commencer d'abord par étudier séparément la partie du l'étude topologique et génératif design, puis généralités sur les cames, finalement réalisation et optimisation de la came du respirateur artificiel.

Le premier chapitre se présente en deux parties, la première partie représente le génératif design ou bien conception générative, son importance, domaine d'utilisation. Ensuite la deuxième partie sur l'optimisation de la topologie, sa définition, comment ça marche et son importance ainsi les étapes principales pour optimiser la topologie dans le logiciel SOLIDWORKS.

1

Le deuxième chapitre traite les généralités sur les cames, les Propriétés des cames, domaines d'utilisation, méthodes de leurs tracements ainsi sur le mécanisme came suiveur. Enfin, la dernière partie sur le matériau utilisé.

Le dernier chapitre traite la partie l'optimisation et la réalisation de la came du respirateur artificiel. Ce chapitre est partagé en quatre parties, la première sur les stratégies de réalisation de la came, puis la deuxième qui représente l'étude topologique sur la came du respirateur artificiel, la troisième qui traite l'étude générative design. Enfin la partie de fabrication.

Enfin nous terminerons par une conclusion.

## **Chapitre I** Optimisation topologique et générative design

#### **I.1 Introduction**

À l'heure où la conception et le développement de produits migrent de plus en plus vers l'univers numérique, l'optimisation de la topologie fait office de tremplin pour la conception générative, dans le but d'obtenir directement la meilleure représentation d'une conception. C'est un élément de base nécessaire à la conception générative. L'étude d'optimisation de la topologie est une technologie fondamentale sur laquelle la conception générative repose **[8]**.

#### **I.2 Design génératif ou bien conception générative**

Le design génératif est un processus de design itératif qui utilise des algorithmes pour aider à explorer les variantes d'une conception au-delà de ce qui est actuellement possible en utilisant le processus de conception traditionnelle. Imitant l'approche évolutive des natures, la conception générative utilise des paramètres et des objectifs pour explorer rapidement des milliers de variantes de conception afin de trouver la meilleure solution.

À chaque itération, le design génératif teste la structure de chaque étape, en appliquant le changement à chaque étape pour aider à produire une solution optimisée qui répond aux objectifs de conception dans les paramètres décrits dans la configuration de l'étude **[1]**.

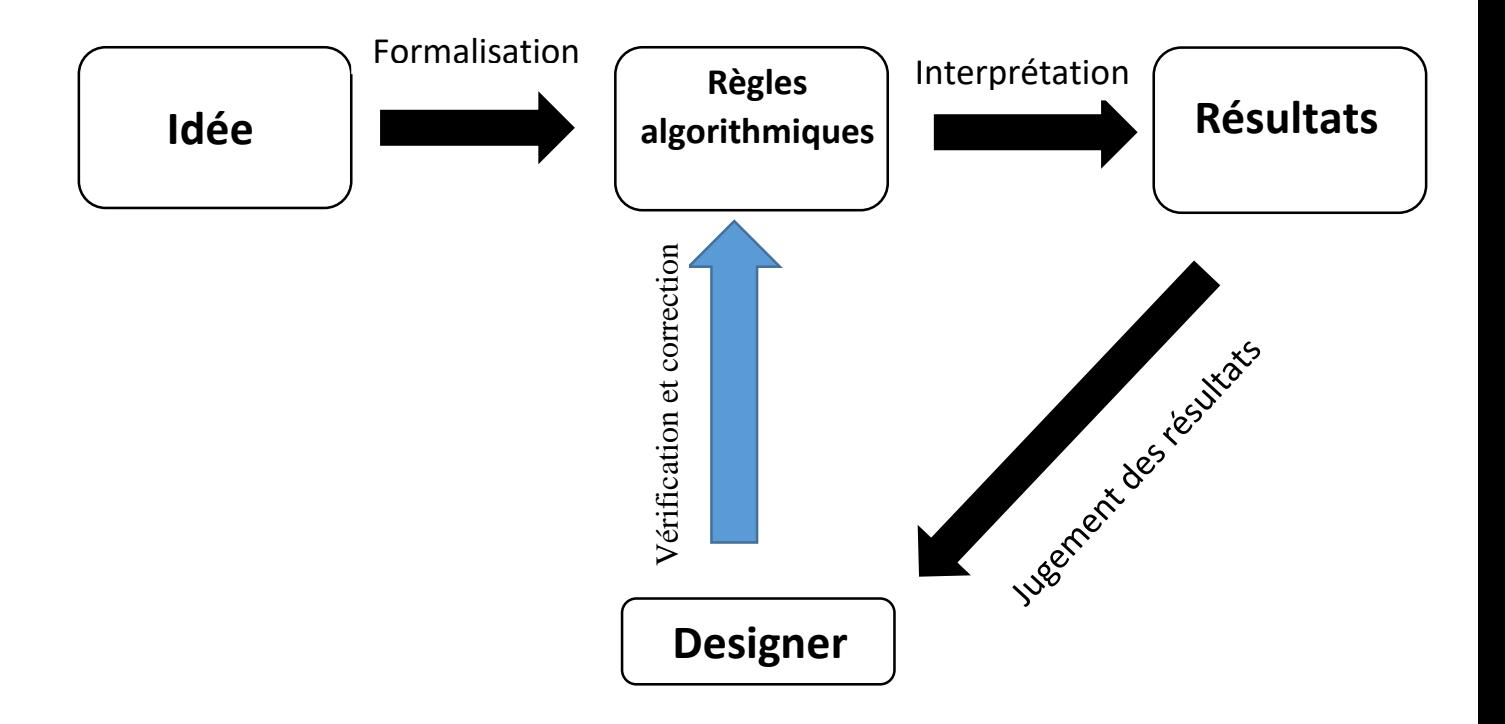

 **Figure I.1** Processus de création par design génératif.

#### **I.2.1 L'importance de la conception générative**

La conception générative permet de combiner plusieurs facteurs de succès tels que :

#### **a) Gagner du temps**

Alors que les ingénieurs travaillent sur une étude, le logiciel traite des différents scénarios et identifie les meilleures solutions pour l'ingénieur, ce qui leur permettra de faire deux opérations au même temps et gagner plus du temps.

#### **b) Faire des économies**

Gagner du temps mène effectivement à gagner plus d'argent, ça joue un rôle très important dans l'économie en augmentant la production et le rendement grâce au génératif design.

#### **c) Stimuler la créativité**

La conception générative produit des milliers d'idées à l'aide des logiciels qui nous permettent aussi de simuler toutes les étapes de fabrication **[2]**.

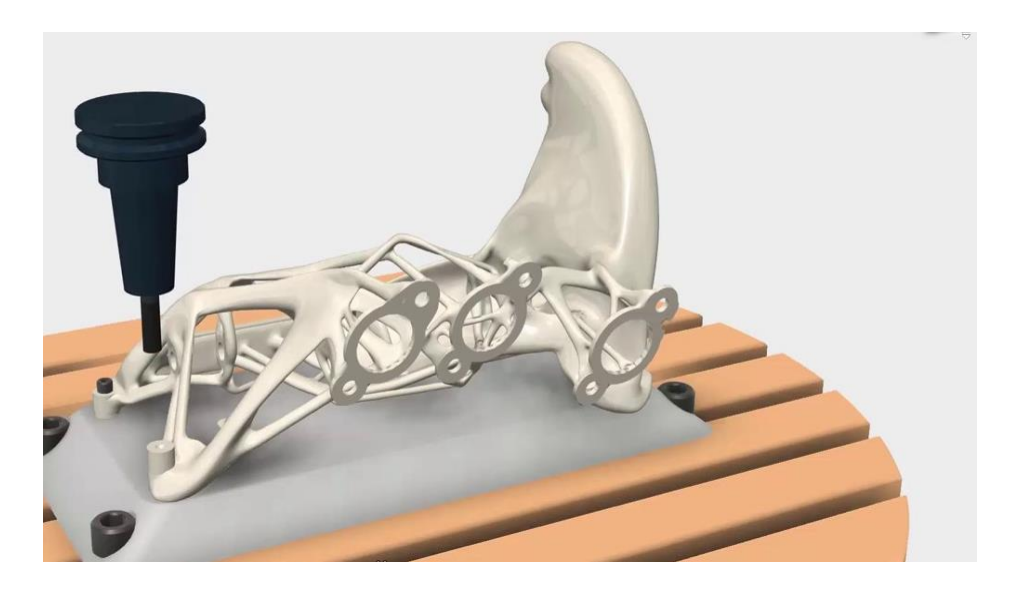

**Figure I.2** Simulation d'une pièce lors de fabrication.

#### **d) Tenter des géométries complexes**

La conception générative, associée à l'impression 3D, permet à réaliser des géométries complexes, inédites jusque-là à l'impossible.

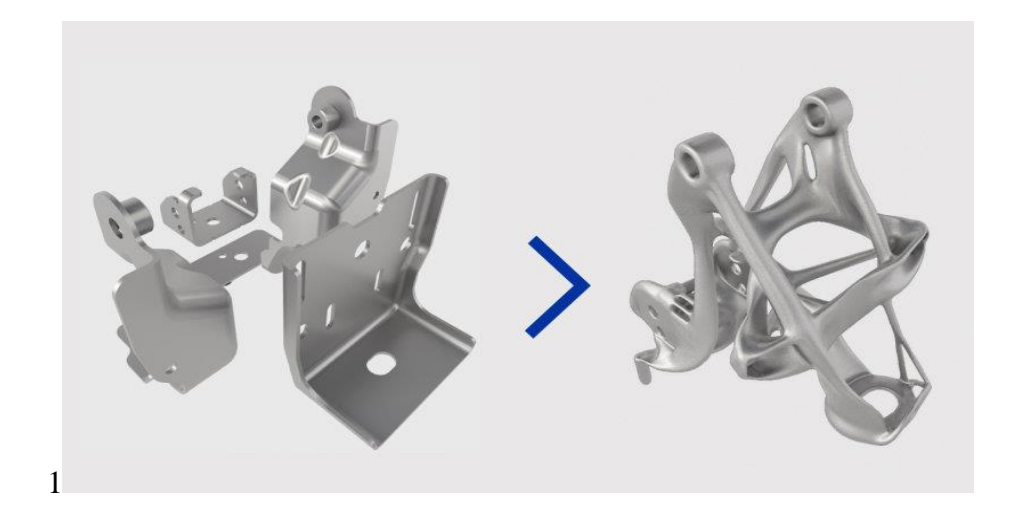

**Figure I.3** Une pièce complexe réalisée à l'aide de génératif design.

#### **I.2.2 Domaine d'utilisation**

La conception générative est un outil au service de l'innovation. Elle est utilisée dans des différents domaines, ici on vous présente les trois les plus importants :

#### **a) La mécanique**

En mécanique, la conception générative est très importante pour choisir les meilleurs designs des pièces tell que les pièces des voitures ou bien des machines qui vont être fabriquées. Elle aidera pour avoir cette forme finale en prenant compte les calculs de résistance, le masse et les couts.

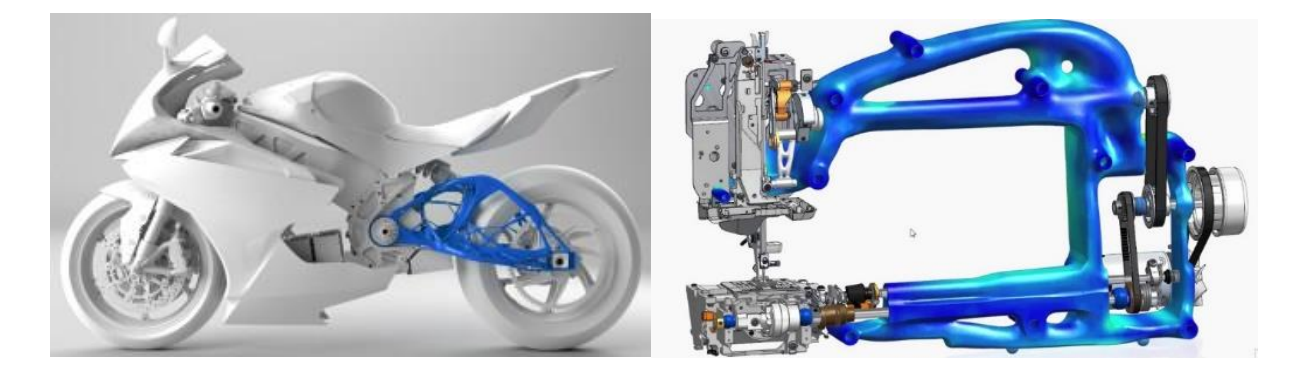

 **Figure I.4** Une pièce d'une moto fabriquée à l'aide de design génératif.

**Figure I.5** Une machine à coudre fabriquée à l'aide de design génératif.

#### **b) L'architecture**

La conception générative ne se limite pas aux domaines mécaniques, elle présente également des avantages dans le domaine de l'architecture, les bâtiments qui nous entourent, comment créer le plan de sol idéal, comment trouver le bon équilibre entre matériaux, aussi calculer la résistance et la consommation énergétique **[3]**.

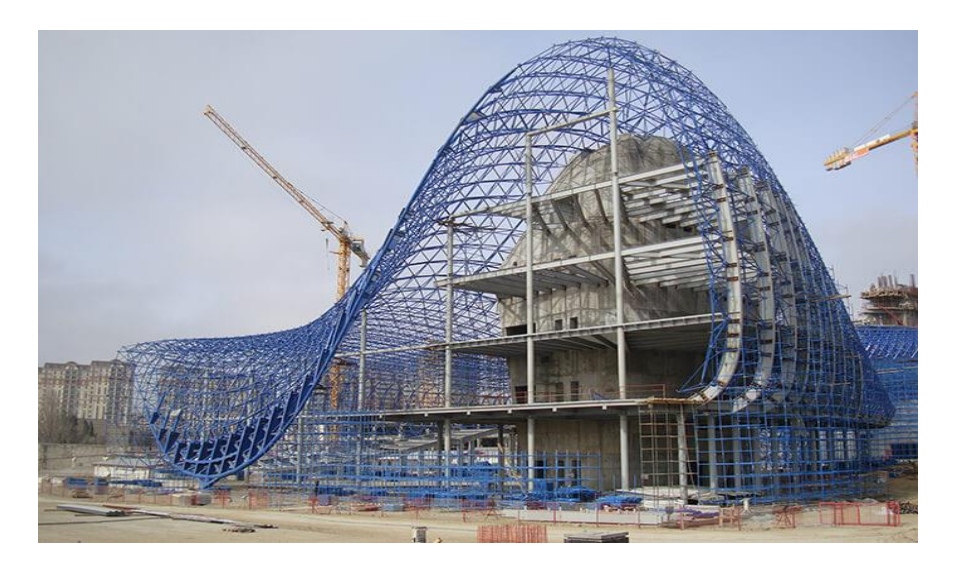

**Figure I.6** Une structure d'un bâtiment construite à l'aide de design génératif.

#### **c) L'impression 3D**

La combinaison de la conception générative et des avancées dans le domaine de l'impression 3D fait déjà une différence pour les ingénieurs. Il est probablement que cette combinaison s'accélère **[4]**.

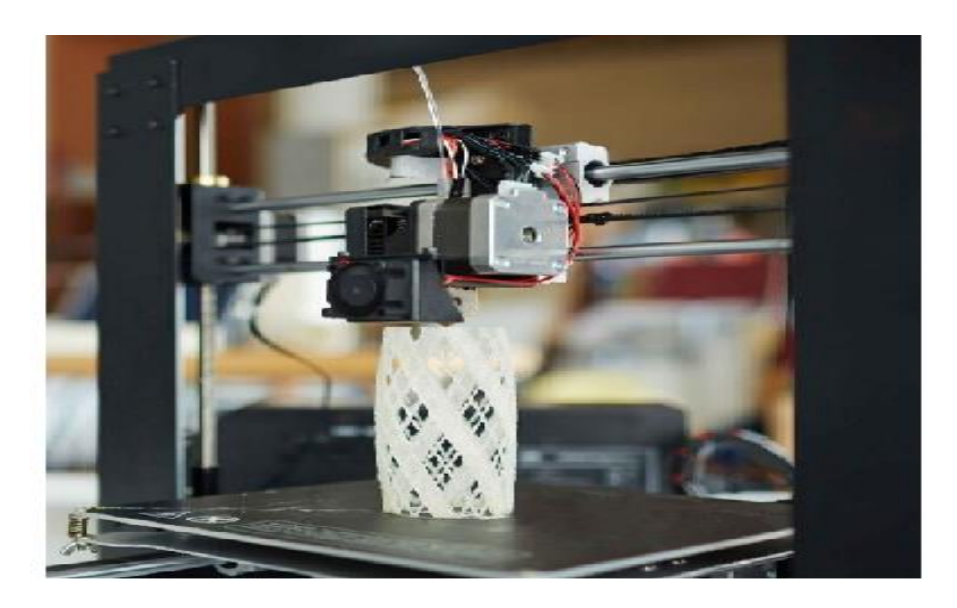

**Figure I.7** Une pièce complexe réalisée à l'aide d'une imprimante 3D.

#### **I.3 L'optimisation de la topologie**

La topologie est la branche des mathématiques qui étudie les propriétés d'objets géométriques préservées par déformation continue sans arrachage ni recollement, comme un élastique que l'on peut tendre sans le rompre.

L'optimisation de la topologie est un outil conceptuel de conception qui s'appuie sur des méthodes d'éléments finis pour optimiser le matériau d'un ensemble défini de critères. L'ingénieur spécifie les conditions aux limites, les charges et la cible ; et il détermine comment supprimer ou déformer le matériau pour atteindre la cible.

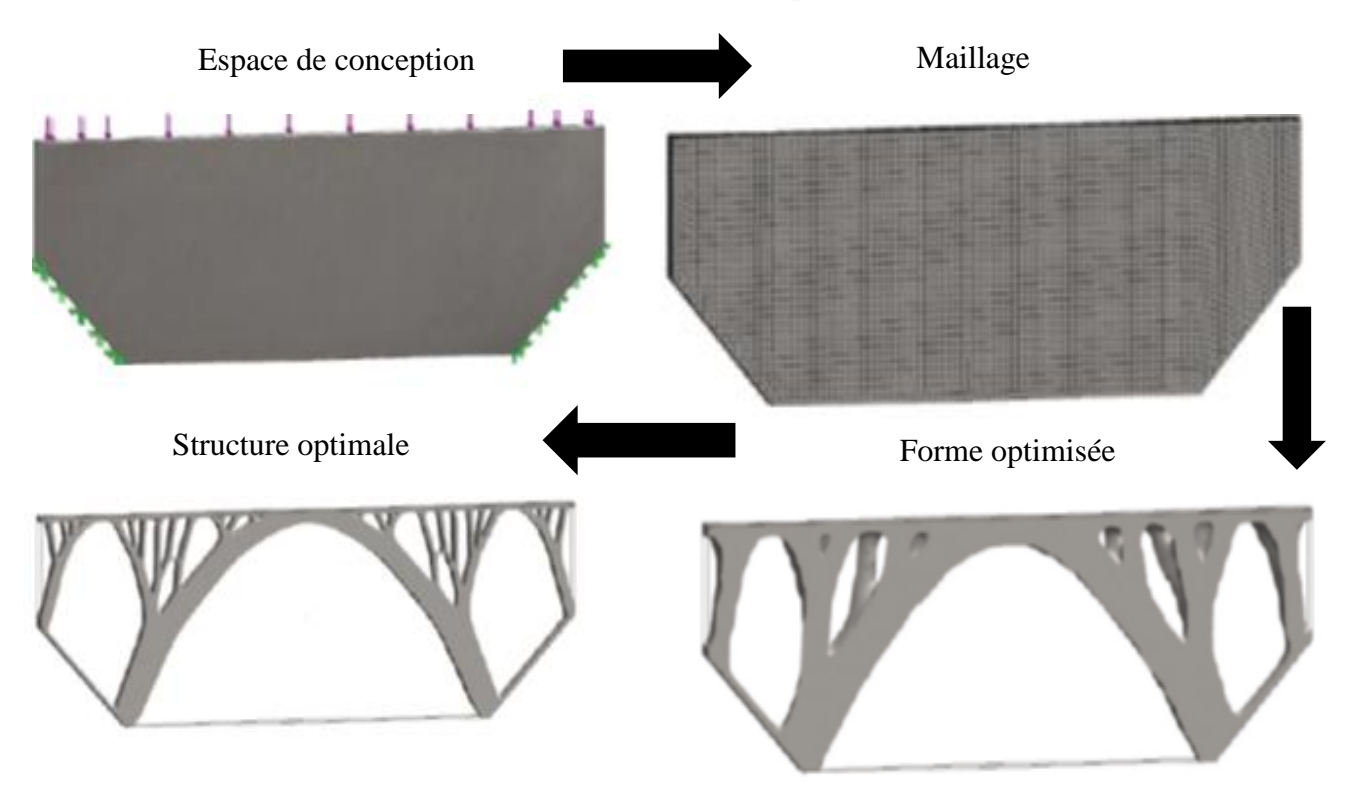

**Figure I.8** Exemple qui montre les étapes suivi pour optimiser la géométrie d'une pièce.

- Forme optimisée est la forme primaire produite par l'étude topologique.
- Structure optimale est la structure finale après développement (modification de la masse, et la forme géométrique).

À l'heure où la conception et le développement des produits migrent de plus en plus vers l'univers numérique, l'optimisation de la topologie fait office de tremplin pour la conception générative, dans le but d'obtenir directement un meilleur résultat d'une conception.

L'étude d'optimisation de la topologie est donc une technologie fondamentale sur laquelle l'art de la conception générative repose **[8]**.

#### **I.3.1 Avantages d'optimisation topologique**

L'optimisation topologique, permet de contrôler non seulement la géométrie, mais aussi la topologie de la structure. L'optimisation se ramène dans ce cas à la recherche de la distribution optimale de la matière dans une structure 3D, en éliminant du matériau dans les endroits du volume ne respectant pas les fonctions-objectifs **[5] [6]**.

Si cette technique permet de retirer les parties inutiles d'une pièce, il est assez évident que celle-ci deviendra plus légère. C'est l'avantage clé de l'optimisation topologique, pouvant avoir des répercussions significatives sur le coût de la pièce et le temps de production.

La méthode permet également de garder et améliorer la résistance élastico-mécanique et la conductivité thermique du matériau. On peut obtenir des pièces plus rigides tout en baissant leur poids.

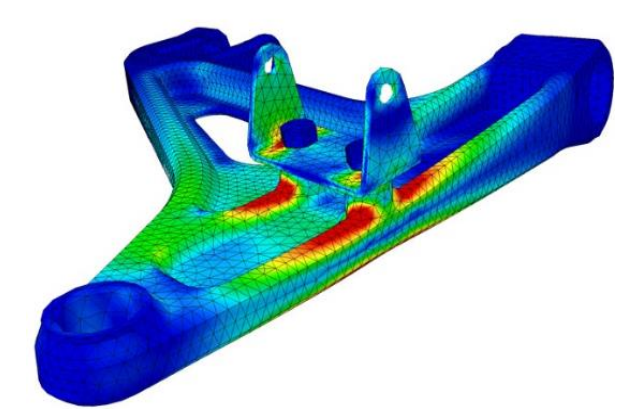

**Figure I.10** Le logiciel indique les différentes zones à supprimer et celles à conserver.

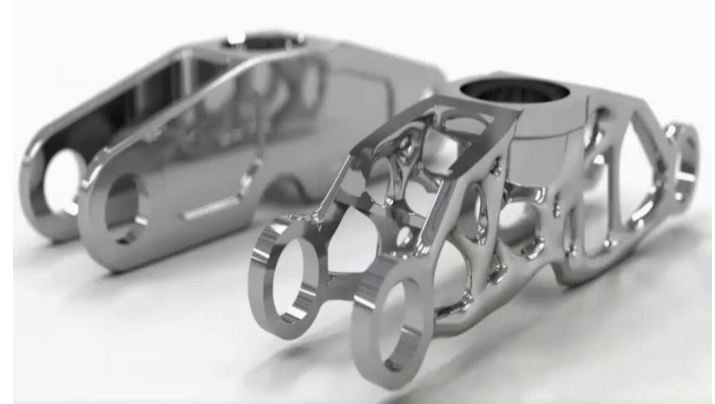

**Figure I.9** Exemple d'une pièce optimisé et bien finie.

#### **I.3.2 Domaines d'utilisation d'optimisation topologique**

En premier lieu, on pense aux domaines qui pourront baisser leurs coûts indirects grâce à l'optimisation topologique :

#### **a) Aéronautique**

Une pièce plus légère dans des avions ou fusées permet de consommer moins de carburant. Il s'agit là d'une économie non négligeable sur le long terme.

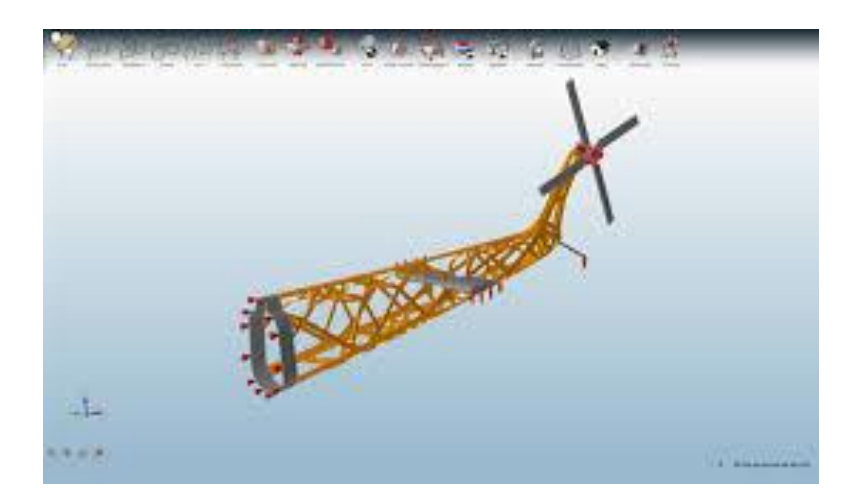

**Figure I.11** Optimisation de la topologie d'une queue d'un hélicoptère.

#### **b) L'automobile**

Le secteur automobile a également recours à l'optimisation topologique pour économiser de la matière sur la fabrication de ses véhicules. Les voitures étant généralement produites par millions d'unités, il est important de considérer qu'un gramme de matériau en moins sur chaque véhicule représente des coûts directs largement réduits **[7]**.

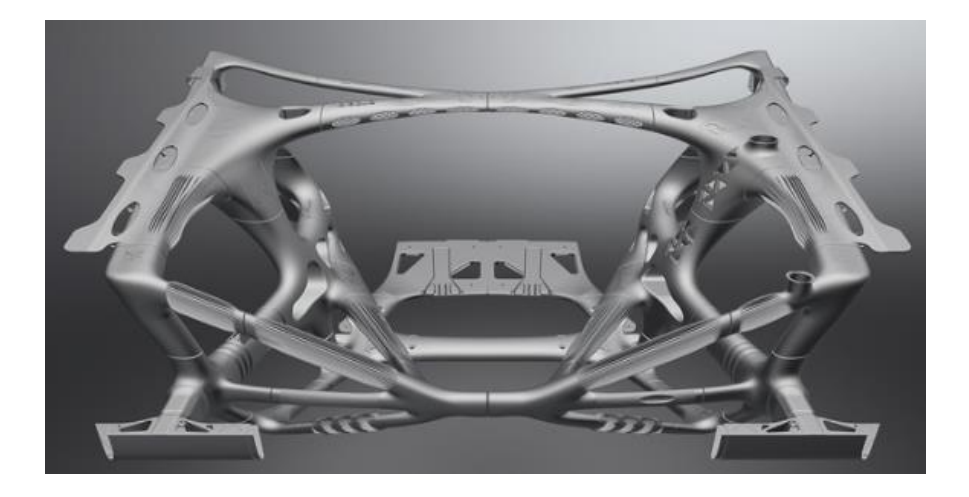

**Figure I.12** La structure avant d'une Volkswagen conçue grâce à l'optimisation topologique.

#### **I.3.3 Logiciels utilisés pour l'étude de l'optimisation de la topologie**

Les ingénieurs et les concepteurs utilisent des logiciels de conception et d'ingénierie mécanique pour modéliser, valider et communiquer leurs idées avant la production. Les logiciels de conception s'appuient sur [l'intelligence artificielle](https://www.3dnatives.com/intelligence-artificielle-et-impression-3d-06012020/) et l'apprentissage machine pour imiter l'approche évolutive de la nature en matière de conception. En d'autres termes, le logiciel explore toutes les combinaisons possibles pour aboutir à toutes les solutions possibles. Il existe pas mal de logiciels CAO permettant d'effectuer une étude topologique tel que **[SolidWorks,](https://all3dp.com/fr/1/meilleur-logiciel-cao-3d-2d/#solidworks) fusion 360, Créo** …. Etc.

#### **I.3.4 Etapes principales pour optimiser la topologie d'une pièce sur logiciel « SolidWorks »**

EN utilisant un exemple très simple d'optimisation Topologique d'un support introduit dans le logiciel SOLIDWORKS 2018 on explique ses différentes étapes.

#### **a) Chargement de module simulation et définir une étude de Topologie**

Après avoir importé le modèle de pièce (support), il est nécessaire de définir l'étude topologique (Voir figure I.13).

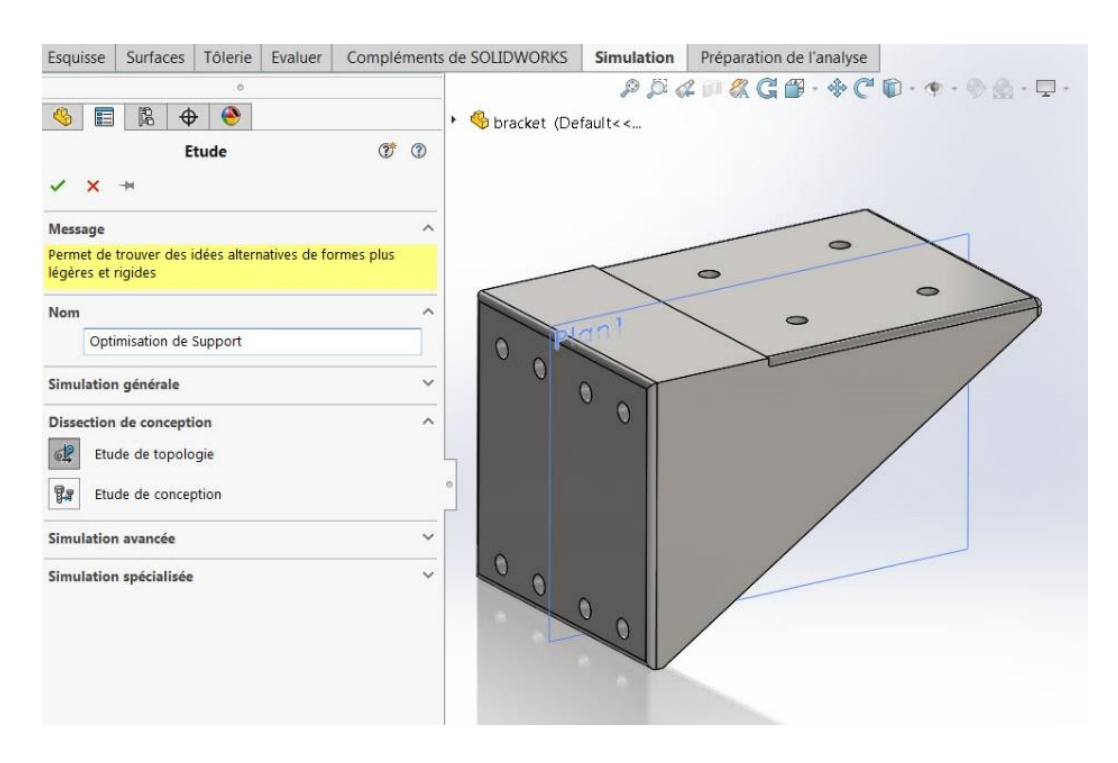

**Figure I.13** Processus de définir l'étude sur le logiciel SolidWorks.

#### **b) Choix du Matériau**

Dans une étude topologique le choix du matériau est une fonction nécessaire. Dans cet exemple, ils ont choisi un acier allié (voir la figure I.14).

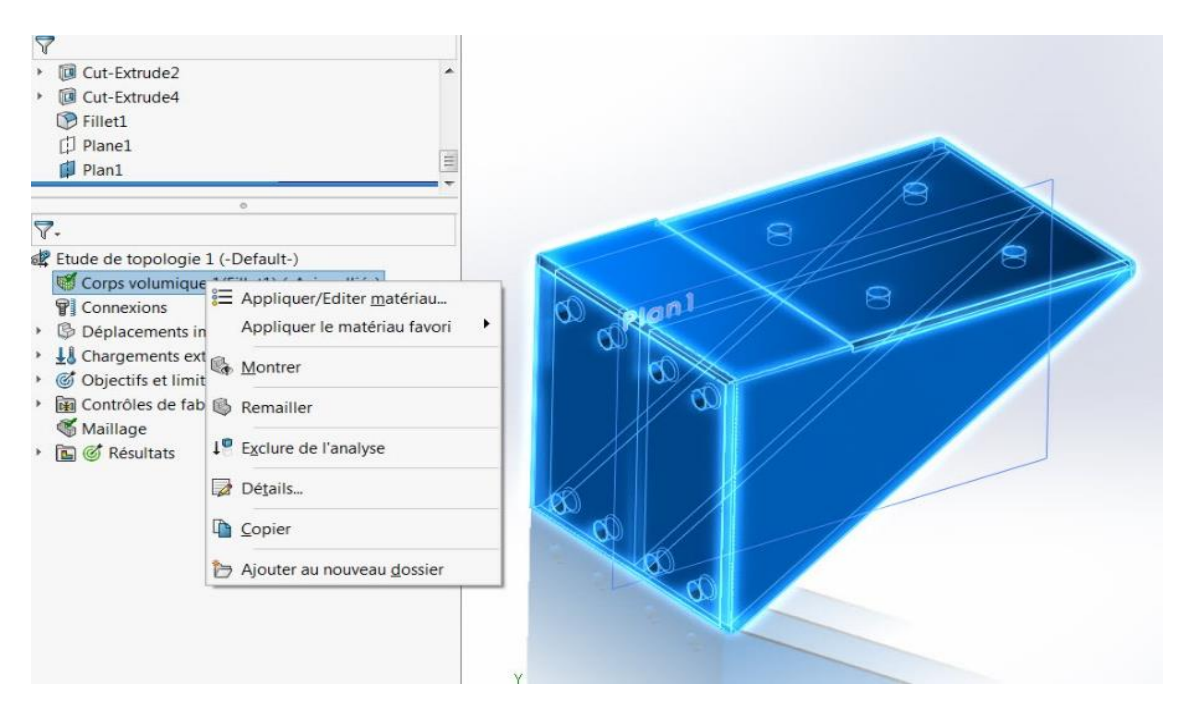

**Figure I.14** Choix de matériau.

#### **c) Déplacements imposés (fixations)**

Cette partie sert à choisir les surfaces qui doivent être fixées. Ils ont fixé les 8 faces cylindriques où les boulons seront installés pour fixer le support au mur (Voir la figure I.15).

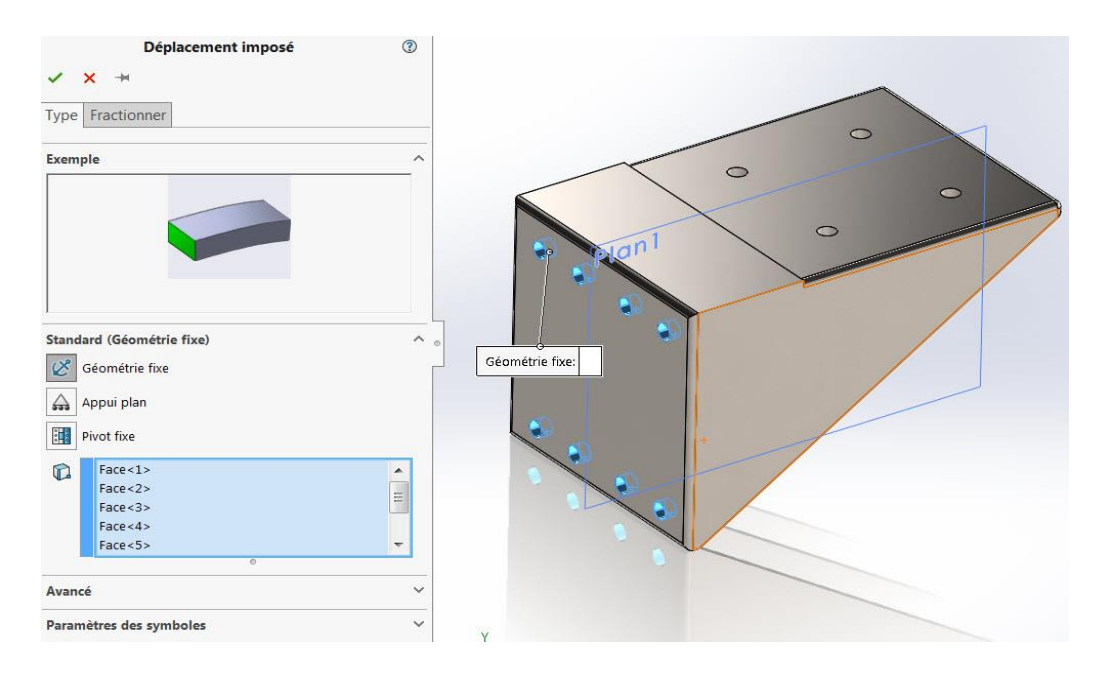

**Figure I.15** Application des Déplacements imposés.

#### **d) Application des chargements**

L'étape suivante c'est appliquer le chargement .Dans cet exemple Ils ont pris un exemple d'une charge distribuée de 1000Kf sur la face supérieure

#### (Voir figure I.16).

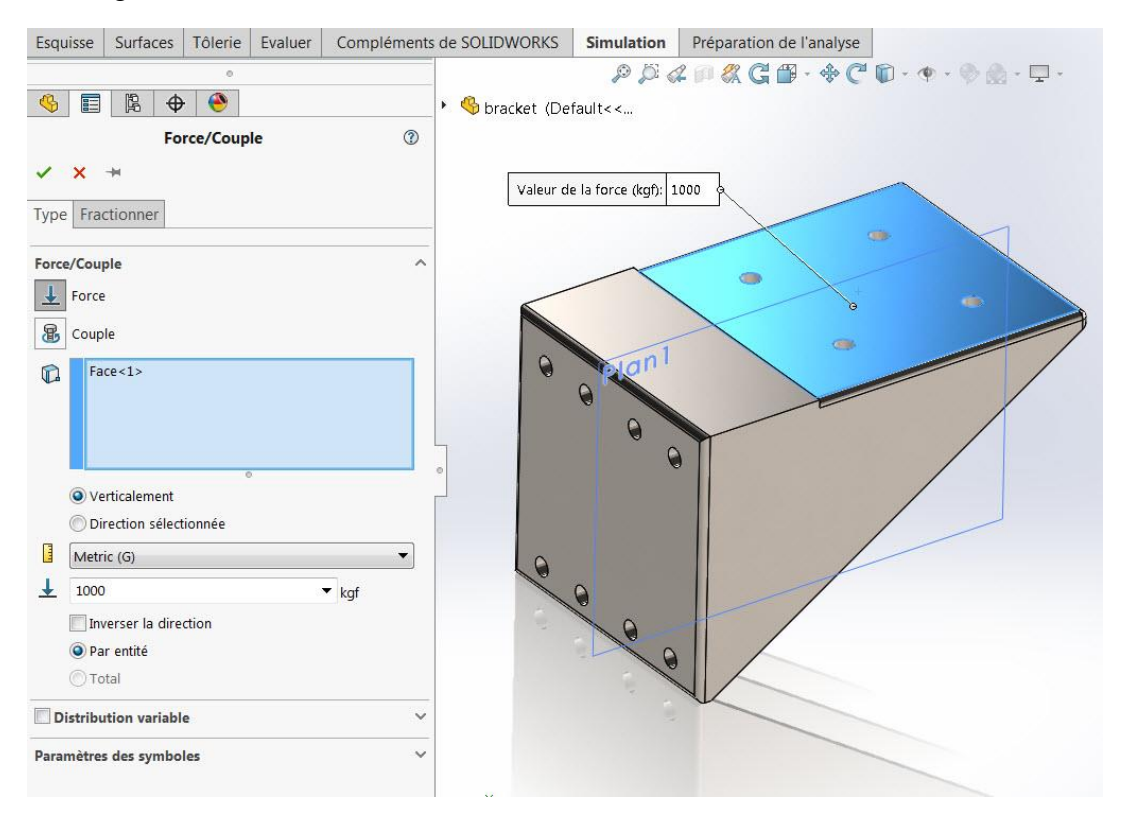

**Figure I.16** Application des charges.

#### **d) Saisir les objectifs de conception**

Il y a d'ailleurs trois types d'optimisation possible

- Raideur optimale par rapport au ratio de poids
- Minimiser la masse
- Minimiser le déplacement maximal

Pour ce tutoriel, ils ont étudié la raideur optimale par rapport au ratio de poids. Cette option permet de minimiser la conformité globale du modèle qui est une mesure de la flexibilité globale (réciproque de raideur). La conformité est définie par la somme des énergies de déformation de tous les éléments.

Dans cet exemple, ils ont pris 55% comme valeur limite imposée pour la masse

(Voir figure I.17).

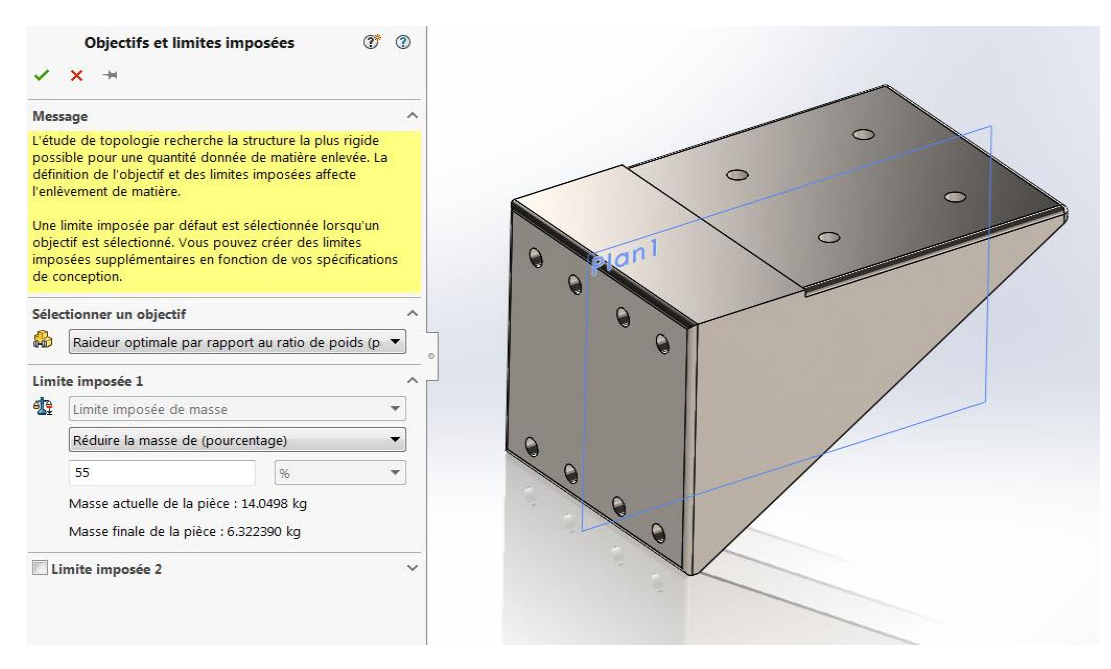

**Figure I.17** Choix d'objectifs de conception.

#### **e) Contrôles de fabrication**

Les options de contrôle de fabrication ajoutent des contraintes pour guider la manufacturabilité de la pièce et peuvent être ajoutées pour garder des régions du matériau qu'on ne souhaite pas enlever par le processus d'optimisation. Dans ce cas, ils ont conservé les régions autour des 12 trous en spécifiant une profondeur de 7 mm (Voir la figure I.18).

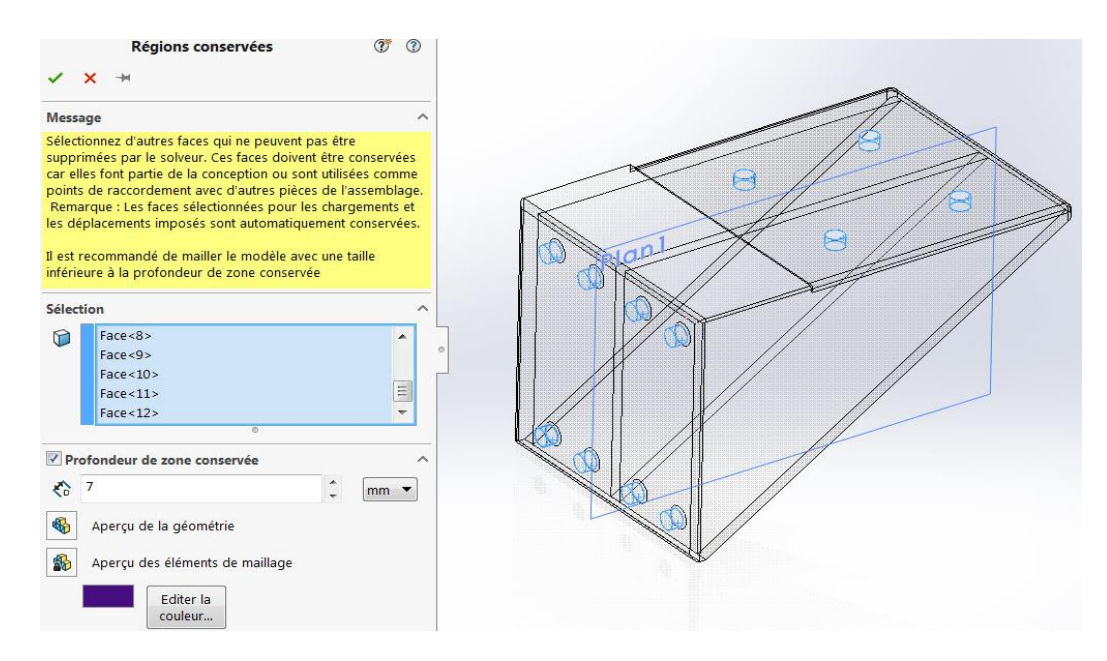

**Figure I.18** Réglages de contrôle de fabrication.

Ensuite, ils ont ajouté une épaisseur de 8mm pour la section minimale à obtenir dans la conception finale (Voir la figure I.19).

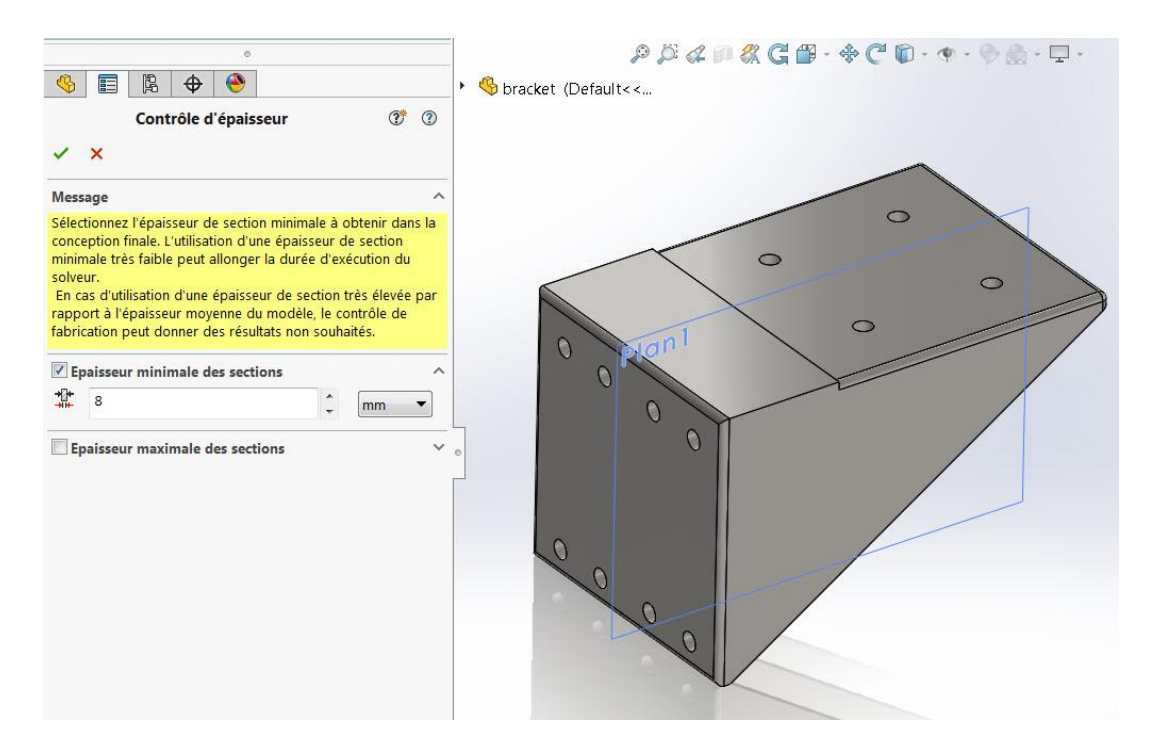

**Figure I.19** Le saisi d'épaisseur minimal des sections.

Puis, finalement ils ont choisi un plan de symétrie pour s'assurer que l'optimisation est symétrique des deux côtés (Voir la figure I.20).

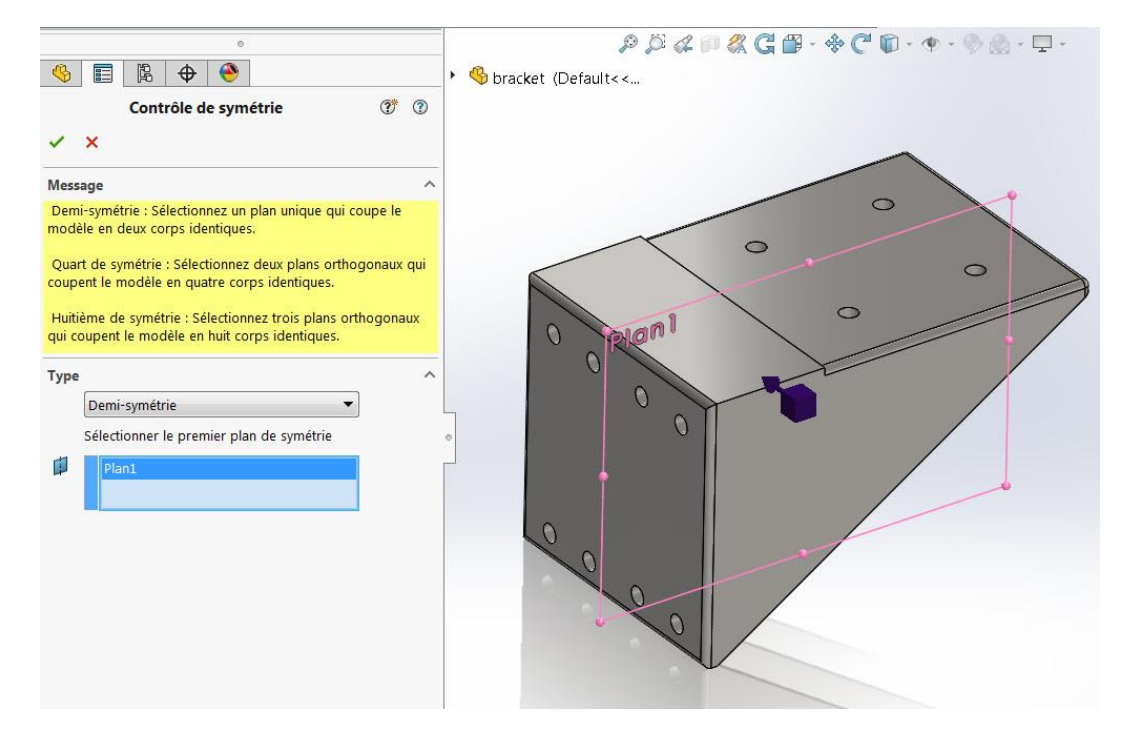

**Figure I.20** Choix de plan de symétrie.

#### **f) Maillage du support sur le logiciel de Simulation**

Pour avoir des résultats précis, ils ont choisi un maillage très fin (Voir figure I.21).

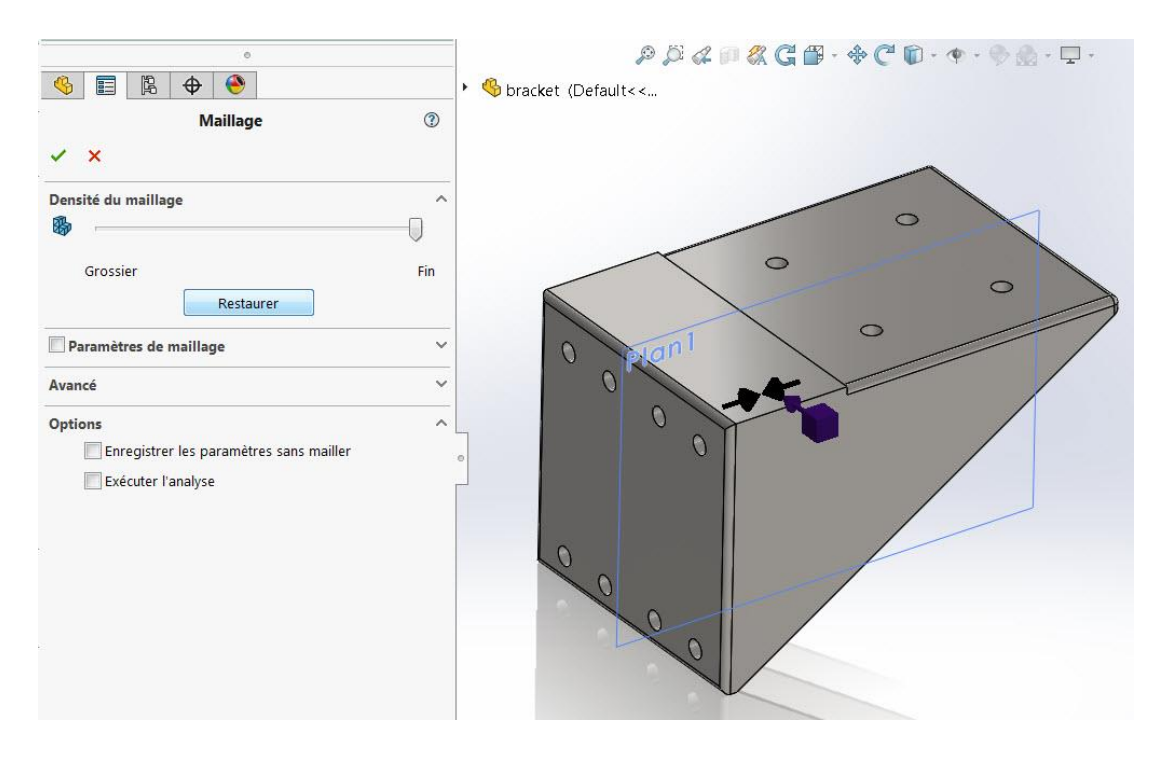

**Figure I.21** Application du maillage.

#### **f) Résultats d'optimisation**

Après convergence des itérations, voici le résultat : (Voir figure I.22)

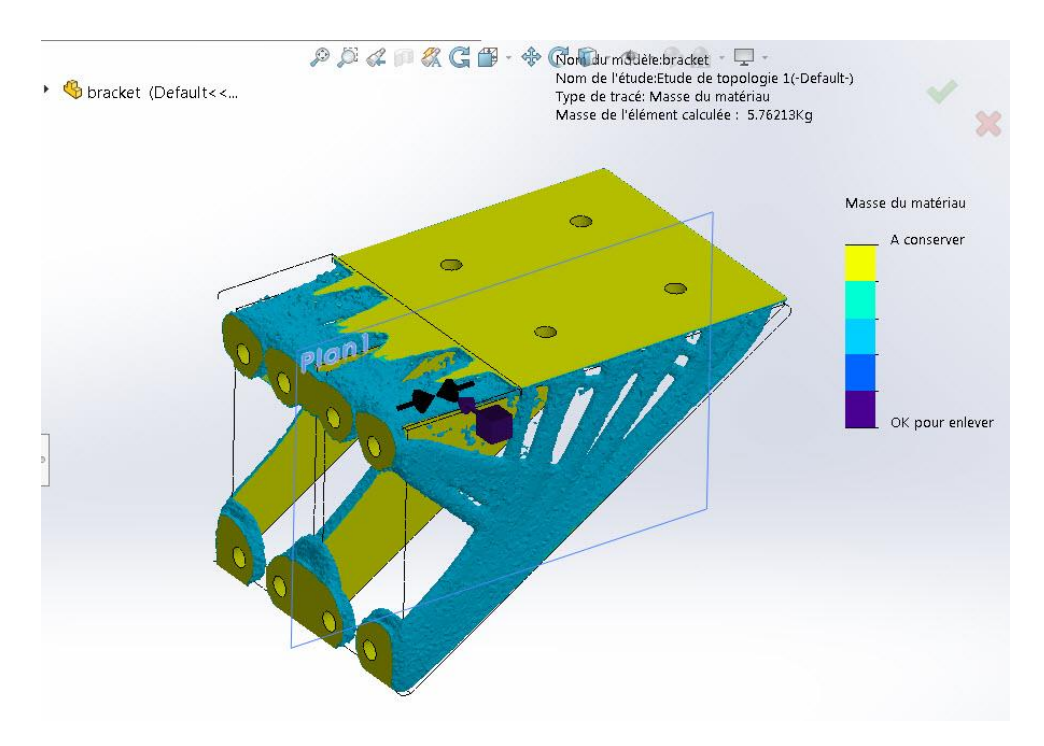

**Figure I.22** Résultats d'optimisation.

#### **g) Contrôle du lissage du maillage optimisé**

En cliquant sur la masse du matériau dans les résultats, il est possible de changer la masse pour se rapprocher des valeurs cibles (Voir figure I.23).

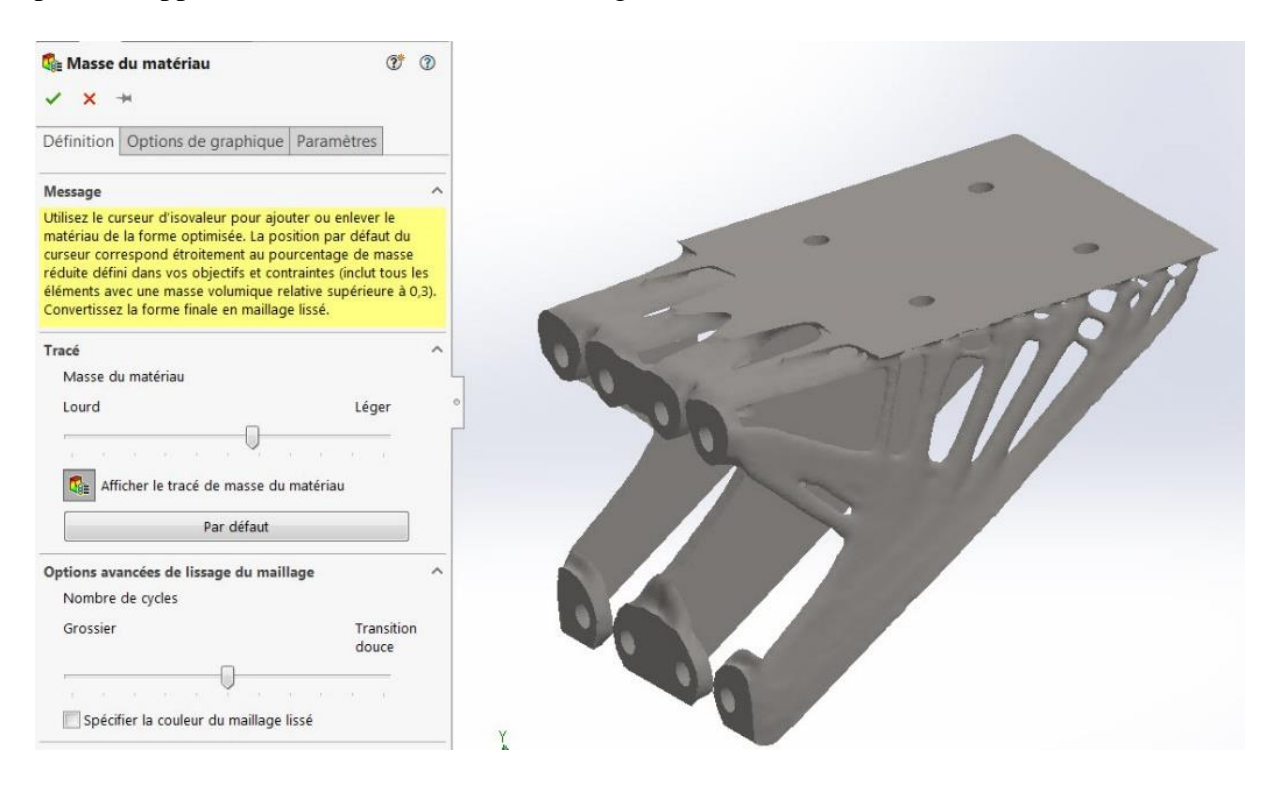

**Figure I.23** Contrôle du lissage du maillage optimisé.

#### **h) Génération de fichiers STL pour la fabrication additive**

Il est possible aussi d'exporter le maillage en solide, surface ou corps graphique. C'est possible également convertir le chier exporté sous format STL pour la fabrication. Finalement, il est possible de superposer le modèle initial avec le résultat final pour changer la conception dans le logiciel (Voir les figures I.24 et I.25) **[9]**.

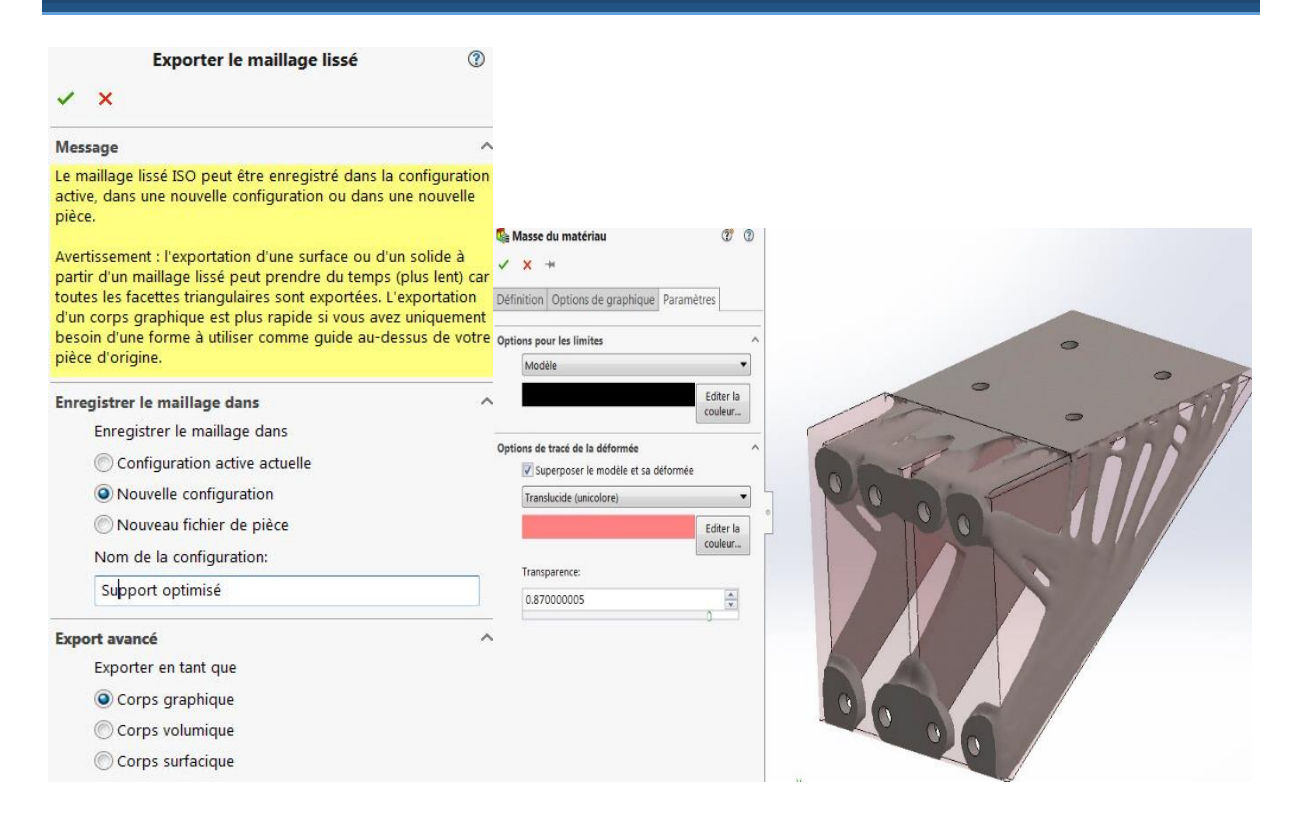

#### **Figure I.24** Exportation de maillage lissé.

**Figure I.25** Superposition du modèle initial avec le modèle final.

C'est la dernière étape dans cette étude topologique avant que les concepteurs de design génératif commencent à étudier, corriger et réaliser plusieurs modèles afin de choisir le meilleur design final pour cette pièce qui doit être convenable au montage, esthétique, résistante et légère aux mêmes tempes.

# Chapitre II Généralités sur les came

#### **II.1 Introduction**

Notre travail consiste à optimiser la conception de la came d'un respirateur mécanique, ce modèle de came est un composant très important dans le mécanisme d'un respirateur mécanique qui joue un rôle essentiel pour obtenir un rythme respiratoire idéale en conséquence, nous allons donner un aperçu sur les mécanismes à came.

#### **II.2 Définition d'une came**

Une came est une face mécanique permettant de piloter le déplacement d'une pièce. Il s'agit d'une pièce roulant (ou glissant) sur une autre pièce, c'est donc une déclinaison du plan incliné (machine simple).

La came transforme un mouvement circulaire continu en un mouvement qui peut être :

- Rectiligne périodique communiqué à une tige guidée.
- Circulaire alternatif communiqué à un levier **[11]**.

Un mécanisme à cames est constitué par un organe moteur, qui comporte un profil formé par une suite de courbes se raccordant le plus souvent tangentiellement, appelé came, et un organe entraîné par le premier suivant une loi, appelé suiveur (Voir figure II.01) **[10].**

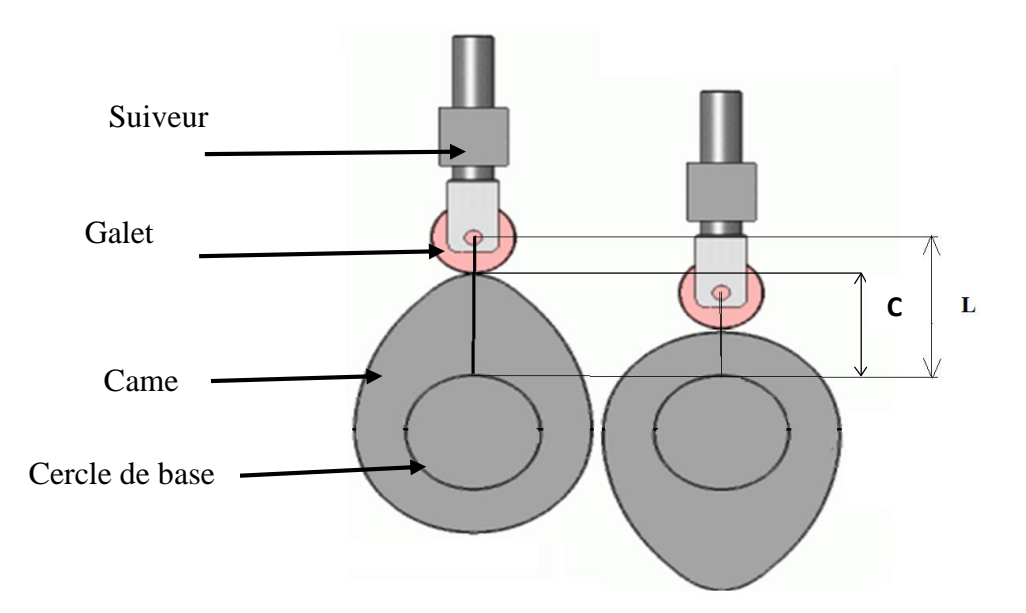

**Figure II.01** Mécanisme à came avec un suiveur à galet.

**L :** la distance maximale parcourue par le suiveur a galet.

**C :** la course de la came.
# **II.3 Types de cames**

On peut classer les cames en plusieurs types **[11] [12]**

**a) Selon le système suiveur**

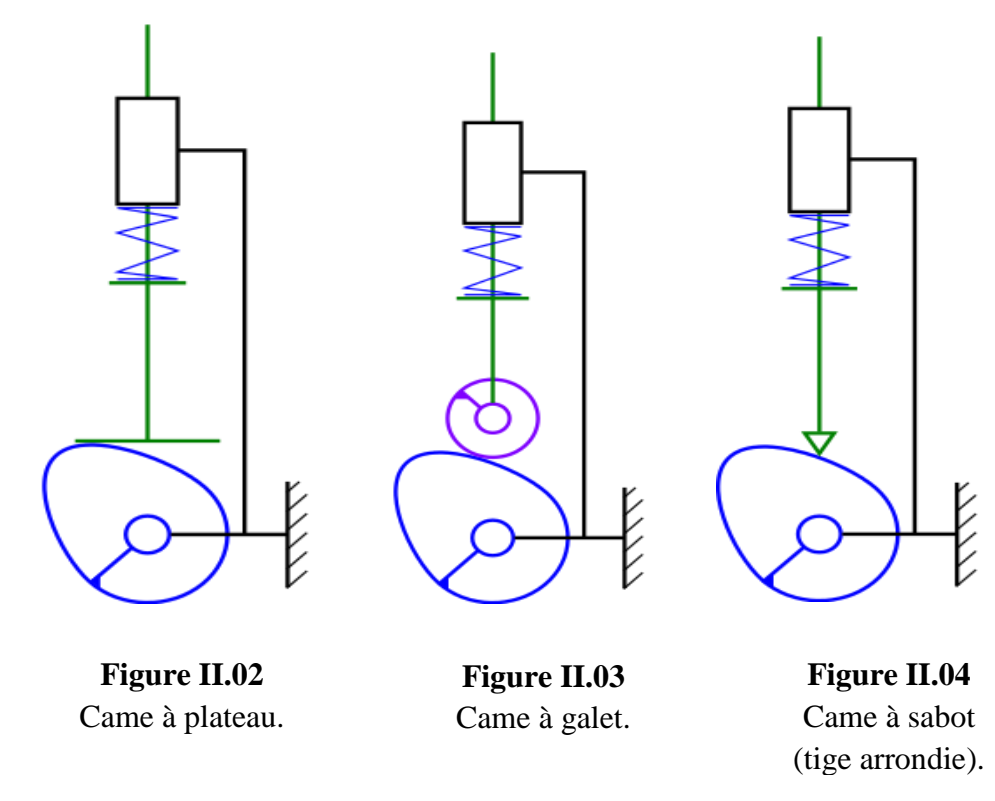

 **b) Selon la direction de l'effort**

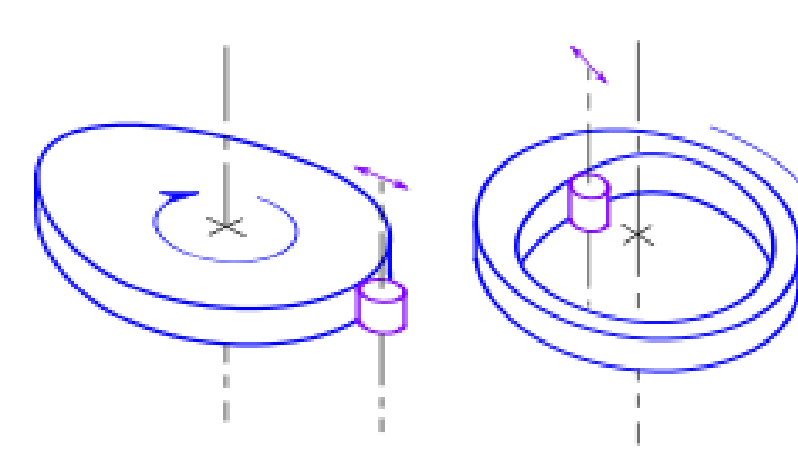

**Figure II.05** Came à profil extérieur : engendre un effort de poussée.

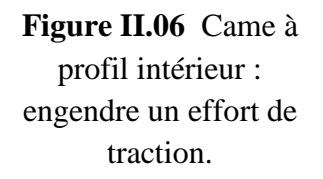

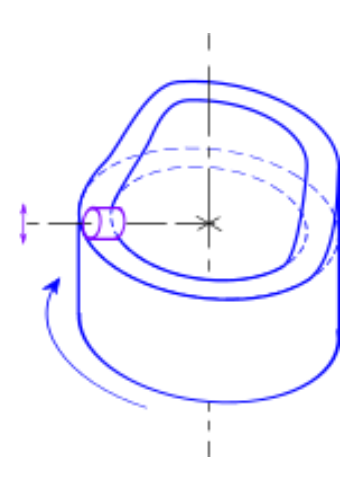

**Figure II.07** Came cylindrique.

**c)Autres types de cames**

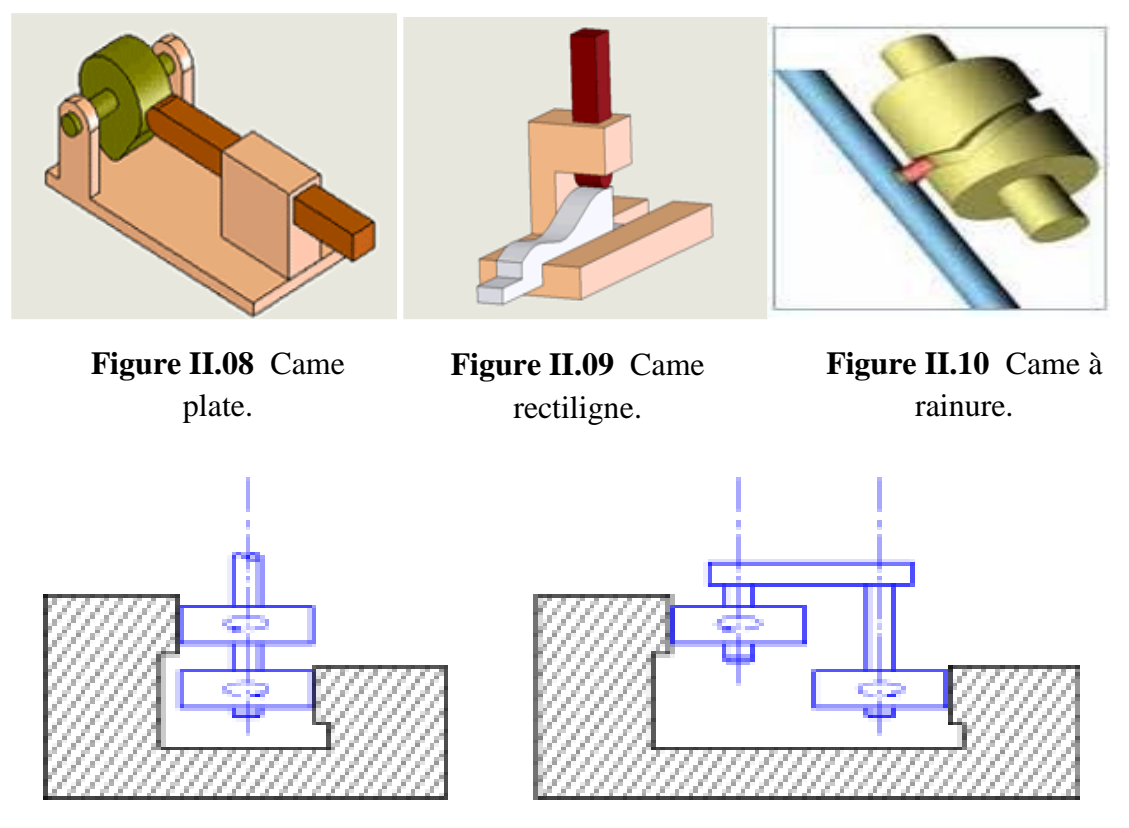

**Figure II.11** Came à rainure: came conjuguée.

# **II.4 Domaine d'utilisation**

 Les mécanismes à cames sont utilisés dans diverses constructions mécaniques, telles que les moteurs à combustion interne, les machines à couper le métal et les systèmes automatisés (respirateur artificiel) **[11].**

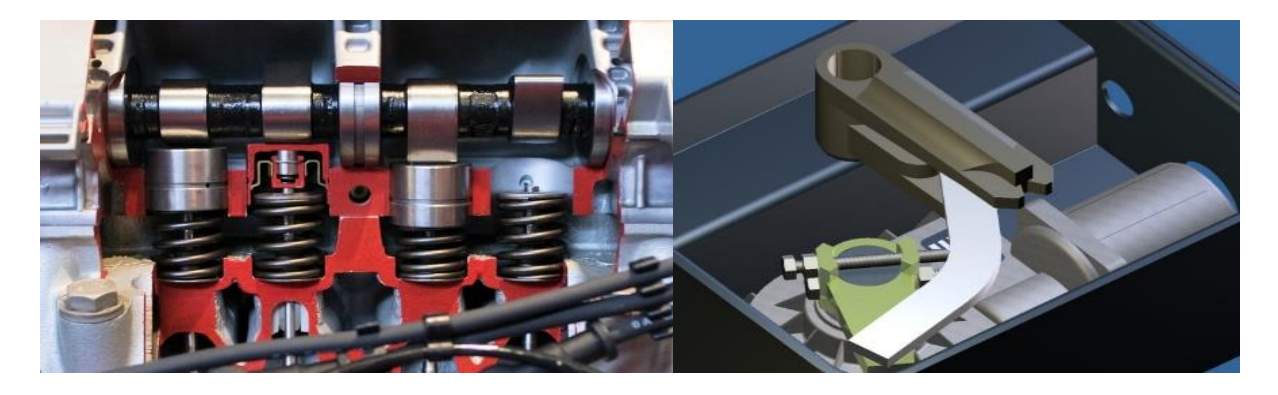

**Figure II.12** Mécanisme à came dans un moteur à combustion interne.

**Figure II.13** Mécanisme à came dans un système automatisé.

#### **II.5 Détermination du profil de la came**

La loi du mouvement est imposée et définie par une équation  $x = f(t)$ . La rotation d'une fraction de tours de la came transmet à la tige soit :

- Un mouvement de montée
- Un mouvement de descente
- Aucun mouvement (repos)

Ces informations sont portées sur un graphe qui est ensuite utilisé pour tracer le profil de la came (voir la figure II.14).

#### **II.5.1 Traçage de la came**

La démarche générale de conception d'une came-disque est illustrée si dessous :

#### **II.5.2 Principe de détermination du profil de la came**

Il y a deux principes pour déterminer une came

 On détermine un diagramme plan des espaces de la tige en fonction de la rotation de la came (Courbe des espaces), (Voir figure II.14).

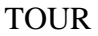

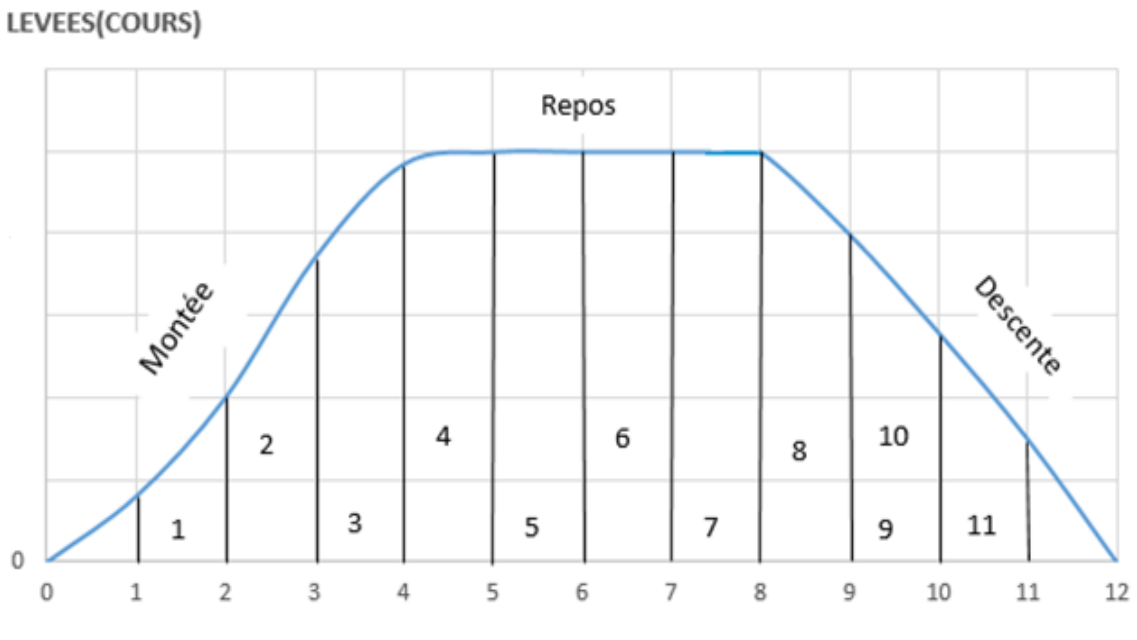

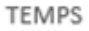

#### **Figure II.14** Courbe des espaces.

 On reporte ensuite point par point les levées sur la came à partir du cercle ou bien noyau de base (Voir figure II.15).

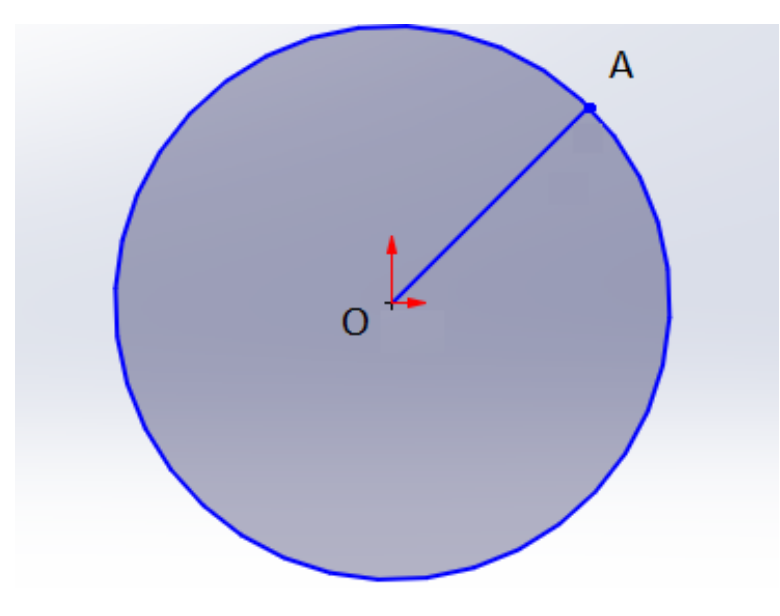

**Figure II.15** Cercle minimale de base.

# **II.5.3 Méthode de traçage (Came à galet)**

- **1)** Tracer le cercle minimal de rayon OA : plus petite distance entre le centre de la came et celui du galet lié à la tige (Voir figure II.15).
- **2)** Diviser le cercle minimal en 12 parties égales (Voir figure II.16).

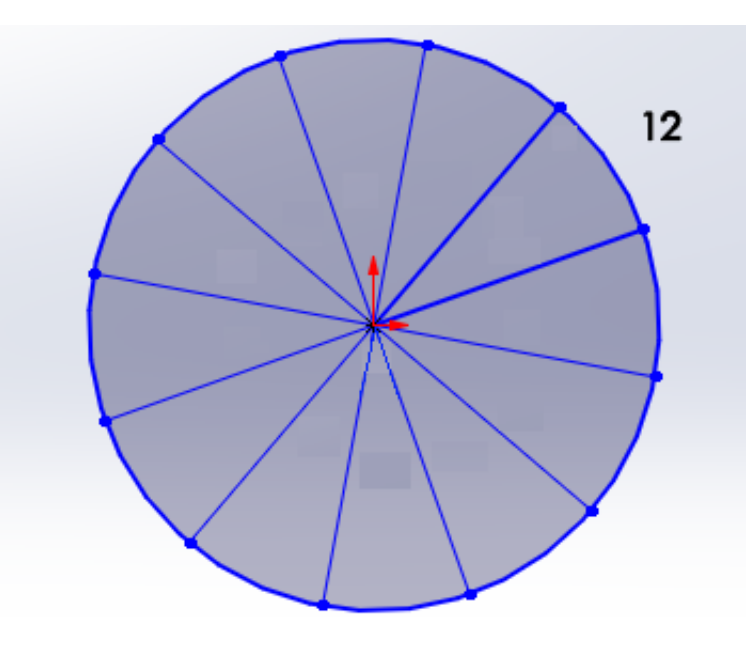

Figure II.16 Division du cercle minimal en 12 parties égales.

3) Mesurer sur le graphe les variations de course et les reporter à l'extérieur du cercle minimal  $(1, 2, 3$ ...etc.) (Voir figure II.17).

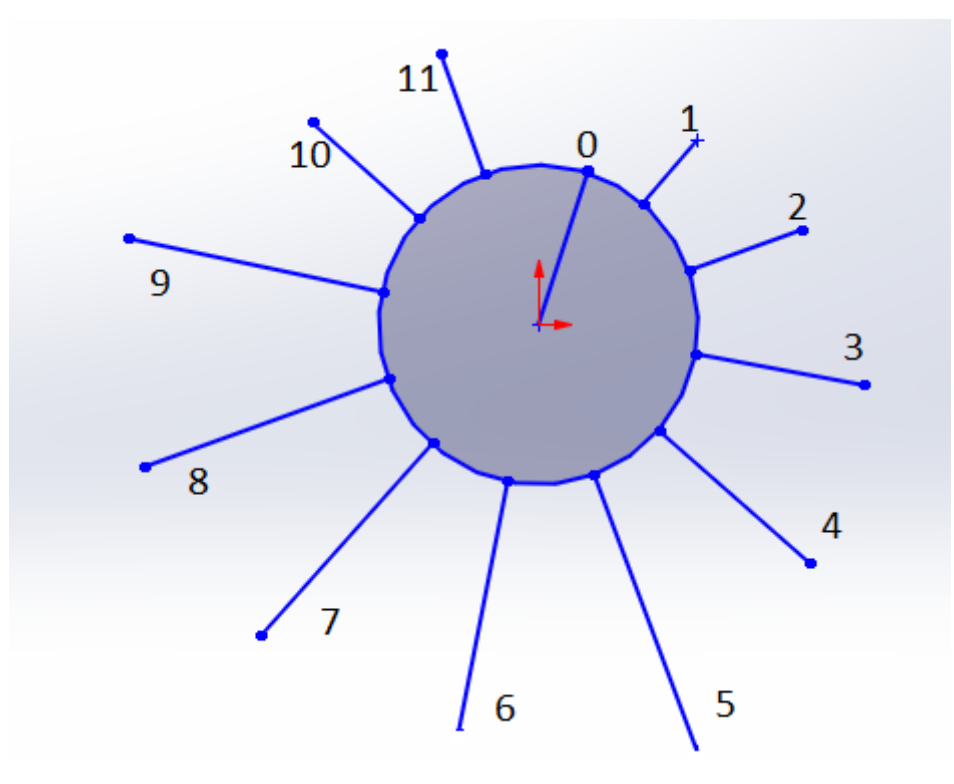

**Figure II.17** Traçage des variations de course.

**3)** Tracer les 12 positions du galet (Voir figure II.18).

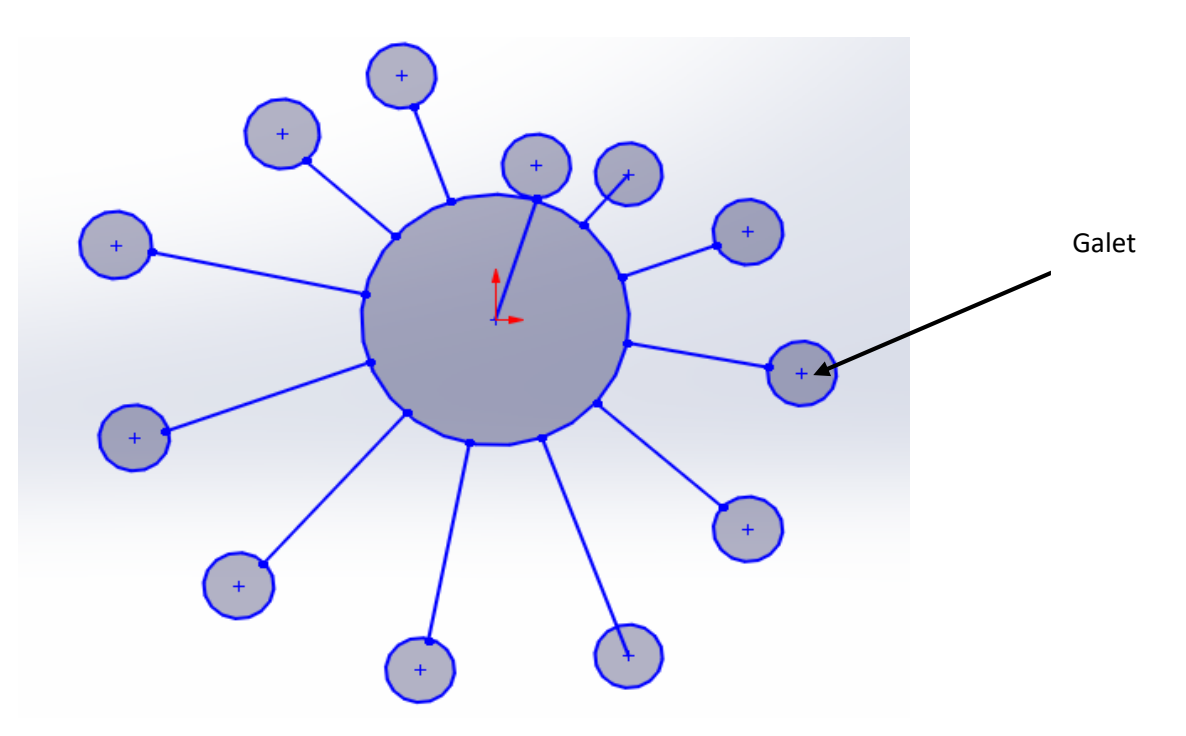

**Figure II.18** Traçage du positon de galet.

**4)** Tracer la courbe –enveloppe des galets, c'est le profil pratique de la came (Voir figure II.19).

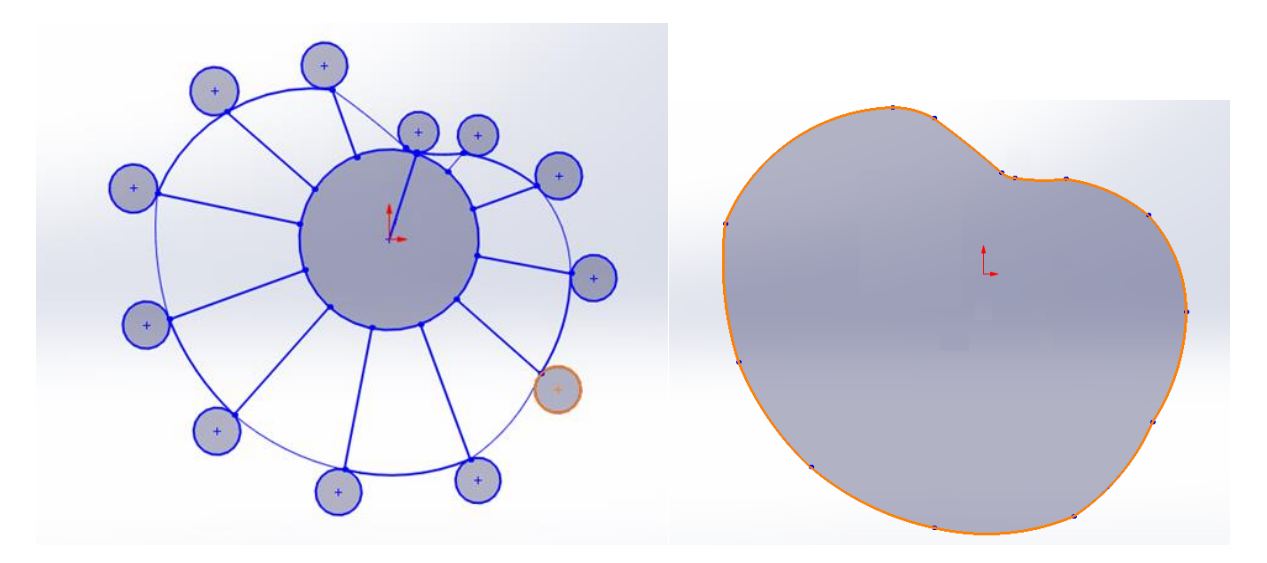

**Figure II.19** Profil finale de la came.

La numérotation des parties doit être faite en tournant dans le sens inverse de celui de la rotation de la came **[15]**.

# **II.6 Mécanisme came/suiveur**

 Le contact doit être continu pour éviter les chocs, vibrations et bruits. Le suiveur est généralement maintenu en contact par un ressort. C'est le rôle du ressort de soupape dans le cas de l'arbre à came dans les moteurs à combustion interne.

 Le mouvement est transmis par un contact direct (frottement) ou indirect par l'intermédiaire d'un galet. En général, le système came – tige permet de transformer le mouvement de rotation de la came en un mouvement de translation alternatif (Voir figure II.20).

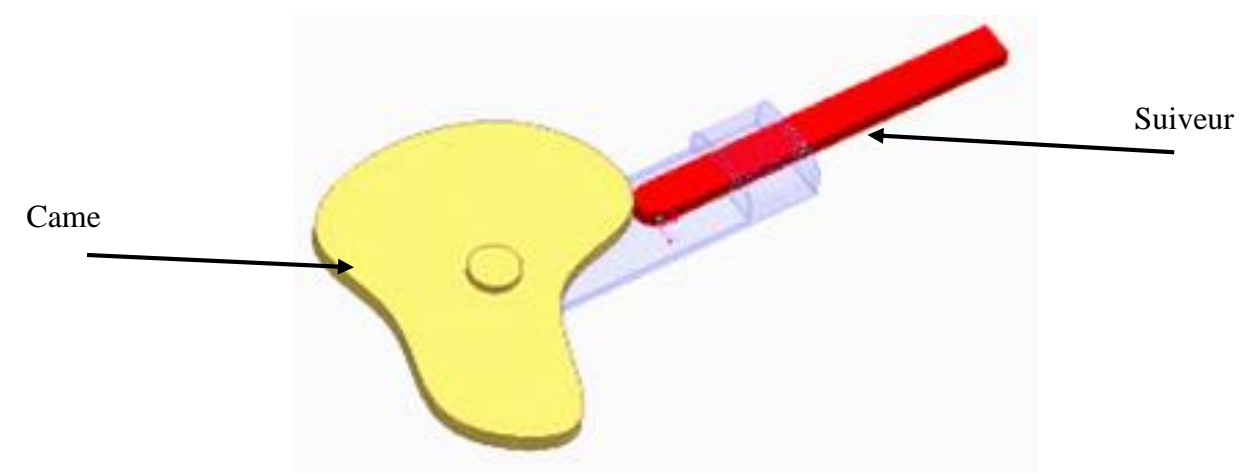

**Figure II.20** Mécanisme came/suiveur.

Le contact direct induit un couple résistant sur la came dû au frottement entraînant alors une perte d'énergie dissipée sous forme de chaleur dans les deux pièces en contact.

La tribologie étudie ces interactions entre différentes surfaces. L'utilisation d'un galet permet d'augmenter le rendement de ce système de transmission en réduisant les frottements, mais pose un problème d'encombrement **[15]**.

La came la plus simple est constituée d'un disque profilé agissant sur une tige guidée en translation.

#### **II.7 Procédé de Fabrication de cames**

Après avoir déterminé le profil de la came et trouvé la forme géométrique optimisée idéal, on passe à la fabrication de la came et on peut la fabriquer avec plusieurs méthodes (l'usinage conventionnel, l'usinage à grande vitesse, l'usinage par l'Aser….etc.

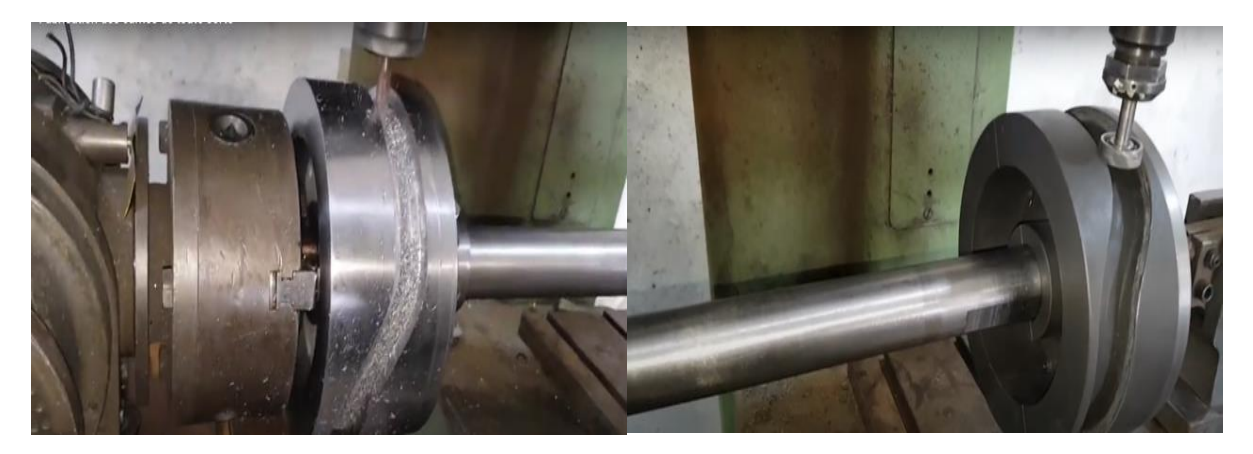

**Figure II.21** Exemple d'usinage d'une came à rainure.

# **II.8 Les avantages et les inconvénients des mécanismes came/ tige**

Le mécanisme came/tige présente des avantages et des inconvenants, citées ci-dessous :

#### **a) Les avantages**

**1-** On peut configurer la came de façon à faire varier le déplacement de la tige d'un mouvement de translation à un autre ;

**2-** Il n'y a aucun glissement, le rapport de vitesse est constant.

**3-** Ce système permet une réduction considérable de la vitesse.

**4-** Le système ne se desserre pas lorsqu'on relâche la tige

**5-** Il permet des ajustements précis.

#### **b) Les inconvénients**

**1-** Les pièces s'usent rapidement et elles nécessitent une lubrification constante.

**2-**C'est un système difficile à construire car il nécessite un ajustement précis.

**3-** les grandes vitesses de rotation de la came présentent le risque de vibration important.

#### **II.9 Matériau de la came**

Il est possible de fabriquer une came en utilisant des matériaux défirent (Aciers, polymères, bois ….etc) selon le besoin, dans notre cas on a utilisé l'inox (acier inoxydable).

#### **II.9.1 Acier inoxydable**

 Les aciers inoxydables, couramment appelés inox, jouent un grand rôle dans d'innombrables domaines : vie quotidienne, industrie mécanique, agroalimentaire, chimie, transports, médecine, chirurgie, etc. Ce sont des aciers, alliages de fer et de carbone, auxquels on ajoute essentiellement du chrome qui, au-delà de 10,5 % en solution (selon la teneur en carbone) dans la matrice, provoquent la formation d'une couche protectrice d'oxyde de chrome qui confère à ces aciers leur inoxydabilité.

 D'autres éléments peuvent être ajoutés, notamment le nickel qui améliore les propriétés mécaniques en général et la ductilité en particulier, et d'autres éléments comme le molybdène ou le titane qui améliorent la stabilité de l'alliage pour des températures autres que l'ambiante ainsi que des éléments à hauts points de fusion comme le vanadium et le tungstène accompagné en général d'une augmentation de la teneur en chrome, pour obtenir la résistance aux hautes températures au contact d'une flamme (aciers réfractaires) **[13]**.

Chapitre III Optimisation et réalisation d'une came d'un respirateur artificiel

#### **III.1 Introduction**

 L'optimisation est essentiellement un outil d'aide à la décision au sein de l'entreprise mais aussi pour des individus. Elle aide l'ingénieure ou concepteur à prendre des décisions dans plusieurs domaines telle que la conception des nouveaux domaines, organisation d'activités, commande de systémes …….etc. Le terme optimal est souvent trompeur ,ce n'est pas un jugement de valeur absolu mais plutôt une information sur l'approche méthodologique utilisée.

# **III.2 Stratégies de réalisation de la came**

#### **III.2.1 Traçage du profil de la came**

La réalisation de la trajectoire d'une came nécessite des stratégies et des méthodes à suivre, soit par logiciels de programmation (tell que Matlab) soit par un traçage manuel. Dans notre cas, nous allons utiliser la deuxième méthode (traçage manuel) pour déterminer le profil d'une came d'un respirateur artificiel à partir de courbe de respiration.

#### **III.2.1.1 La courbe de respiration**

Pour commencer le traçage du profil d'une came d'un respirateur artificiel, on doit d'abord connaitre le volume d'air inspirer et expirer dans les poumons d'un être humain, ça on le trouve sur le tableau donné ci-dessous, qui nous explique le cas d'une respiration normale, l'environ de 600 ml d'air est inspiré puis expiré, ces informations nous guideront à extraire la courbe de respiration (voir le tableau III.1**) [16]**.

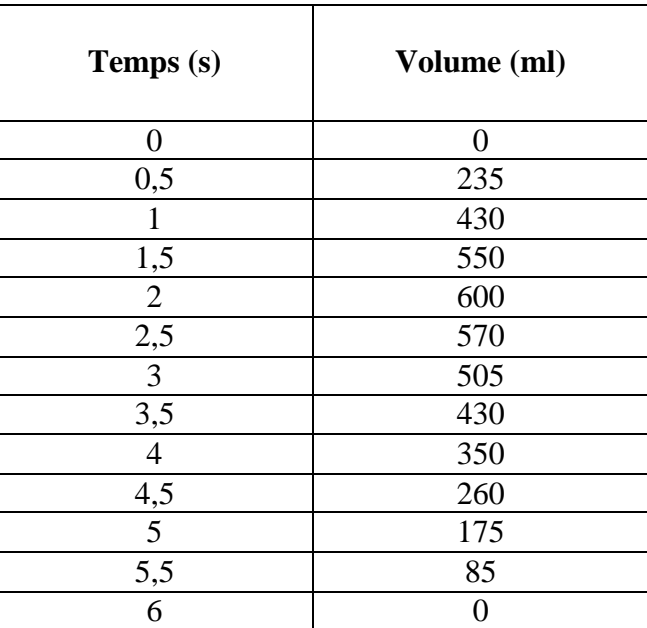

**TableauIII.1** Volume d'air inspiré et expiré dans les poumons dans le cas d'une respiration normale.

Cette courbe nous donne les valeurs de l'air inspiré et expiré dans les poumons en fonction du temps (Voir figure III.1).

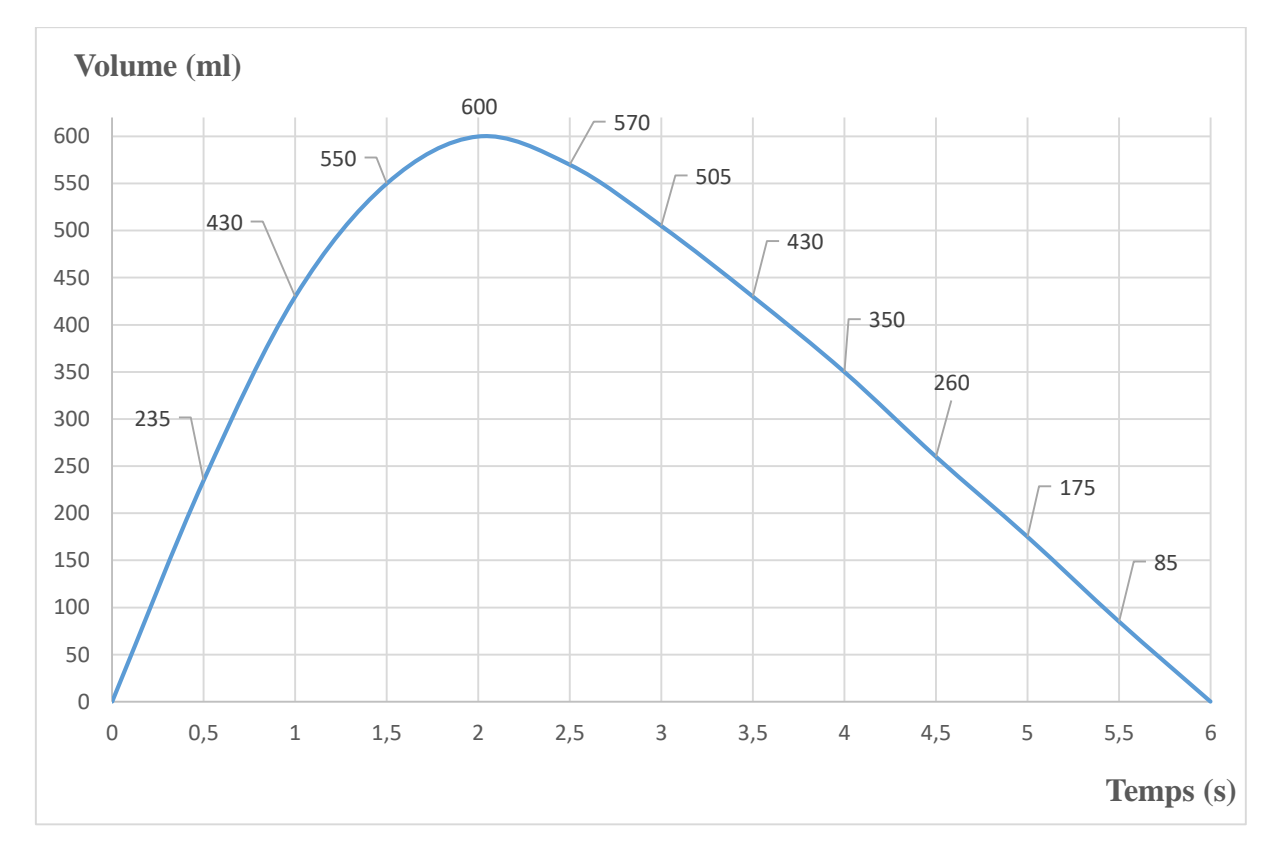

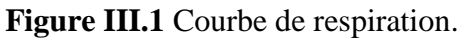

.

#### **-Analyse de la courbe**

Le rapport I/E est le rapport du temps inspiratoire au temps expiratoire. Physiologiquement, il est de l'ordre de 1/2, c'est-à-dire que l'expiration est deux fois plus longue que l'inspiration (temps inspiratoire égale 33 % de la durée du cycle, temps expiratoire égale 66 %) **[16]**.

#### **III.2.1.2 Transformation de la courbe de respiration en courbe des espaces**

Pour déterminer le profil de la came on doit passer par l'étape de transformation de la courbe de respiration en courbe des espaces.

La loi du mouvement  $Y=f(t)$  définit la fonction suivie selon l'axe Y par rapport au temps (s). À partir de cette fonction, nous allons obtenir la courbe des espaces qui explique la distance « L » parcourue par la tige durant la rotation de la came.

En utilisant le tableau précédent (tableau III.1), et la loi (I) ci-dessous, nous allons avoir ce tableau ci-dessous (Voir le tableau III.2) qui nous donne la courbe des espaces (Voir figure III.2).

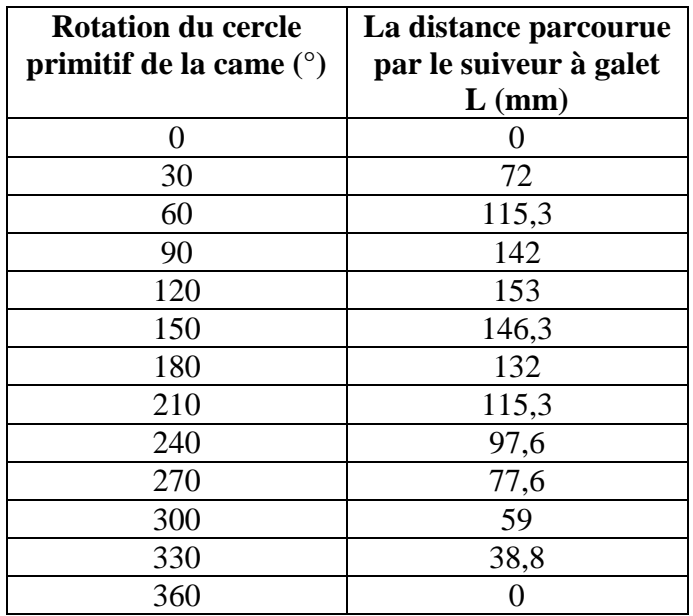

**Tableau III.2** Rotation de cercle primitive de la came par rapport au mouvement de translation de suiveur avec galet.

 = × ………… (I)

L : La distance parcourue par le suiveur à galet (mm) sans galet.

V : volume d'air (ml) dans un instant t(s).

R : rayon maximal de la came.

Vmax : volume d'air maximal rentrant dans les poumons.

**- Remarque :** le rayon de galet utilisé est égal à 20mm, il faut donc soustraire sa valeur à chaque distance de « L » lors de traçage du profil de la came.

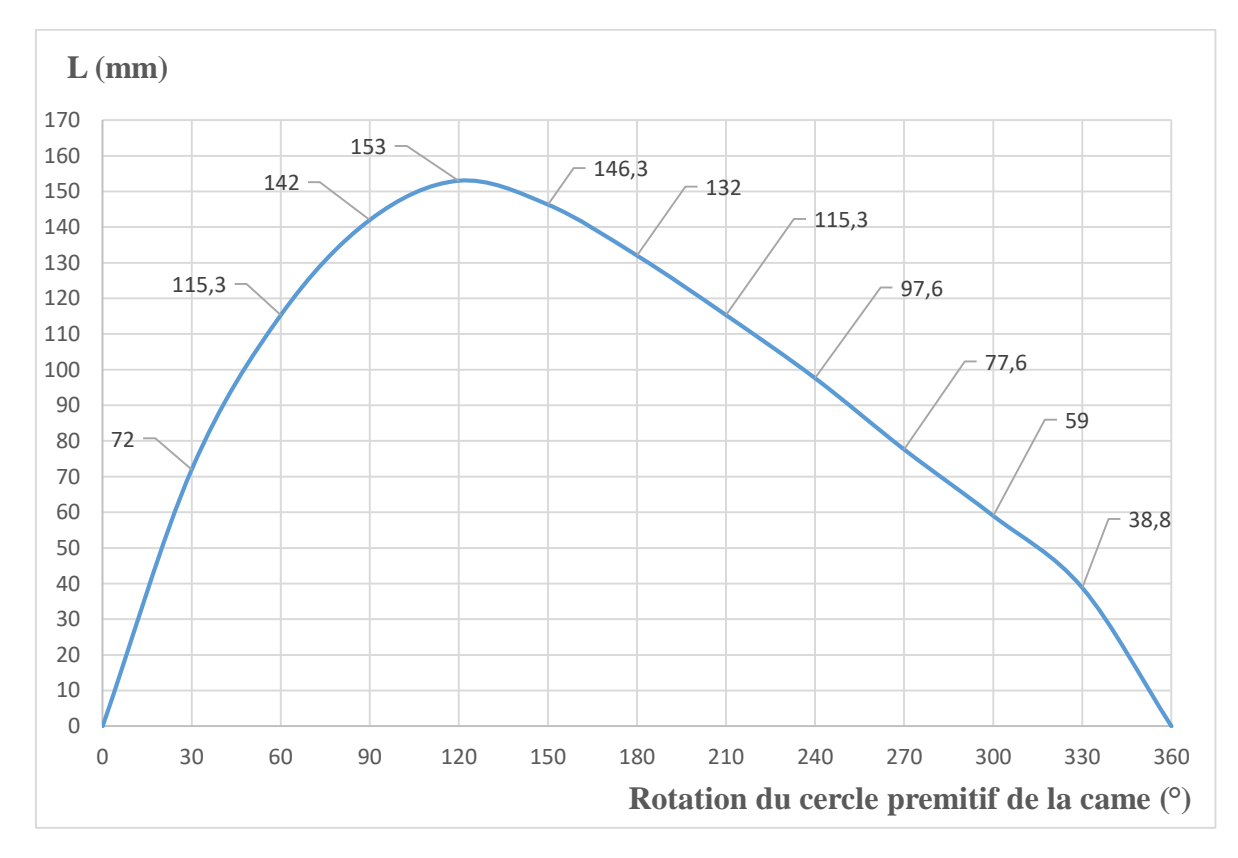

**Figure III.2** Courbes des espaces extraites.

Sur la courbe des espaces on distingue trois types du mouvement :

- 1) un mouvement monté
- 2) un point de sommet
- 3) un mouvement de descente

**-La course d'une came (C) :** la course d'une came est la distance maximale parcourue par le suiveur sans galet.

Elle est donnée par loi :

$$
C = R - r \dots (II)
$$

C : la course d'une came.

R : le rayon maximal de la came (dans notre cas R=233mm).

r : le rayon minimal de la came (dans notre cas r=100mm).

La course de notre came est égale donc à **:** C=133mm.

#### **III.2.1.3 Traçage du profil**

La première étape pour tracer le profil de la came c'est d'abord deviser la courbe en 12 parties égales, pour qu'on puisse mesurer les distances et les transporter vers le cercle minimale de base **[15]**.

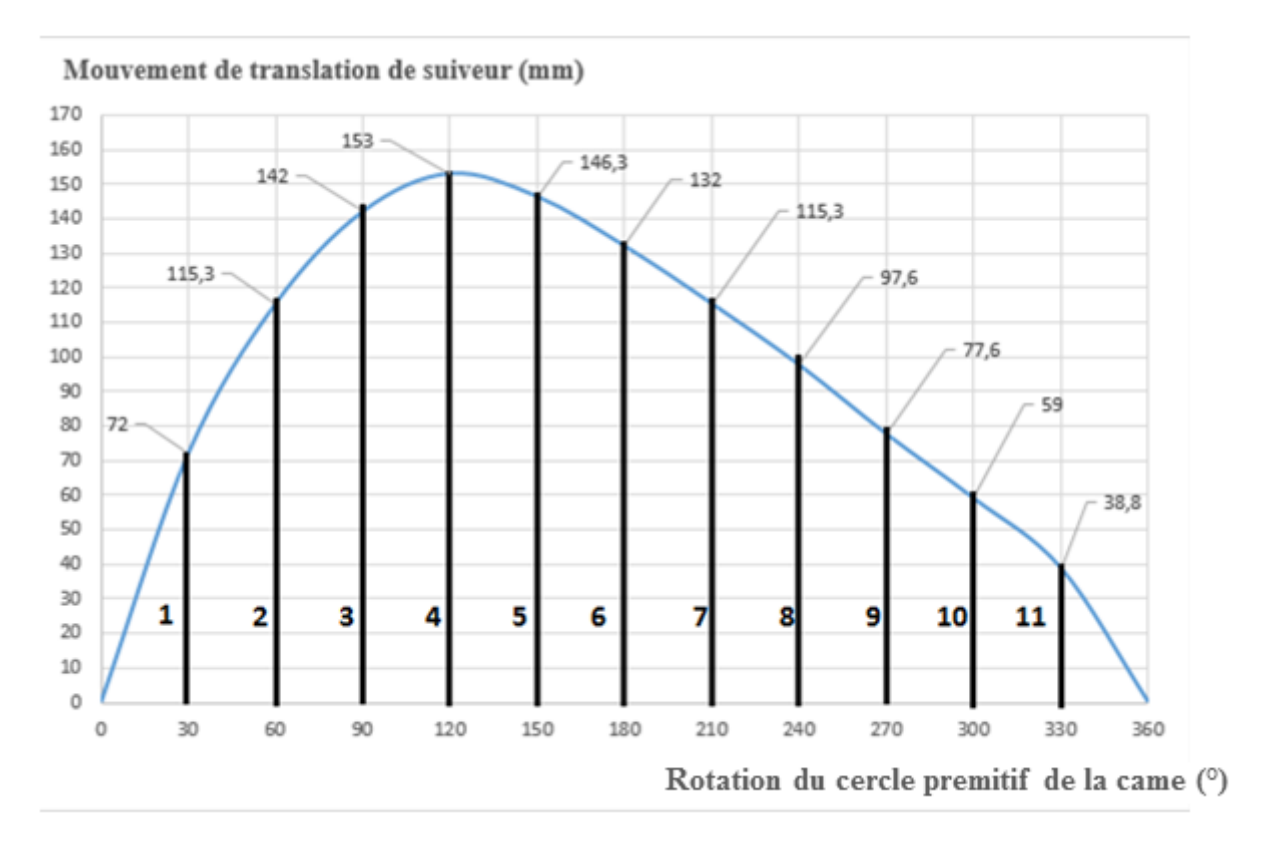

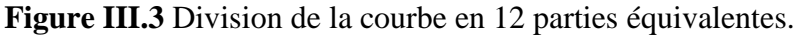

Le traçage du profil de notre came dépend de système de came qu'on veut réaliser, dans notre cas c'est un système came à galet, alors on a suivi les étapes suivantes :

**b)** Devisé ce cercle en 12 parties égales (Voir la figure III.5).

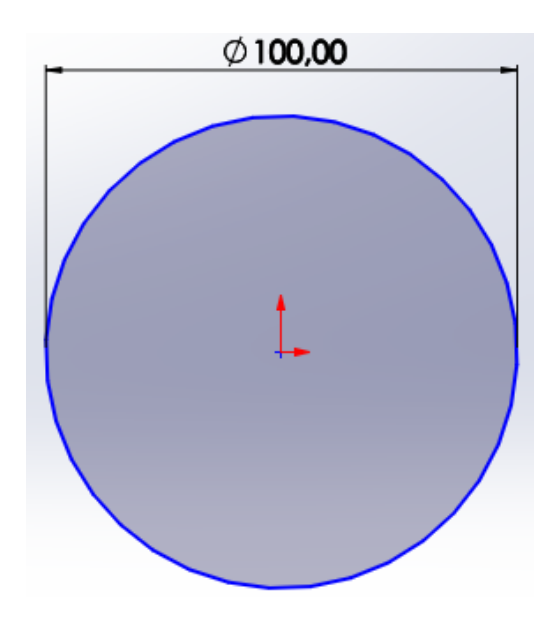

**Figure III.4** Le cercle minimal.

**c)** Mesurer les distances « L » puis les placer à l'extérieure du cercle minimale a un angle de 30°.

**a)** Tracer d'abord le cercle minimal (cercle de base) de rayon 50 mm (Voir la figure III.4).

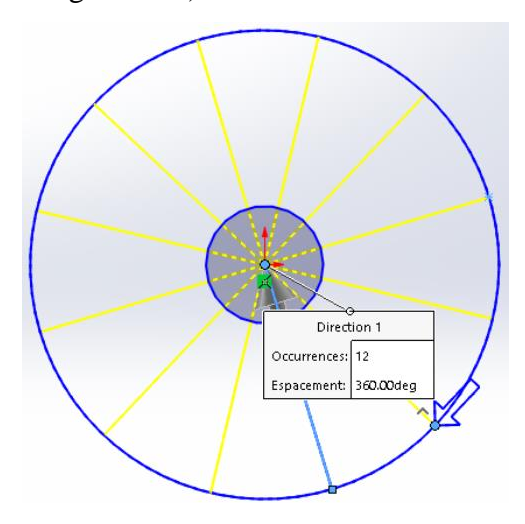

**Figure III.5** Le cercle minimal divisé en 12 parties**.**

**d)** Après avoir tracé les positions du galet de rayon 20mm, chaque valeur de distances « L » diminuent de 20mm.

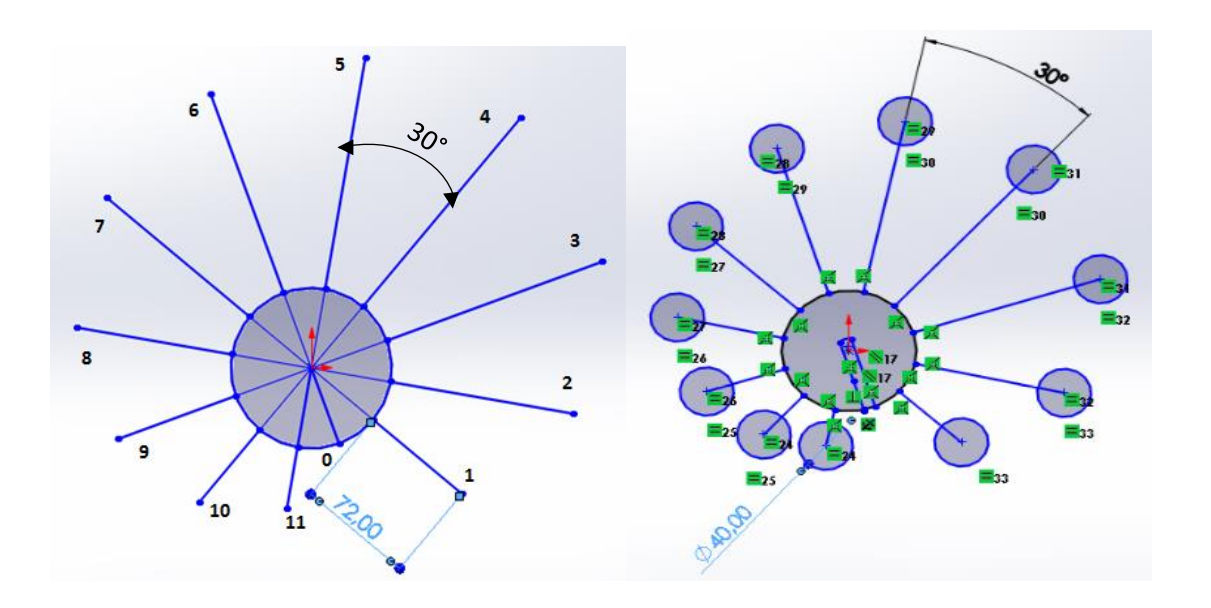

**Figure III.6** Rapportassions des distances « L » a l'extérieure du cercle minimale.

**Figure III.7** Traçage des positions du galet.

**-Commentaire** : le profil de la came c'est la tangente des différentes positions de galet et les extrémités des distances tracées sont les centres du galet.

**-Remarque :** sur le logiciel SolidWorks on peut dessiner le profil de la came par deux méthodes :

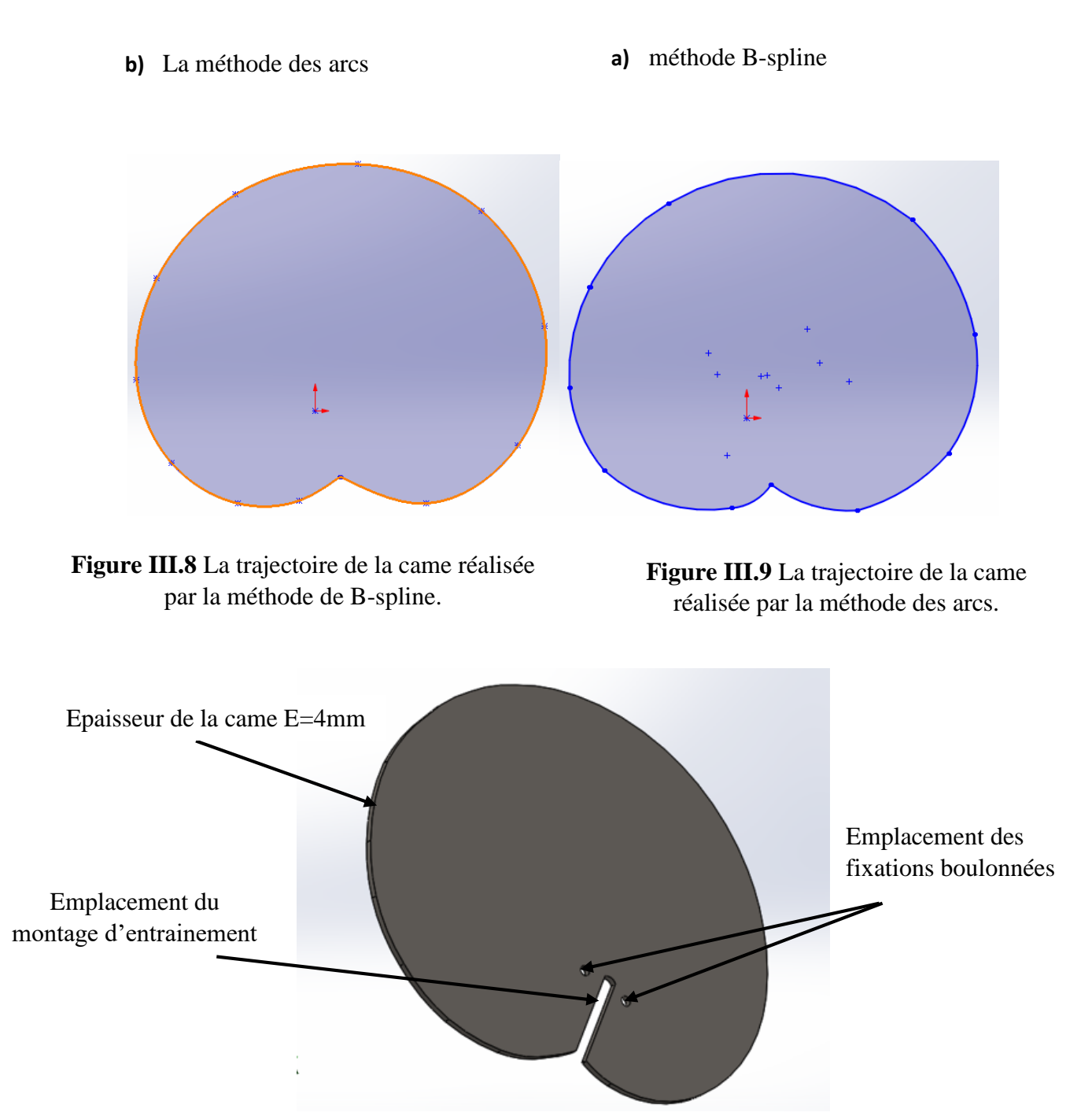

**Figure III.10** La came réalisée sur SolidWorks avec une épaisseur de 4mm.

#### **III.2.2 Tailles de came utilisée dans un respirateur artificiel**

Les systèmes de réglage de respirateur artificiel permet de contrôler le volume d'aire fournit et le rapport inspiration / expiration (I/E) grâce au jeu interchangeable de taille et de type de cames avec lesquelles il est distribué.

Le tableau ci-dessous montre que pour chaque taille de ces cames, fournit une quantité d'aire maximale avec un facteur d'inspiration / d'expiration stable qui égale a  $I/E = 1/2$  (voir le tableau).

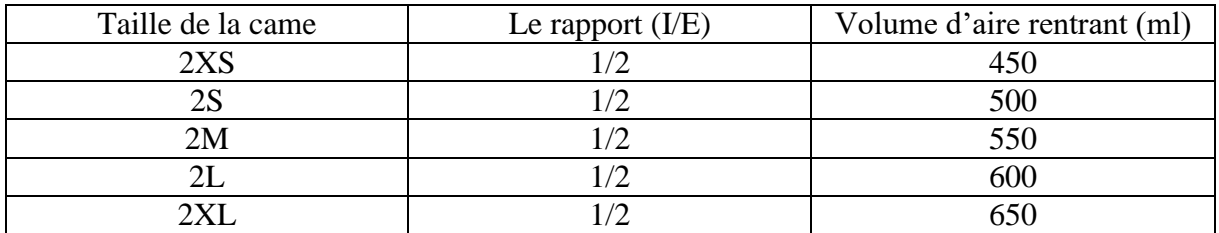

**Tableau III.3** Quantité d'aire fournit par chaque came avec un facteur stable de (I/E).

L'ensemble de ces 5 cames sont utilisable après une décision du personnel médical (voir figue III.11).

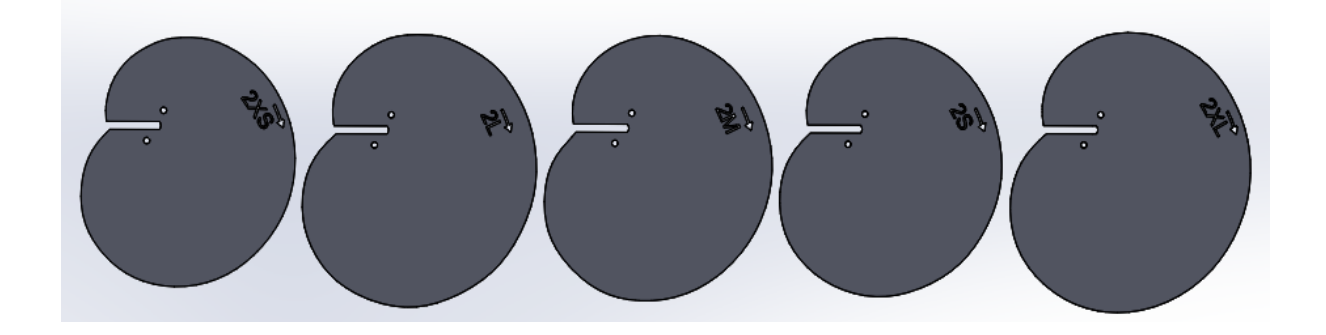

**Figure III.11** Les 5 cames mentionné si dessus.

**-Remarque :** Dans notre cas, on a réalisé la came de taille 2L, elle fournit un volume d'aire maximale de 600ml qui est une respiration normale d'une personne **[17]**.

# **Chapitre III Optimisation et réalisation d'une came d'un respirateur artificiel**

#### **III.3 Optimisation topologique de la came**

Après avoir trouvé la trajectoire de la came et la dessinée sur SolidWorks, on passe à l'étape d'étude topologique.

L'objectif de l'étude de topologique peut être soit de limiter la masse, la déflection de notre pièce ou d'augmenter sa rigidité (meilleur rapport rigidité/masse). Il est préférable d'opter en premier lieu pour le meilleur rapport rigidité/masse (qui maximise la rigidité).

#### **-But de cette étude**

Avec le logiciel SolidWorks, on a déduit la masse de notre came en acier inoxydable et on a trouvé qu'elle pèse 1618.14 grammes (voir la figure III.12), donc notre pièce complète est trop lourde, alors le but dans cette étude est de minimiser sa masse en gardant sa résistance.

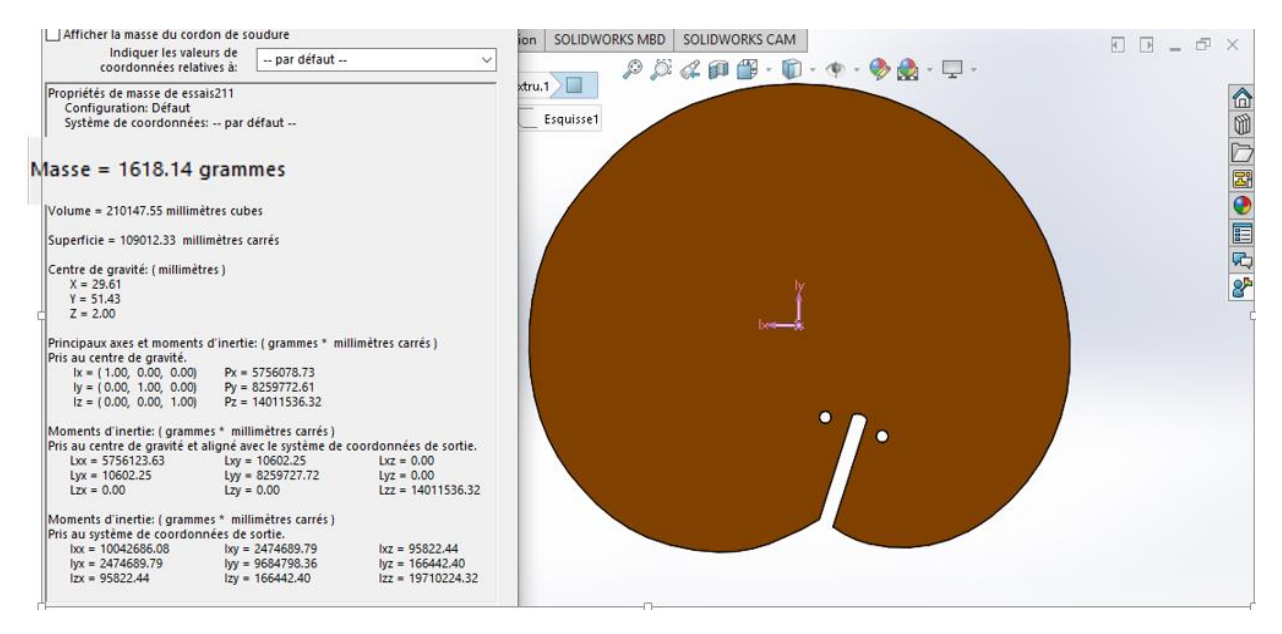

**Figure III.12** valeur de masse initial de la came avant appliquer l'étude topologique sur.

On a réalisé l'étude topologique sur notre came par deux essais, le premier est fait sur la came réalisé avec un profil dessiné en arcs de cercle et le deuxième est dessiné avec une trajectoire B spline.

#### **III.3.1 Premier essai**

On commence l'étude topologique avec la came dessinée par des arcs de cercle.

# **III.3.1.1 Etapes à suivre pour réaliser une étude topologique de premier essai**

#### **-Etape 1 : simulation**

On utilise la fonction dans le logiciel SolidWorks Simulation qui est un système d'analyse de conception totalement intégré dans ce logiciel qui permet d'obtenir des solutions d'analyse fréquentielles, thermiques, de contraintes etc… .

# **-Etape 2 : choisir le type d'étude**

Après avoir cliqué sur la fonction simulation, il faut choisir le type d'étude qu'on veut faire (étude statique, étude topologique etc…..). Dans notre cas on clique sur « étude de topologie » qui permet de concevoir des nouveaux designs et d'optimiser le masse des nouvelles ou existantes conceptions en respectant les contraintes mécaniques des cahiers des charges ainsi que les contraintes de fabrication.

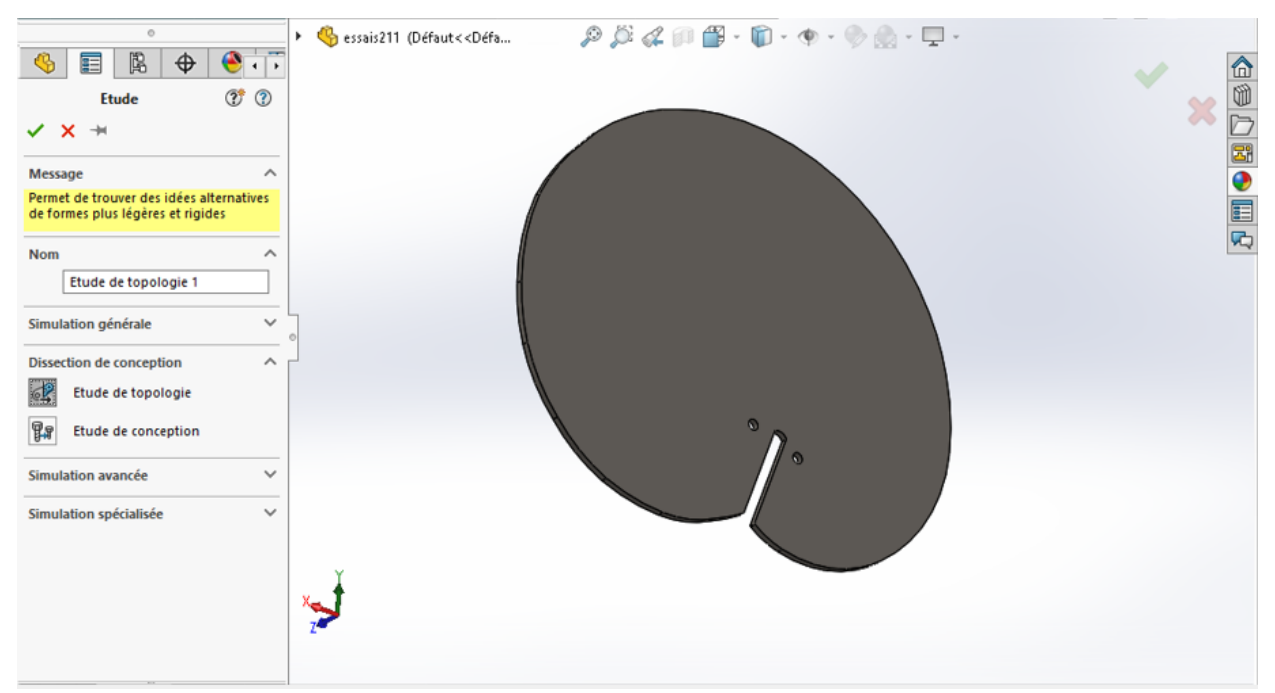

**Figure III.13** Sélection du type d'étude à faire dans ce cas, c'est une étude de topologique.

#### **-Etape 3 : choix du matériau**

L'etape suivante c'est le choix de materiaux (dans notre cas c'est l'acier allié inoxydable).

Après avoir choisi le type de matériau on aperçoit un tableau qui nous donne ses propriétés mécaniques (voir la figure III.14).

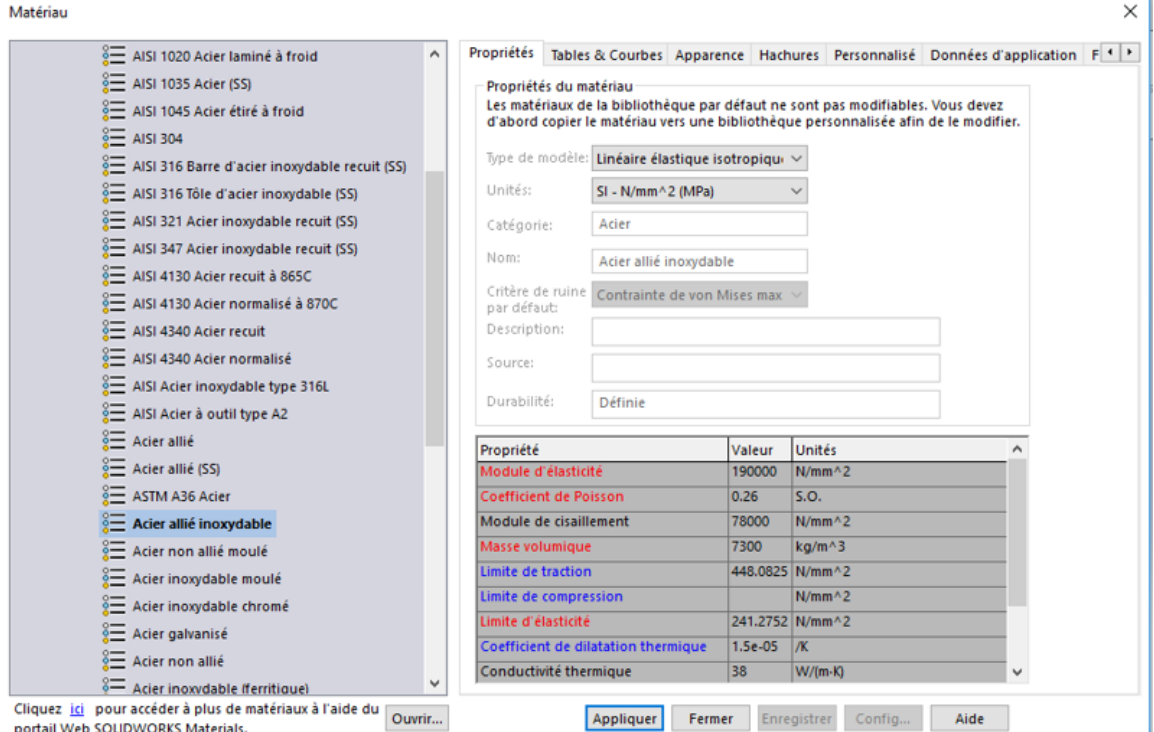

**Figure III.14** Type de matériau choisi et ses propriétés.

#### **-Etape 4 :Fixation et déplacements imposés**

Le but de cette étape est de choisir les parties qu'on doit fixer, soit disant des surfaces ou points. Nous allons selectionné les faces de fixation de la came avec un axe.

Les etapes à suivre sont :

- 1) Utiliser la fonction conseiller depplacement.
- 2) Choisir la géométrie fixe.
- 3) Selectioner les les surfaces a fixer.

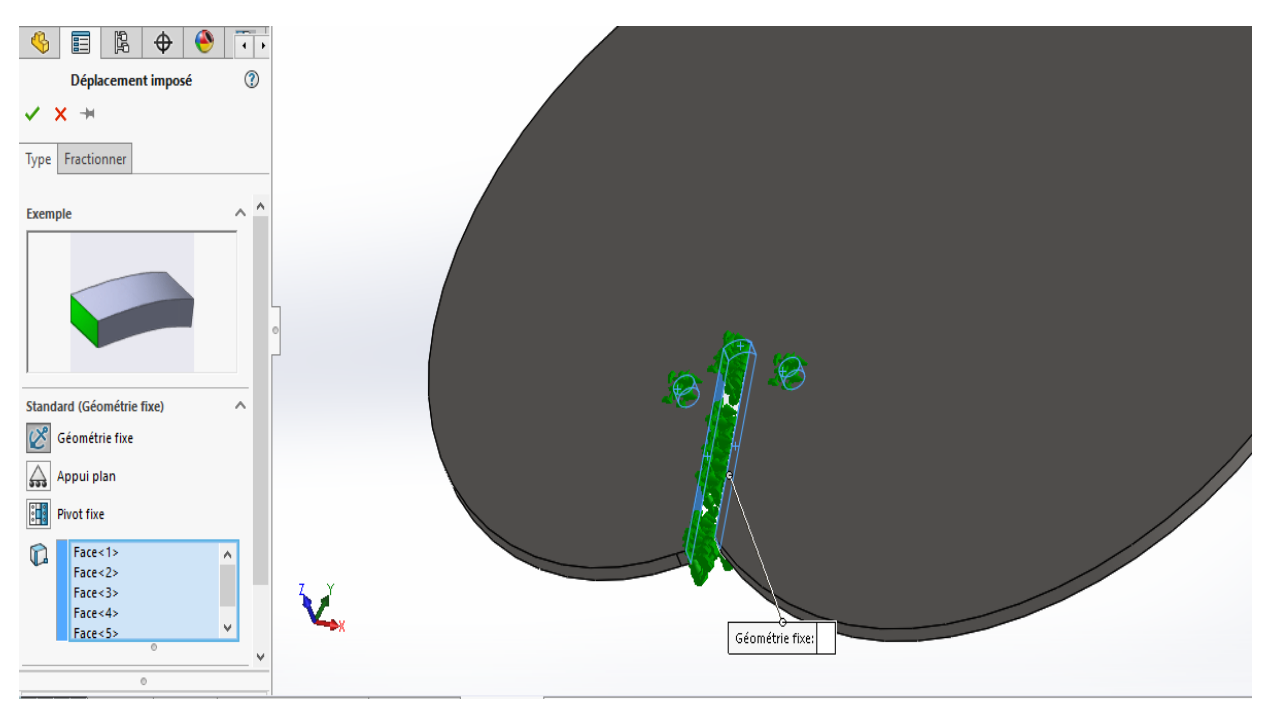

**Figure III.15** Sélection des surfaces à fixer.

# **-Etape 5 :Aplication des chargements**

Dans cette étape on va sélectioner les faces solicitées et on va introduire la valeur de la force appliquée. Notre came subit une force de 1000N qui se propage sur le contour de la came (voir figure III.16) .

# **-Etape à suivre**

- 1) Choisir la fonction conseiller chargement.
- 2) Sélectionner les faces solicitées.
- 3) Introduire la valeure de la force.
- 4) Sélectionner l'unité de la force .

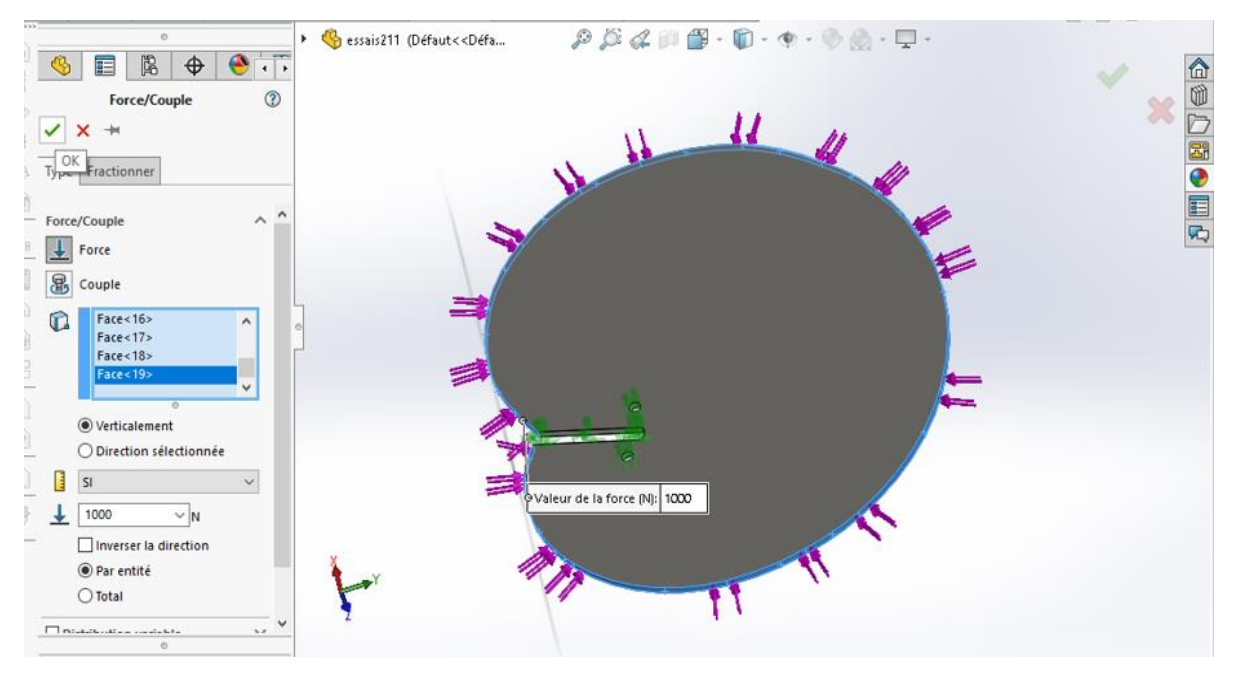

**Figure III.16** Sélection des faces ou la force est appliquée.

# **-Etape 6 : Contraintes et Objectifs**

Cette partie est trés importante dans l'étude topologique, elle permet de saisir les objectifs de la conception.

Il y a d'ailleurs trois types d'optimisation possibles :

- 1) Raideur optimale par rapport au ratio de poids.
- 2) Minimiser la masse.
- 3) Minimiser le déplacement maximal.

Nous allons choisir pour notre cas, la raideur optimale par rapport au ratio de poids.

Cette option permet de minimiser la conformité globale du modèle, qui est une mesure de la flexibilité globale (réciproque de raideur).

Nous prenons 50% comme valeur limite imposée pour la masse (voir la figure III.17).

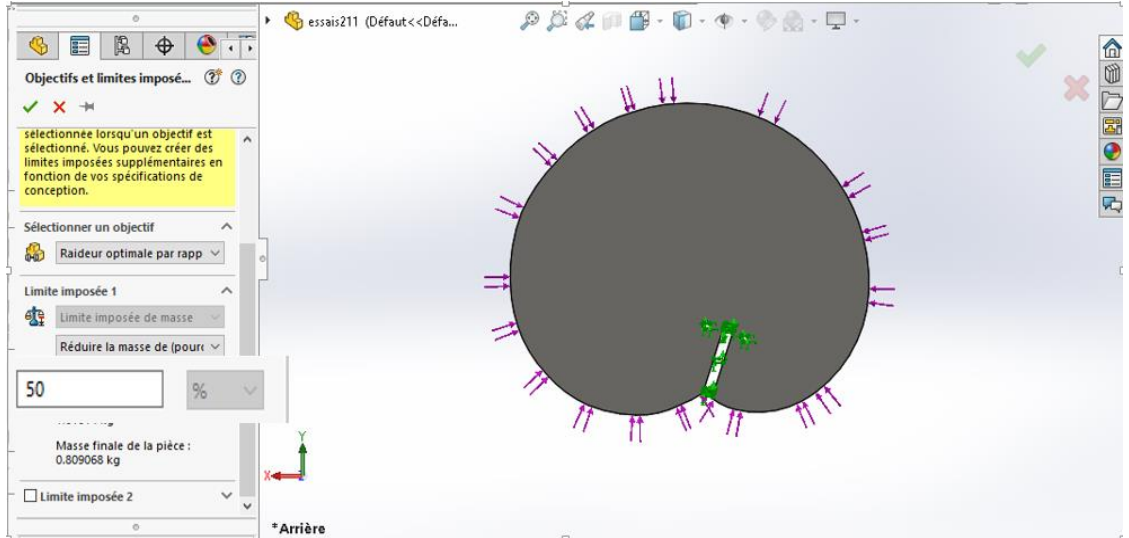

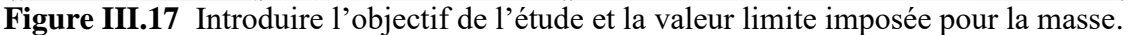

# **-Etape 7 :contrôle de fabrication**

Les options de contrôle de fabrication ajoutent des contraintes pour guider la manufacturabilité de la pièce, et peuvent être ajoutées pour garder des régions du matériau qu'on ne souhaite pas enlever par le processus d'optimisation, ça se fait en 3 étapes :

# **1) Séléction des régions concervées :**

Nous allons sélectionner les régions à conserver, on à trois régions à conserver :

**a)** La premiére c'est la zone de fixation d'axe de rotation, c'est une région de dimétre 35mm sur laquel il passe le capteur lazer du réspirateur artificiel (voir la figure III.18).

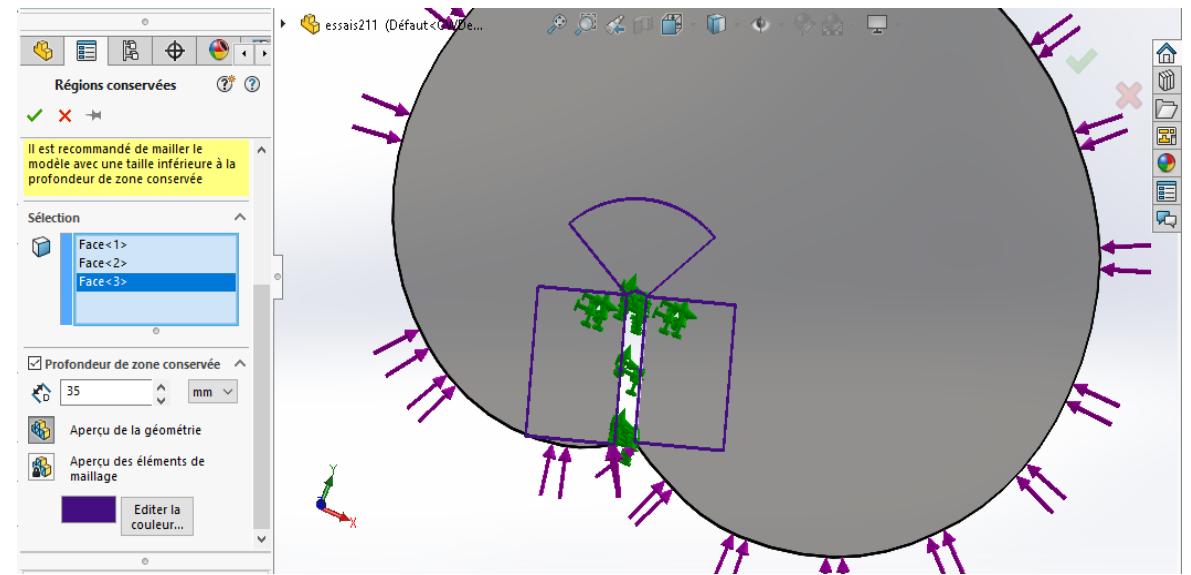

**Figure III.18** Les régions de fixation avec l'axe de rotation (concerver 35 mm pour chaque région).

**b)** Pour les trous de fixation avec les boulons, on a onservé une région de 10 mm pour chaque trous pour des raisons de sécurité et de résistance (voir la figure III.19).

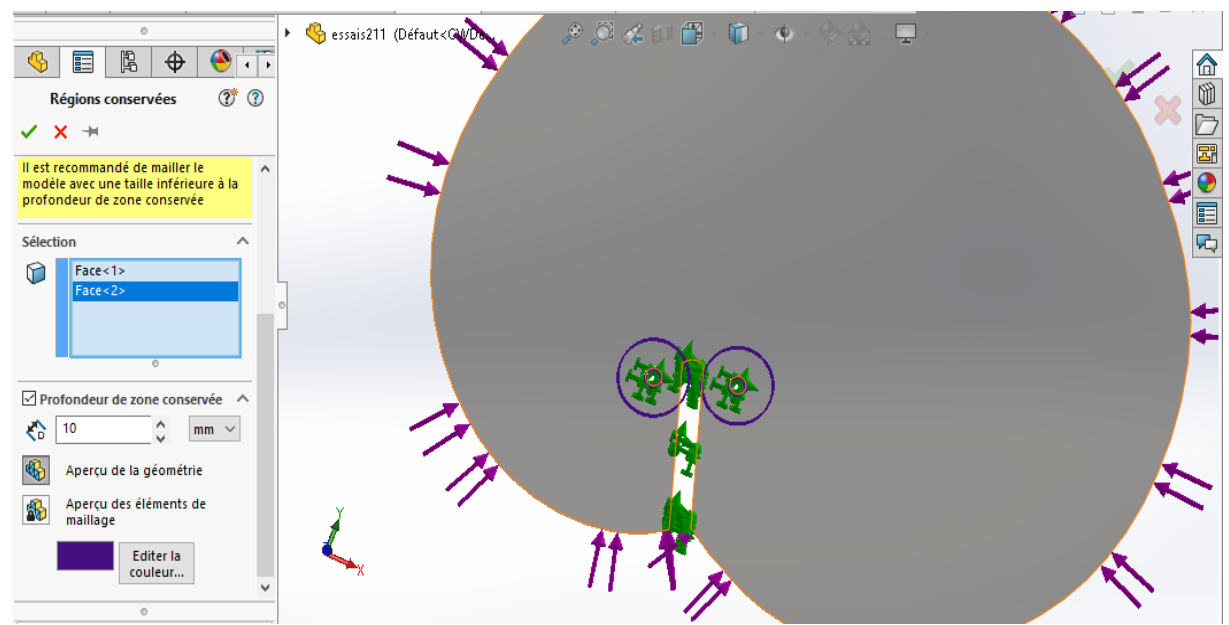

**Figure III.19** Conservation des trous de fixation sur un rayon de 10 mm.

**c)** Finalement, il est très important de concerver tout le countour de la came pour garder les dimenssions du profil, alors on a concervé 6mm de cette région (voir la figure III.20).

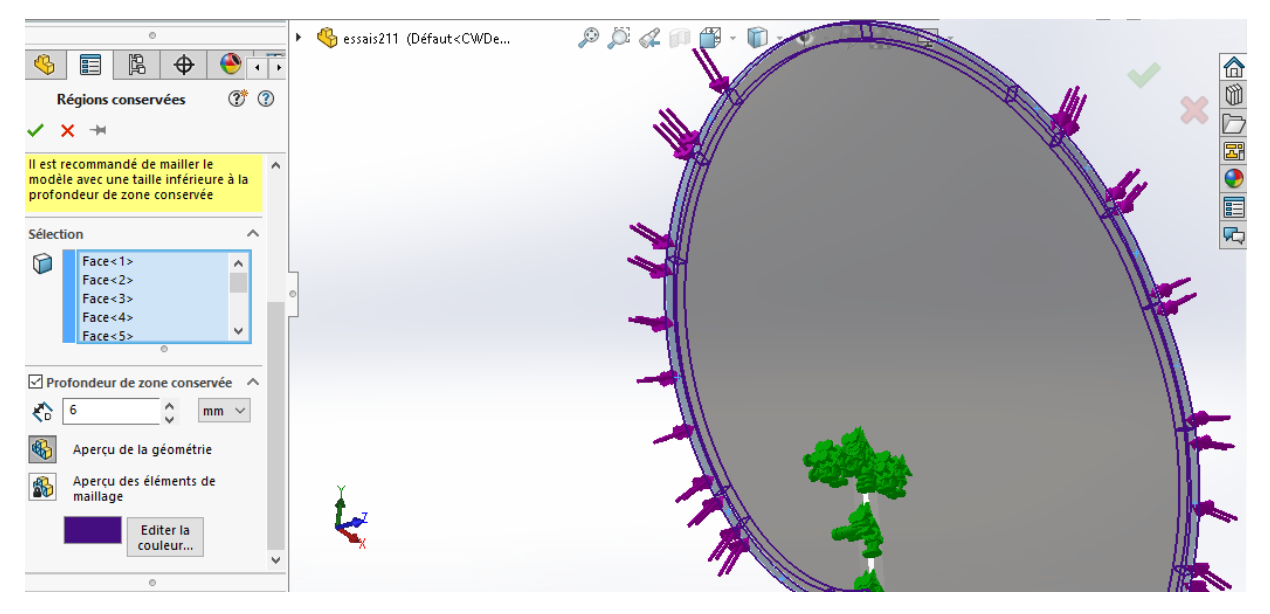

**Figure III.20** Conservation du contour de la came sur 6 mm.

# **2) spécifier le contrôle d'épaisseur**

L'épaisseur de la came ne doit pas être modifie par le processus d'optimisation topologique, il est très important de définir cette épaisseur alors on a spicifier une valeur de E=4mm (voir la figureIII.21).

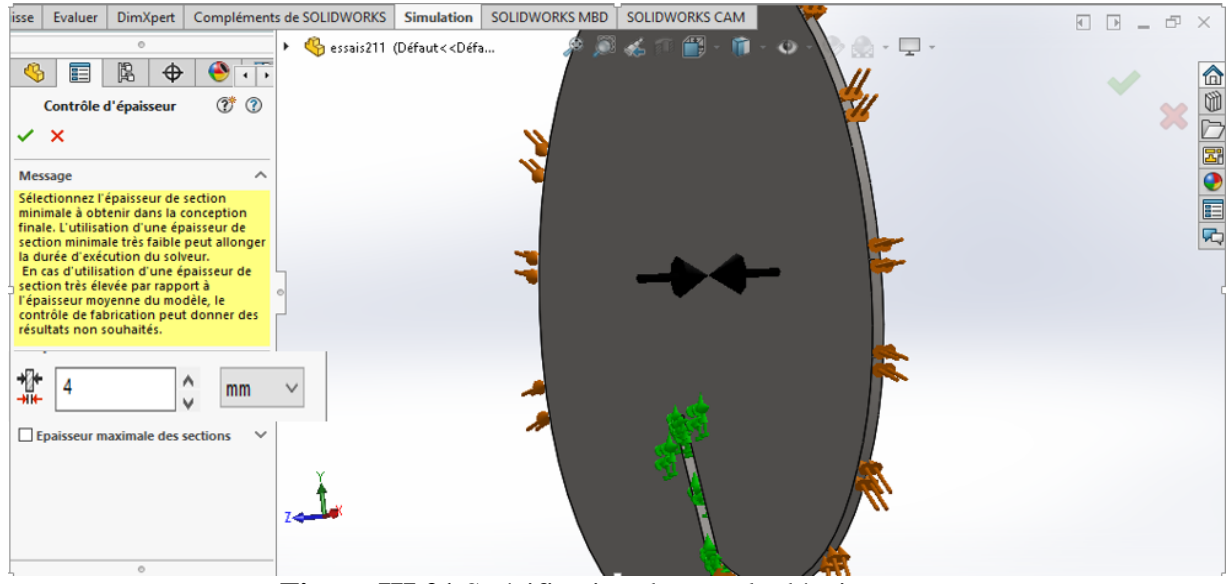

**Figure III.21** Spécification du cotrole dépaisseur.

# **3) Spécifier le contrôle de démoulage**

La spécification de la direction de démoulage difinit la direction d'enlèvement de matières, (voir la figure III.22).

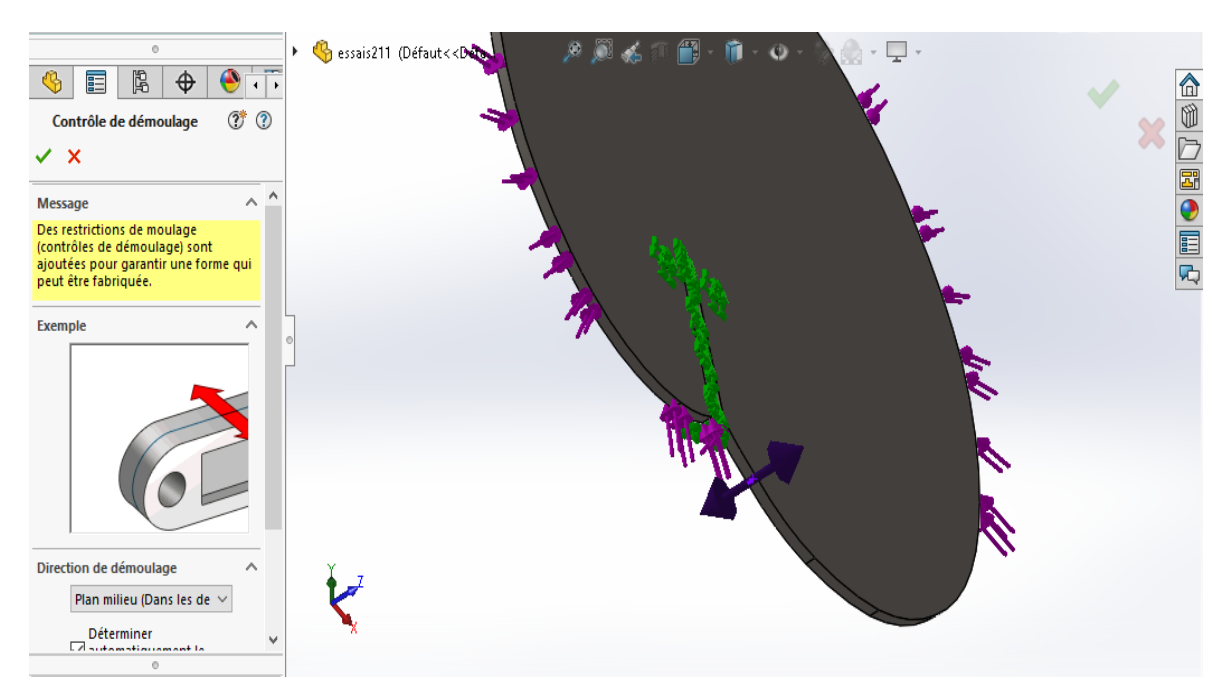

**Figure III.22** Contrôle de démoulage.

# **-Etape 8 : définir le maillage**

Pour avoir des résultats précis, on a choisi un maillage très fin (voir la figure III.23).

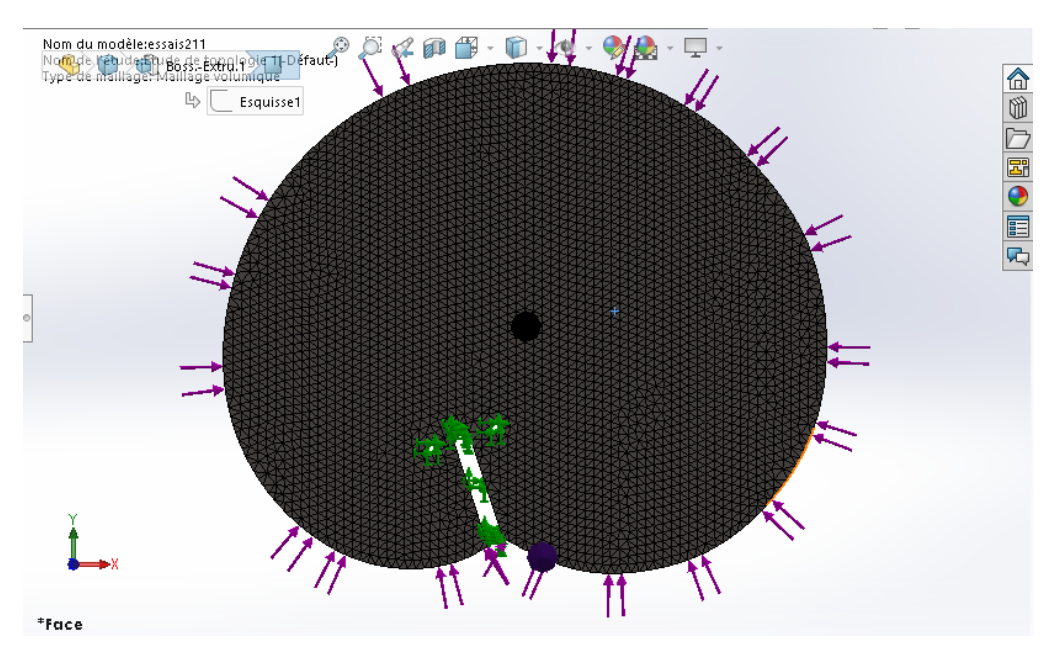

**Figure III.23** maillage de la came.

#### **-Etape 9 : Exécution d'étude**

Après avoir maillée notre came, on arrive a la derniére étape de l'étude topologique. Cette étude sert à envoyer toutes les informations données pour les exécuter et obtenir les résultats d'étude en utilisant la fonction « exécuter cette etude ».

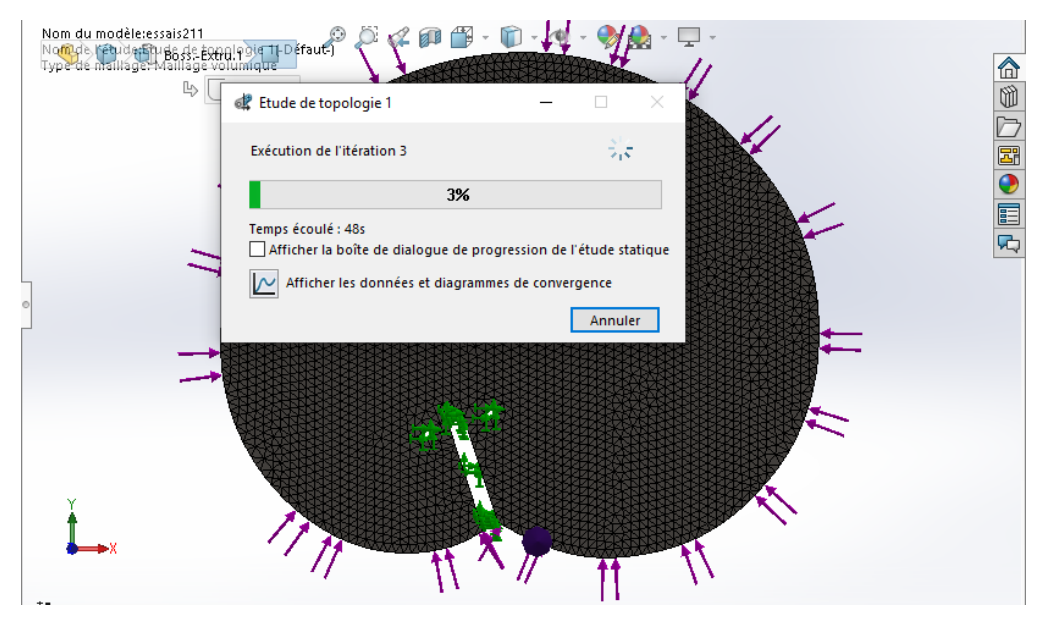

**Figure III.24** exécution de l'étude et chargement des résultats **.**

#### **III.3.1.2 Résultats obtenue au premier essai**

Après éxécution et fin de chargement, on a obtenu ces résultats (voir la figure III.25).

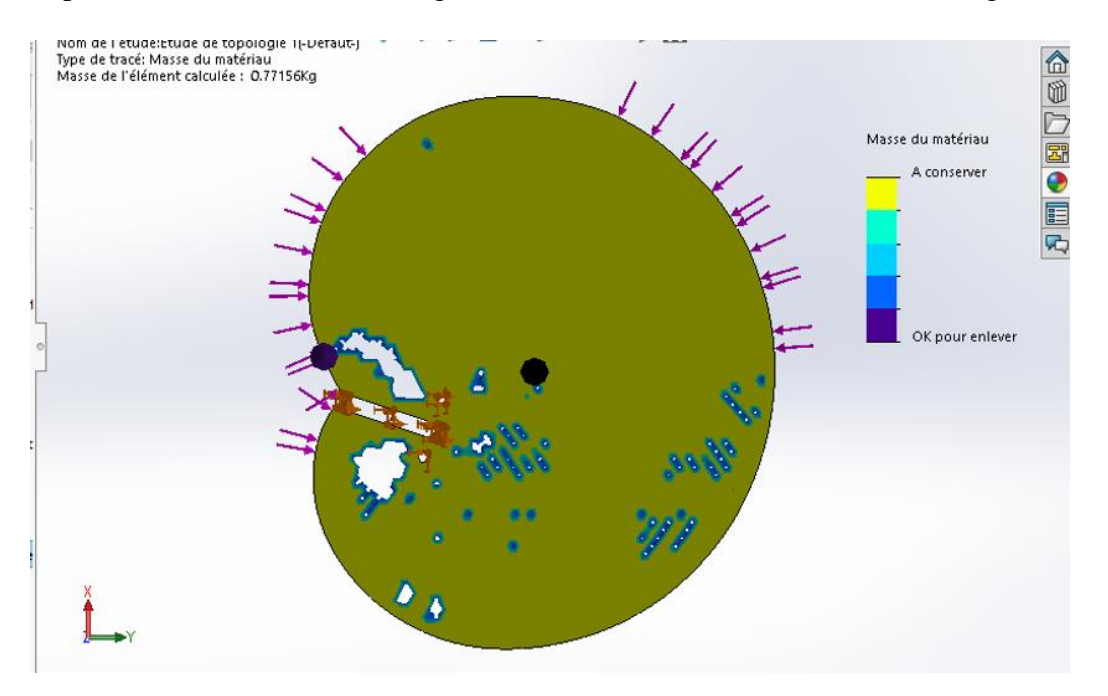

**FigureIII.25** Résultats obtenu dans cette étude.

Si on clique sur la masse du matériau dans les résultats, nous pourrions encore enlever de la matière pour se rapprocher de nos valeurs cibles mais pas d'une maniére suffisante (voir figure III.26).

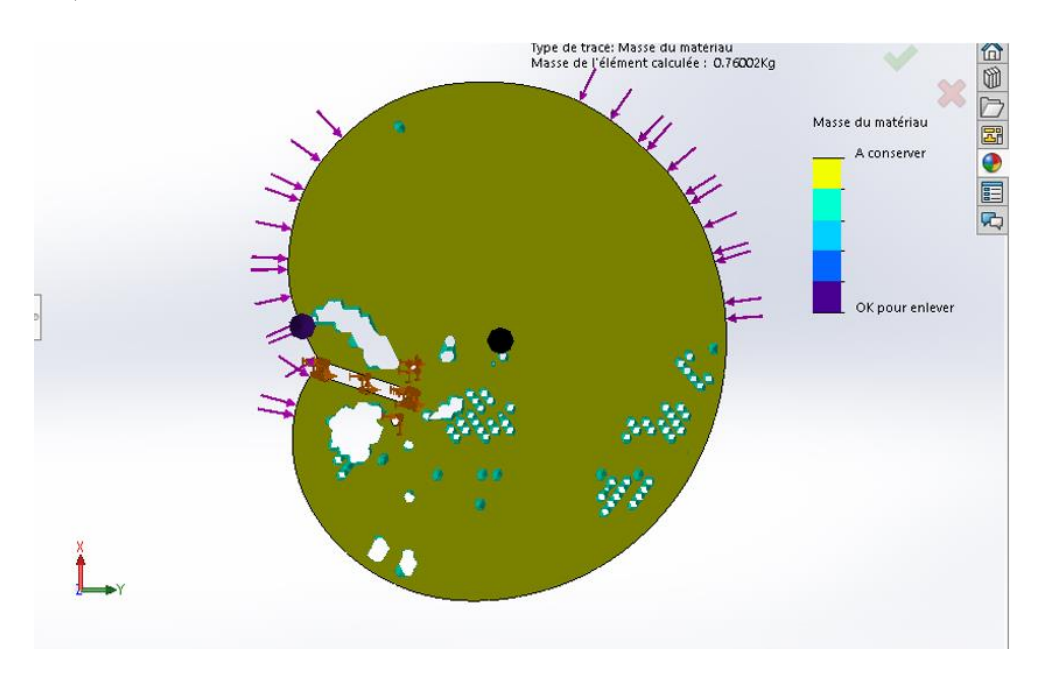

**Figure III.26** Résultats après enlévement plus de la matière.

**-commentaire** : on peut remarger que ce resultat n'est pas suffisant, la masse est insuffisemment optimisée. Le probléme est dans l'étape d'application des chargements, on a traçé le profil de la came avec une chaine d'arcs qui a donnée une surface discontinue au contour lors de boussage. Donc, le systéme a supposé que chaque arc a subit 1000 N ce qui veut dire que notre came a subit la somme des forces appliquées sur tout les arcs. Le profil de notre came est dessiné avec une chaine de 19 arcs ce qui implique qu'elle a subit une force totale de 19000N au lieu de 1000N.

La methode de dessin par des arcs n'est pas valable dans ce cas, par conséquant, nous devons retracé son profil de manière qui permet d'obtenir une trajectoire continue et ainsi acquérir une seule face de contour.

#### **III.3.2 Deuxième essai**

# **III.3.2.1 Dessin de la came avec la trajectoire « B-Spline »**

Le logiciel solidworks, permet de tracer des courbes par une fonction appelée B-spline qui nous permettra d'avoir n'importe quelle trajectoire par conséquant, avoir une seule face de contour.

Après avoir dessiné notre came avec la methode B-spline on à obtenu le résultat sur la figure ci-dessous, on remarque que la face de contour est continue (voir la figure III.27).

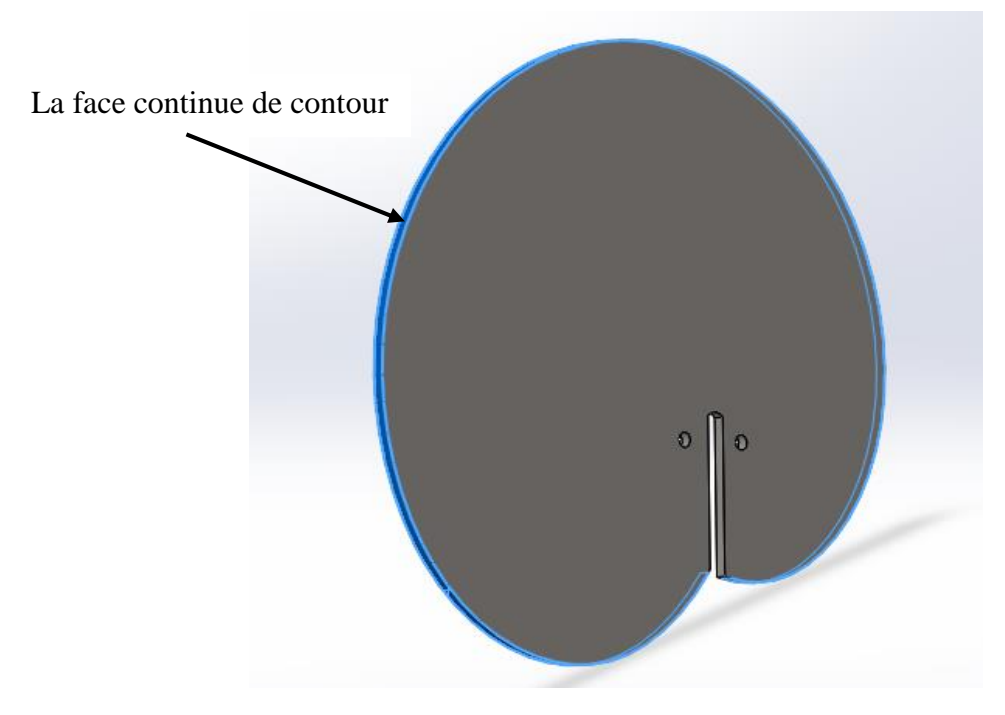

**Figure III.27** La came réalisée sur solidworks avec la trajectoire « B-spline ».

#### **III.3.2.2 Etude topologique de deuxième essai**

Passant a l'étape d'étude topologique, cette dernière suit exactement la même procédure que l'étude précédente, en gardant le même matériau, surfaces à fixer, valeur de chargement, type de maillage, contraintes et les Mêmes objectifs.

On remarque sur la figure ci-dessous (voir la figure III.28) que la force est régulièrement distribuée sur tout le countour de la came, ce qui signifie que tout la face de contour subit un éffort de 1000N.

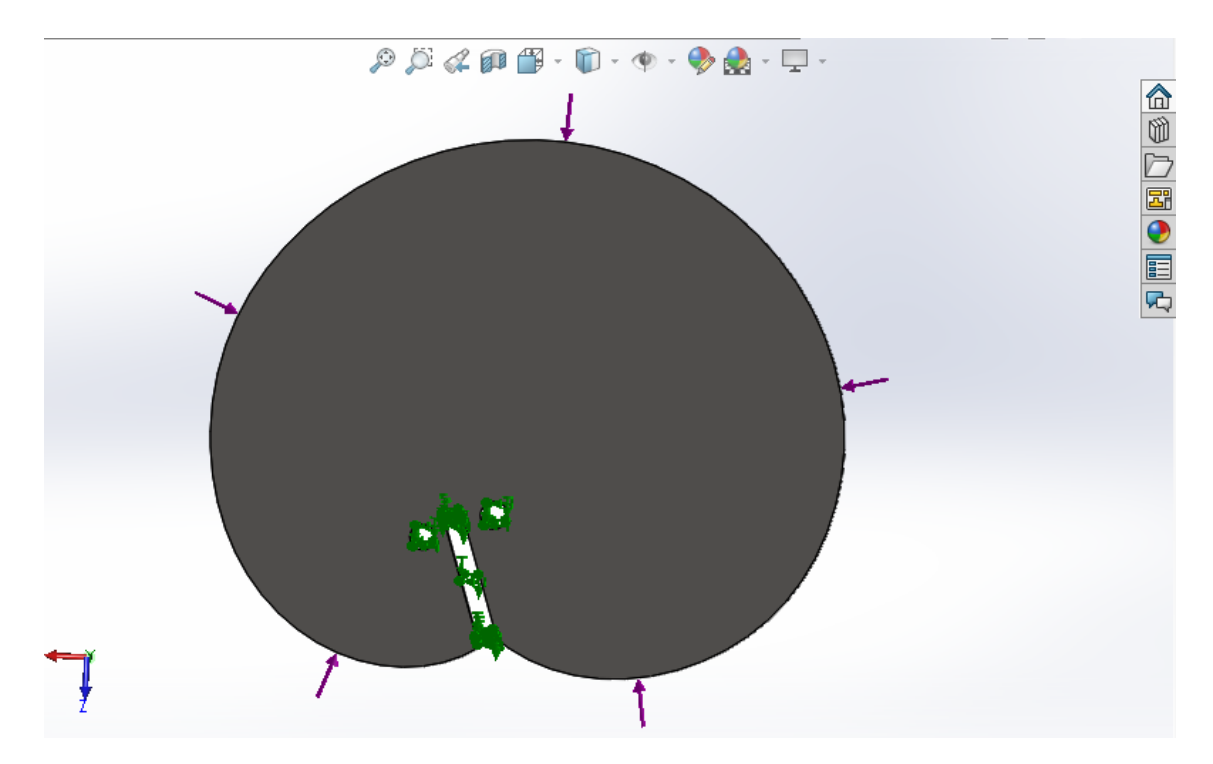

**Figure III.28** Application d'effort sur la face de contour.

Après avoir défini toutes les étapes d'étude topologique, on exécute l'étude et on attend le chargement des résultats (voir la figure III.29).

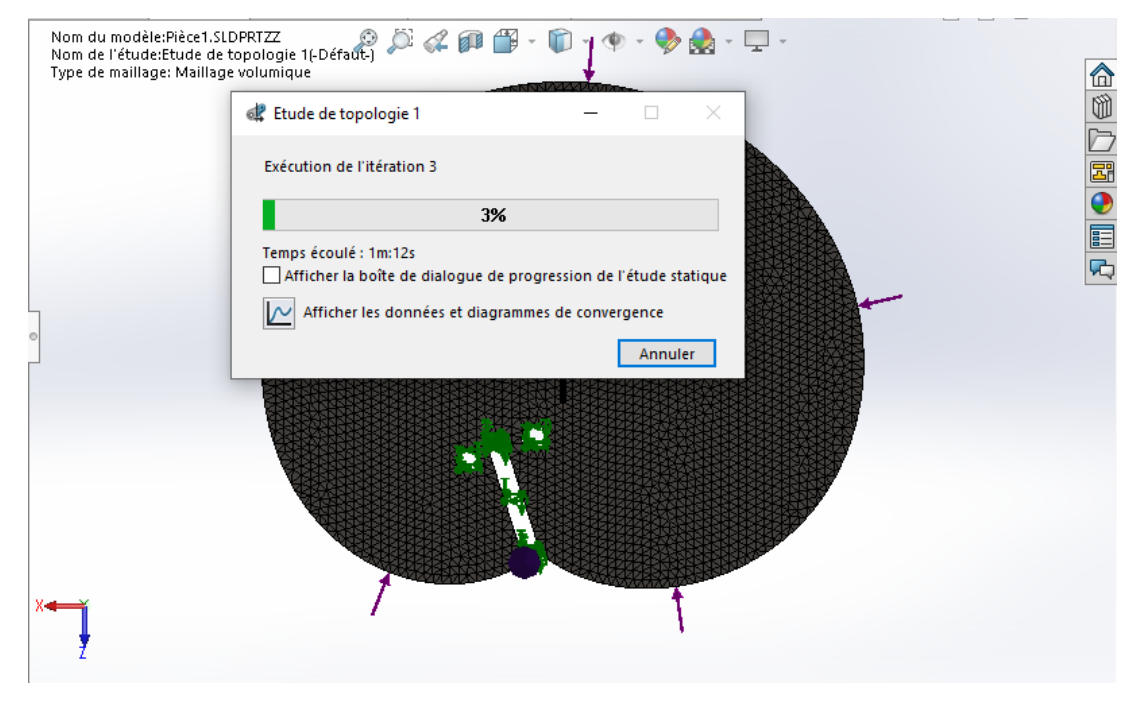

**Figure III.29** chargement des résultats.

# **III.3.2.3 Résultats obtenus après l'étude topologique de deuxième essai**

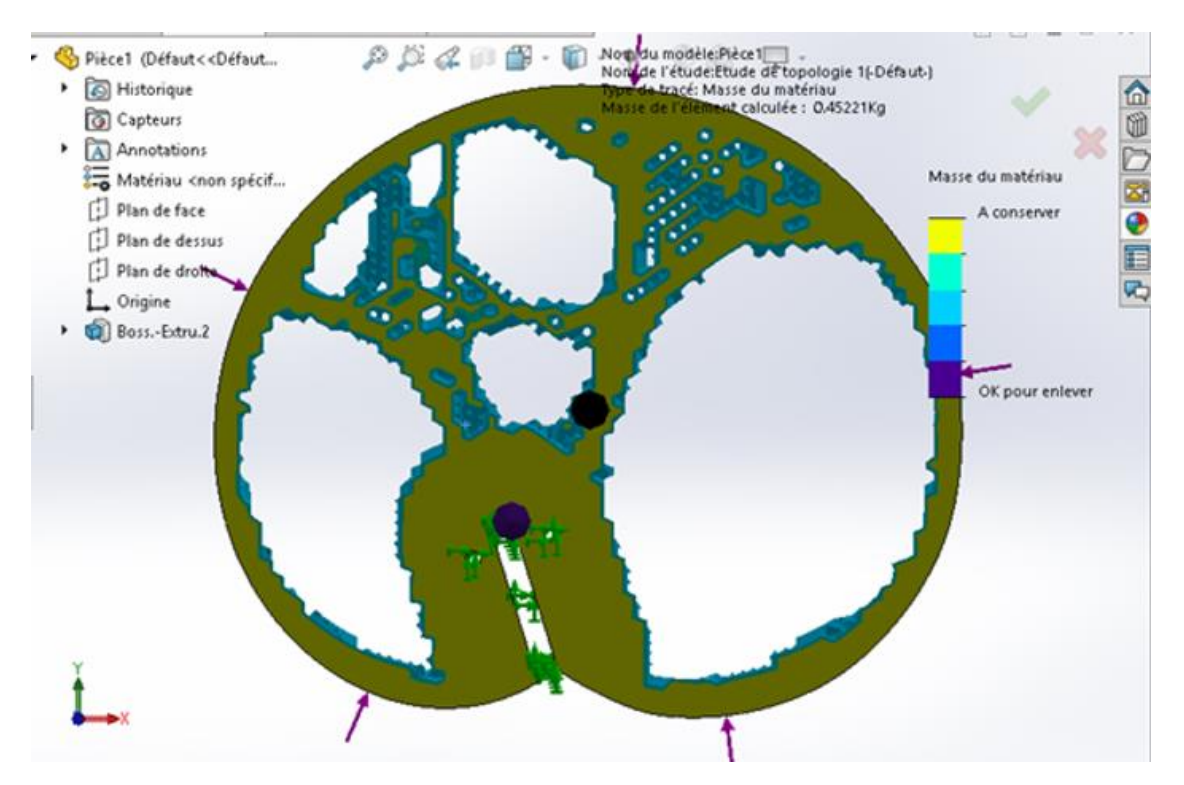

A la fin du chargement, on a obtenue ce résultats (voir la figure III.30).

**Figure III.30** Résultats obntenu à partir d'étude topologique précédente.

**-Commentaire** :on remarque que la came est bien optimisée, l'étude a donné un résultat boucoup plus meilleur, on remarque aussi l'apparition des zones à garder, c'est un aperçu sur la forme finale de la pièce.

On distingue que cette étude topologique est bonne et juste grâce à la methode de dessin « B-Spline » utilisée, on peut même dire que la premiére méthode de dessin (dessin par arcs) n'est pas compatible avec le cas de notre étude.

#### **III.4 Etude de design génératif**

La méthode d'optimisation topologique ne se préoccupe pas de l'aspect ésthétique. Elle produit une seule forme optimale d'une pièce ou d'un système avec une seule contrainte d'espace de conception disponible. En utilisant le résultats obtenu avec l'etude topologique, on passe au design génératif pour extraire une forme optimale et ésthétique au même temps.

# **III.4.1 Etapes à suivre pour réaliser une étude de design génératif**

#### **a) exporter le maillage lissé**

A cette étape, on peut faire apparaitre la forme réelle de la came après son optimisation. En utilisant la fonction exporter le maillage lissé, on va pouvoir exporter cette came en format STL (voir la figure III.31).

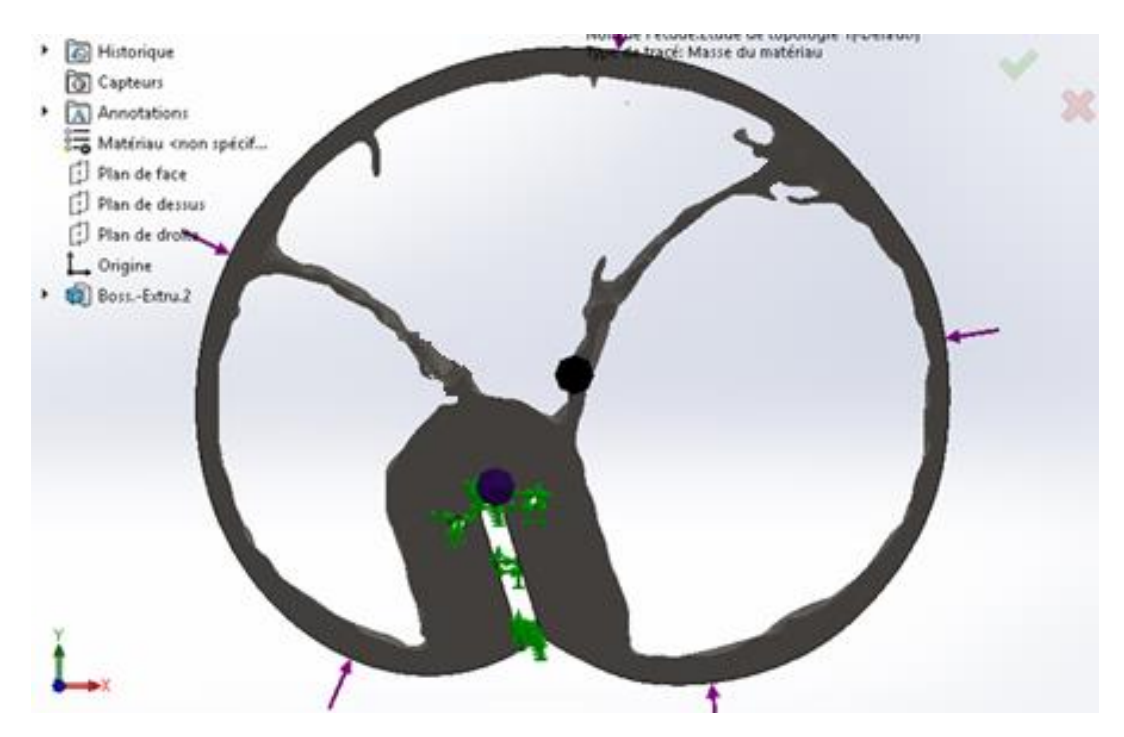

**Figure III.31** la came après éxportaion de maillage lissé.

# **b) Imoportation de la came initiale :**

Cette étape sert à importer le maillage lissé (fichier du format STL) afin de l'associe avec la came initiale ce qui va nous guider pour tracer le design génératif en gardant les zones concervées.

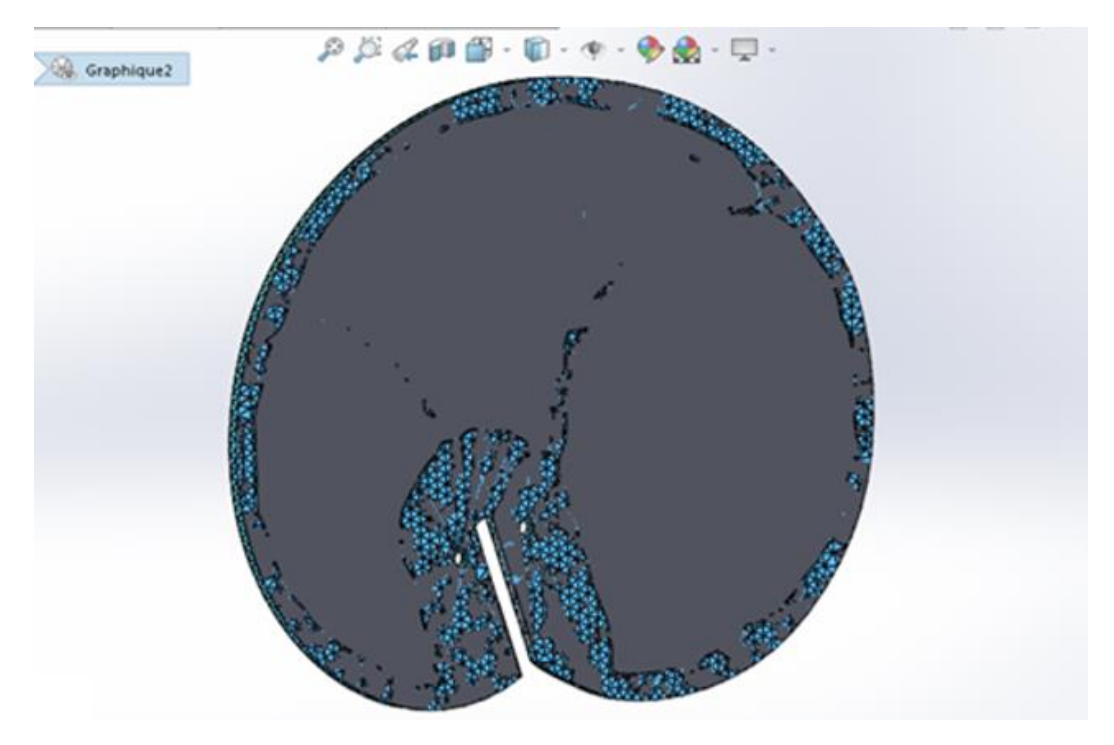

**Figure III.32** Association du maillage lissé avec la came initiale.

# **c) Traçage de trajectoire pour le nouveau design**

Le principe dans cette partie est de suivre l'empreintre de maillage lissé pour tracer la trajectoire du nouveau design sur la came de base en prenant compte l'aspect ésthétique (voir la figure III.33).

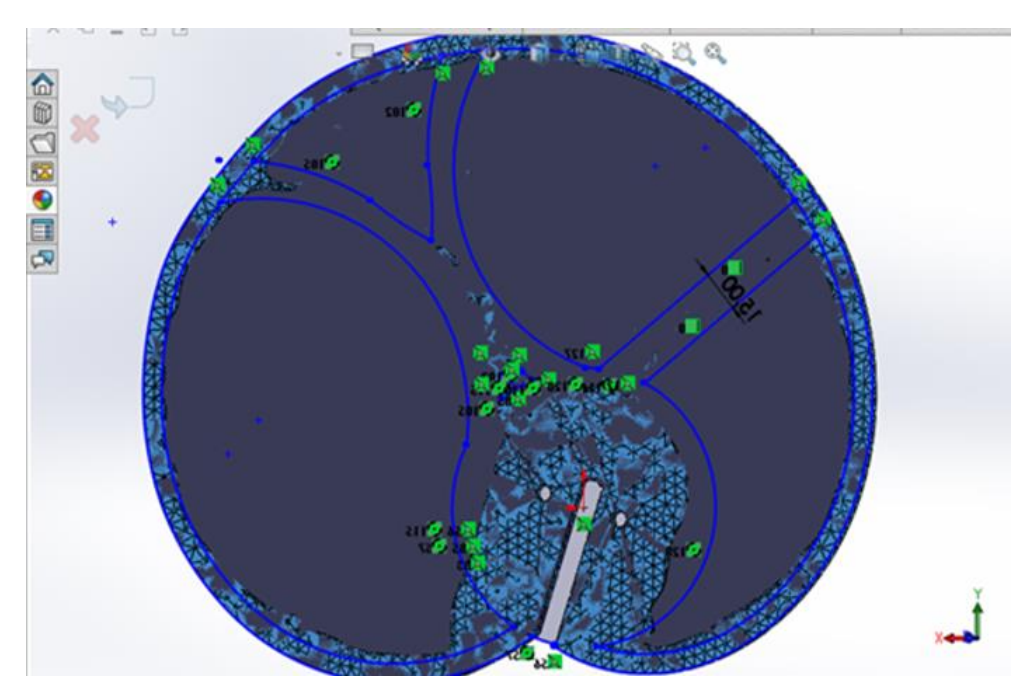

**Figure III.33** Traçage de trajectoire pour le nouveau design.

# **d) Enlévement de la matière dans les zones séléctionnées**

Après réalisation du trajectoire de nouveau design, on sélectionne la fonction « enlévement de la matière » pour enlever la matière dans les régions désignées.

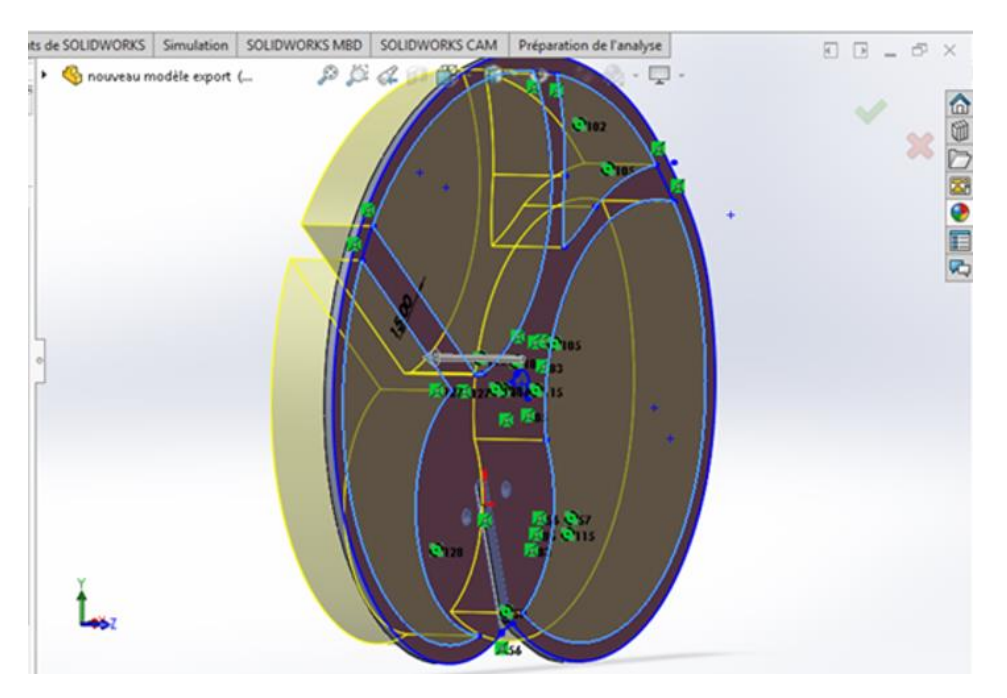

**Figure III.34** Enlévement de la matière.

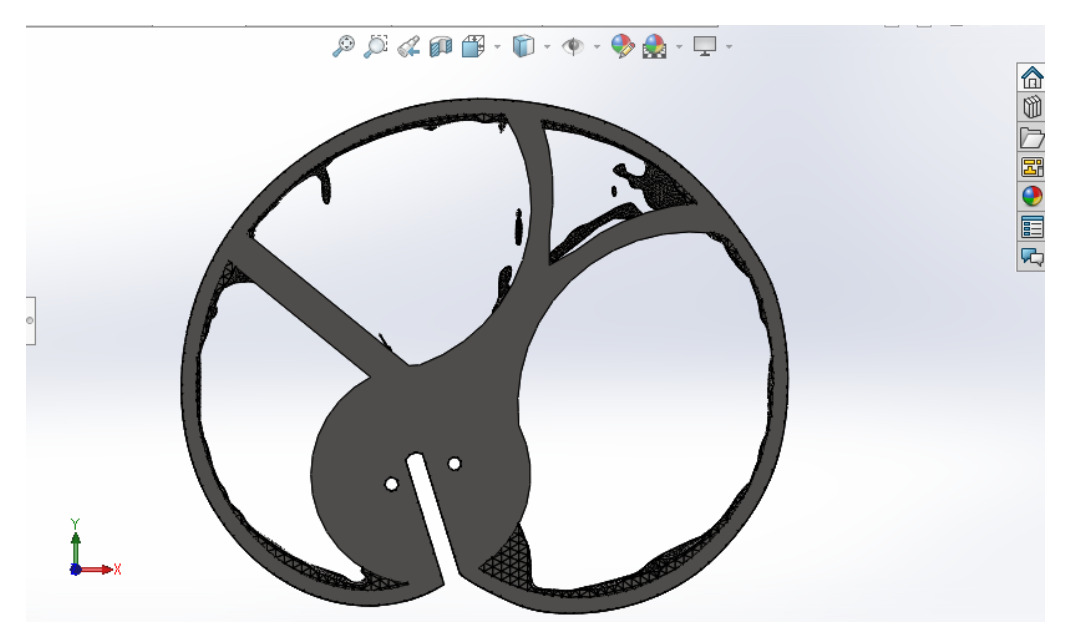

Aprés enlévement de matière, voici le résultat obtenu (voir la figure III.35).

**Figure III.35** Résultats après enlévement de la matière.

#### **e) Clarification de nouveau design**

En utilisant la fonction « cacher le graphique » on cache le maillage lissé et faire apparaitre juste la forme de nouveau design (voir la figure III.36).

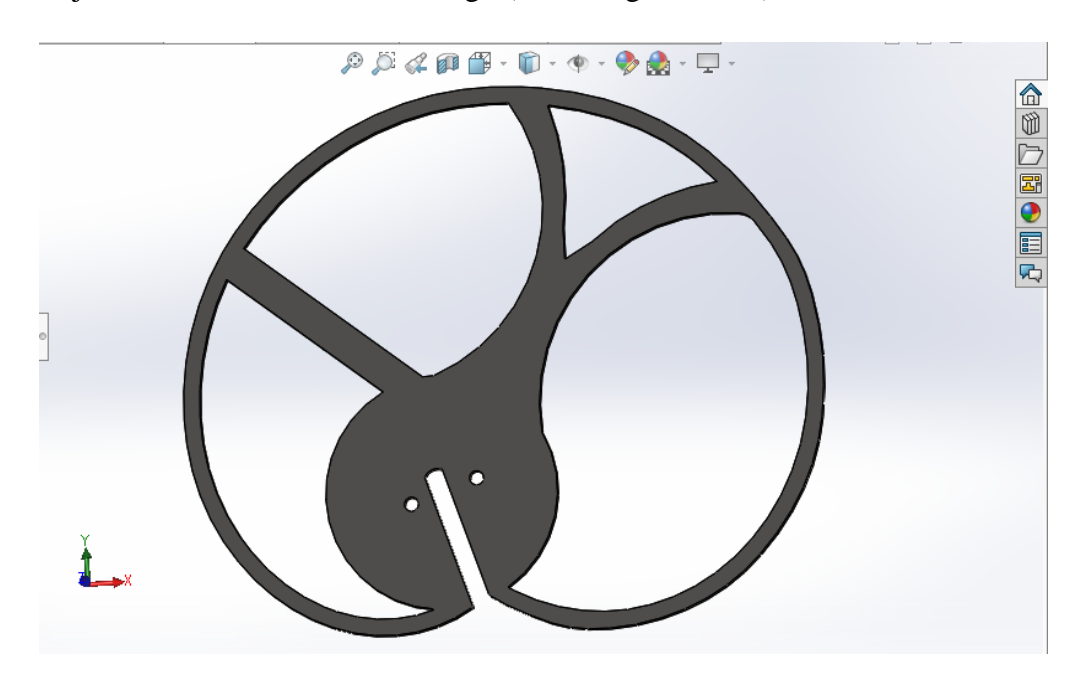

**Figure III.36** La came après clarification du nouveau design.

**- Comentaire :** après cette étape, on peut amiléorer ce design soit par enlèvement ou ajout de matière.

 **- Exemple :** notre design contient des arrétes avec des angles vifes. Donc, il est possible de les éliminer par des congés dans le but de renforcé ces zones (voir la figure III.37).

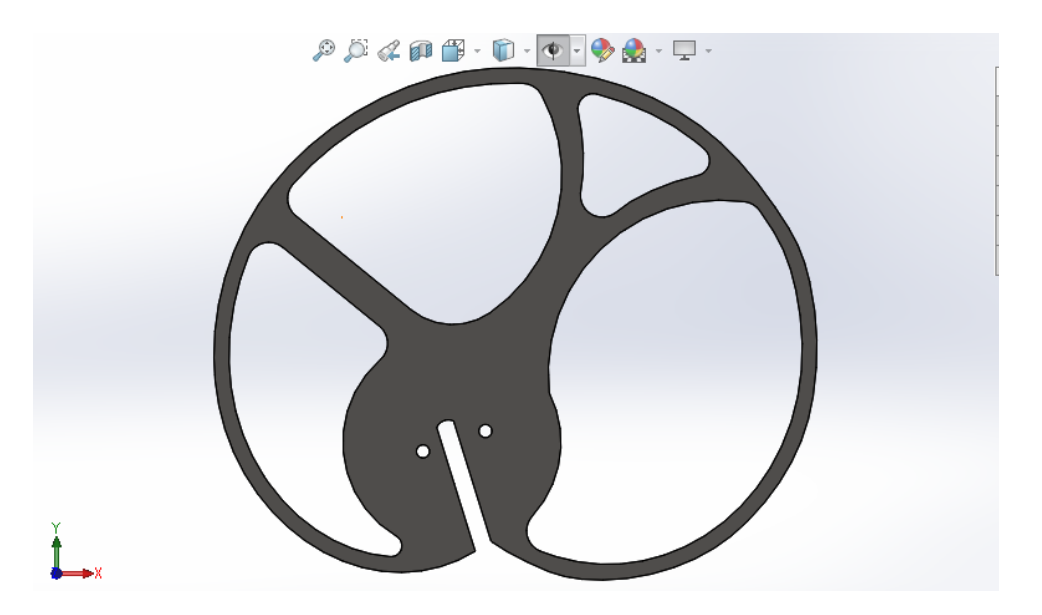

**Figure III.37** Le design après avoir ajouté des congés.

#### **III.4.2 Etude de résistance sur le nouveau modèle**

Finalement on doit faire un teste de résistance sur le nouveau modèle

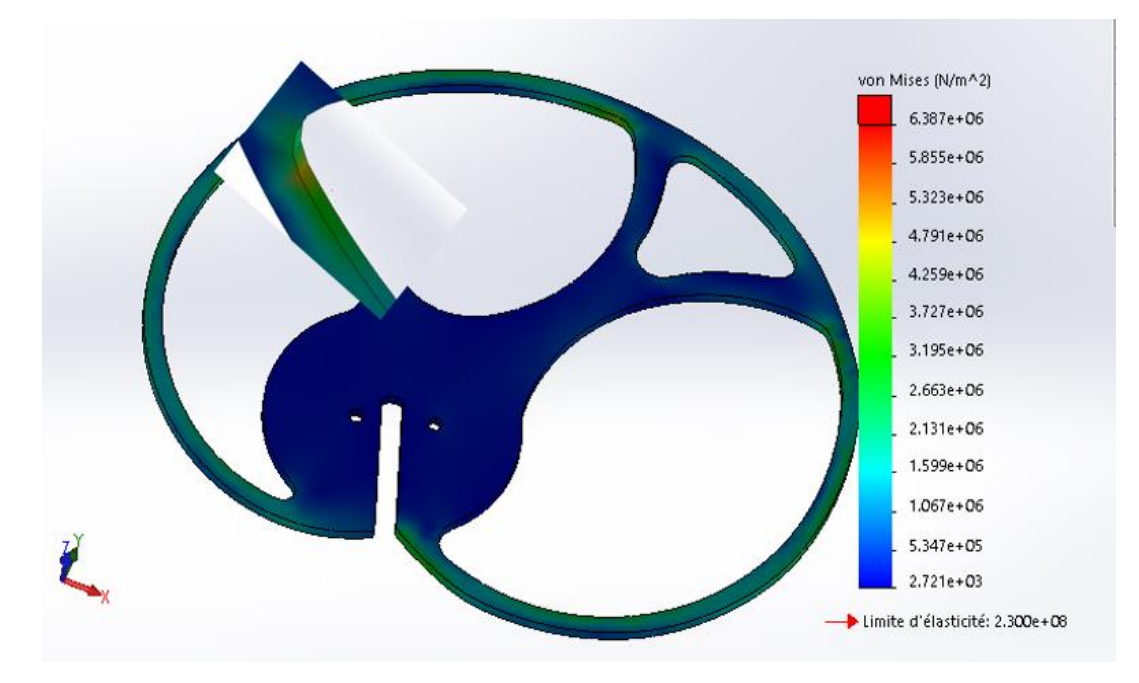

**Figure III.38** étude de résistance de la came.
**-Remarque** Après lecture sur le résultat de cette étude, on voie que la contrainte appliquée sur la zone la plus solicitée est très faible parraport à la limite d'élasticité du matériau, ce qui signifie que ce modèle du came résiste a un effort de 1000N.

#### **III.4.3 Verification du masse de nouveau modèle**

Après avoir controler la résistance, Il nous reste de vérifier sa masse. Grâce à la fonction « Evaluer » dans le logiciel Solidworks, on peut connaitre le masse de notre came. Nous avons conclu que son masse est réduit de 66,29% il a diminué jusqu'à 545.52 grammes de masses (voir la figure III.39).

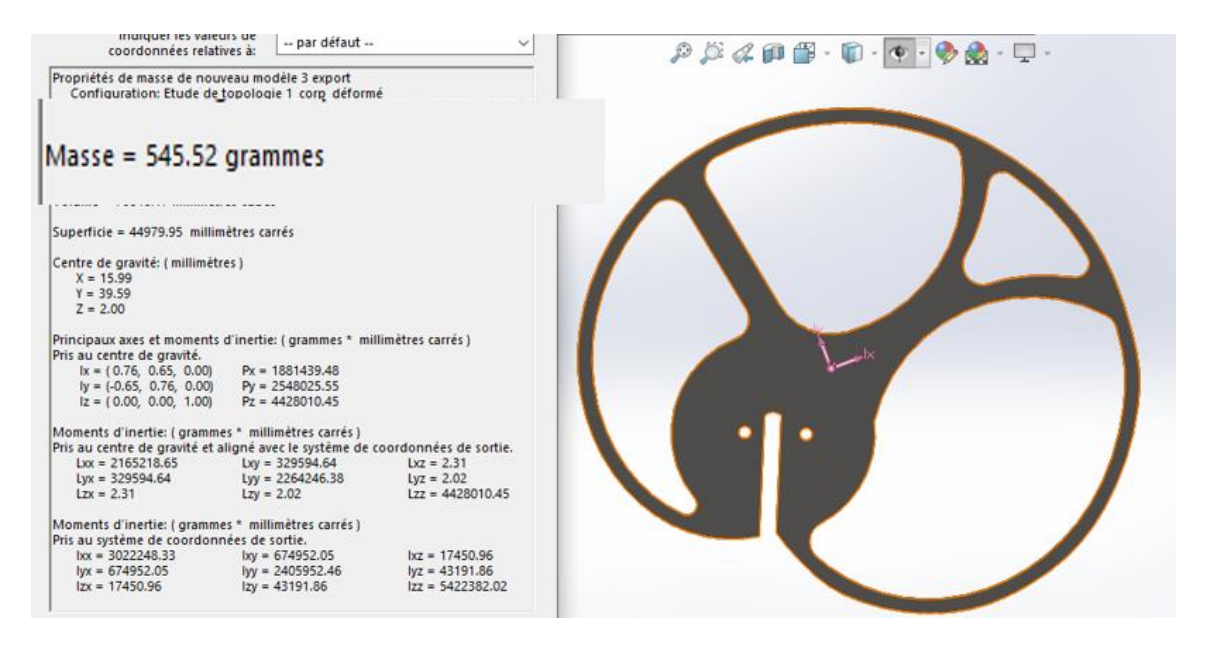

**Figure III.39** verification du masse.

**-Remarque** le nouveau design après modification est beaucoup plus léger et au Même temps , il est résistant, alors l'étude a réussi.

#### **III.4.4 Autres modèles réalisés après des amiléorations**

On peut encore améliorer notre design pour avoir des résultats beaucoup plus meilleur, l'aventage de design génératif et de donner plusieurs modèles optimisés. Dans notre étude sur la came de respirateur artificiel on est arrivé a realiser trois autre designs suivants :

**Premier model :** Se design est le premier model obtenu après modification du résultat que nous avons eu. Sa masse a diminué jusqu'a 423.31 grammes avec un pourçenrage de 73,84%.

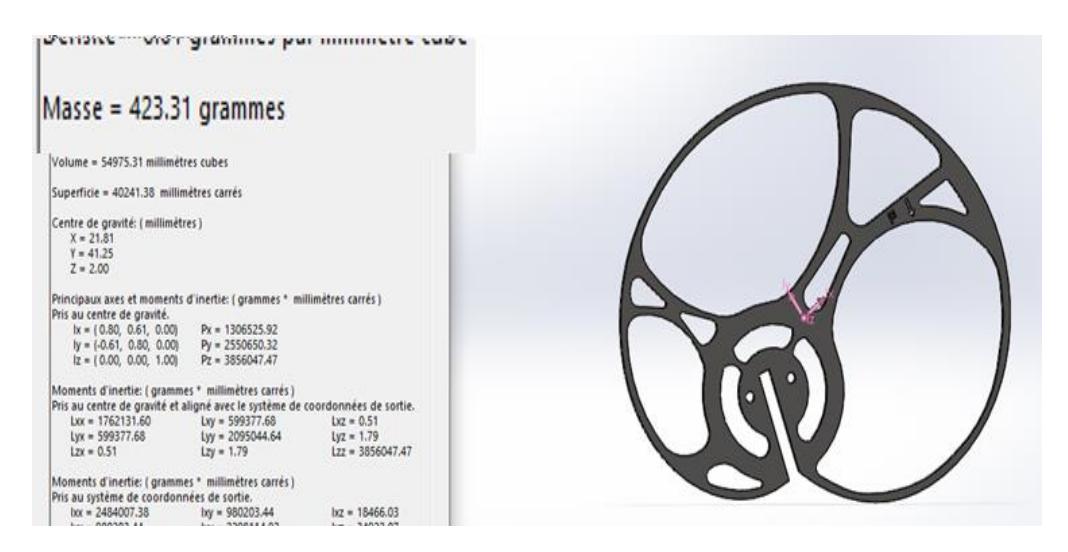

**Figure III.40** premier model réalisé.

#### - **Etude de résistance de premier model**

Le model 1 résiste a un effort de 1000N. La zone la plus solicitée est inférieure à la limite d'élasticité du matéiaux (voir figure III.41).

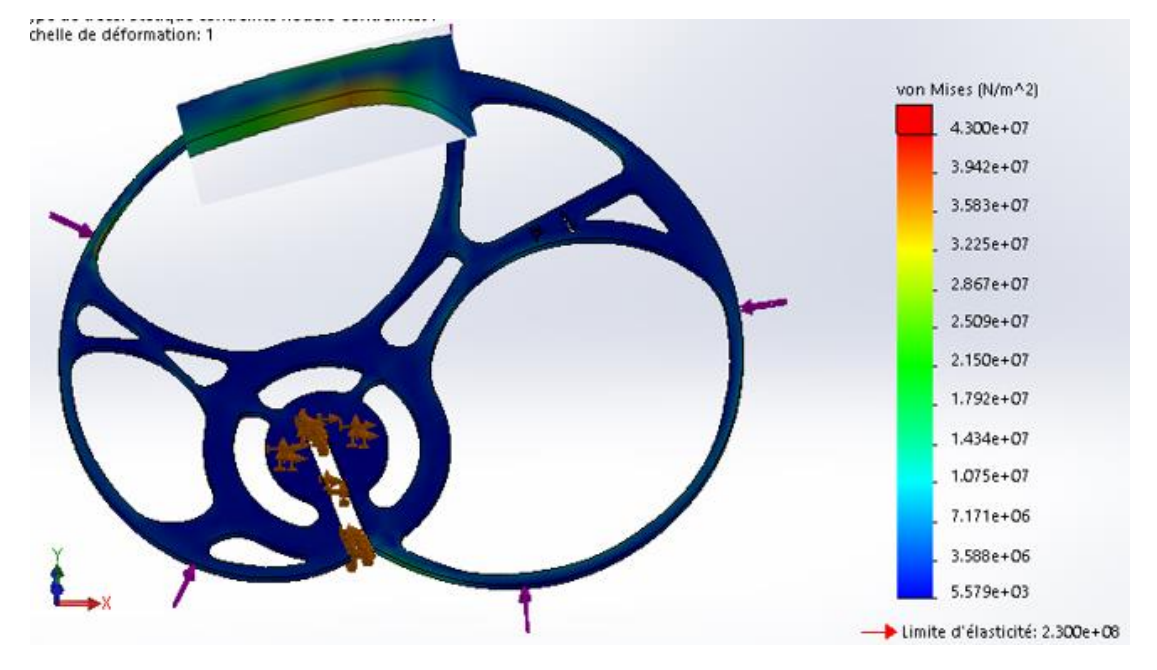

**Figure III.41** Vérification de la résistance du premier modèle.

- **Deuxième model :** le modèle 2 est moin lourd que le premier model. Sa masse est de 379.85 grammes, elle réduit de 76,53%.

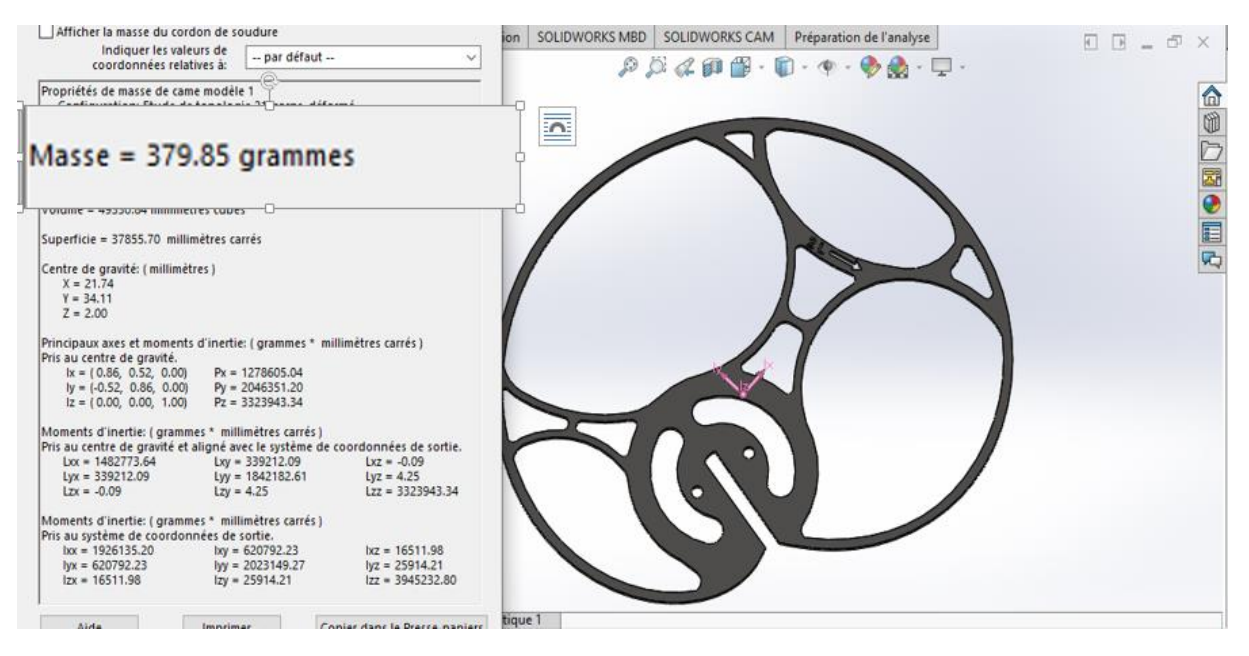

**Figure III.42** Deuxième modèle réalisé.

# **-Etude de résistance de deuxième modèle**

Ce modèle résiste aussi à la presseion de 1000N . La zone la plus solicitée est inférieure à la limite d'élasticité du matéiaux (voir figure III.43).

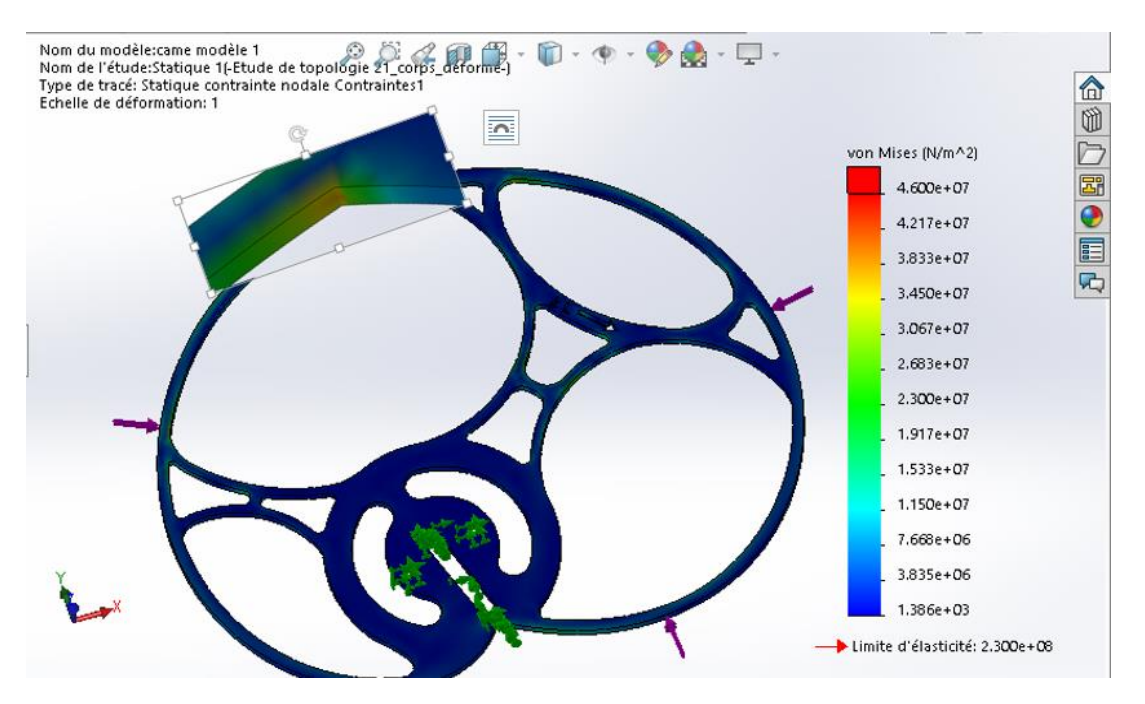

**Figure III.43** Vérification de la résistance de deuxième modèle.

**-Troisième model :** Ce design est plus léger que les deux précédents modèles. Sa masse est réduite de 79,91%, elle a diminué jusqu'a 341.27 grammes.

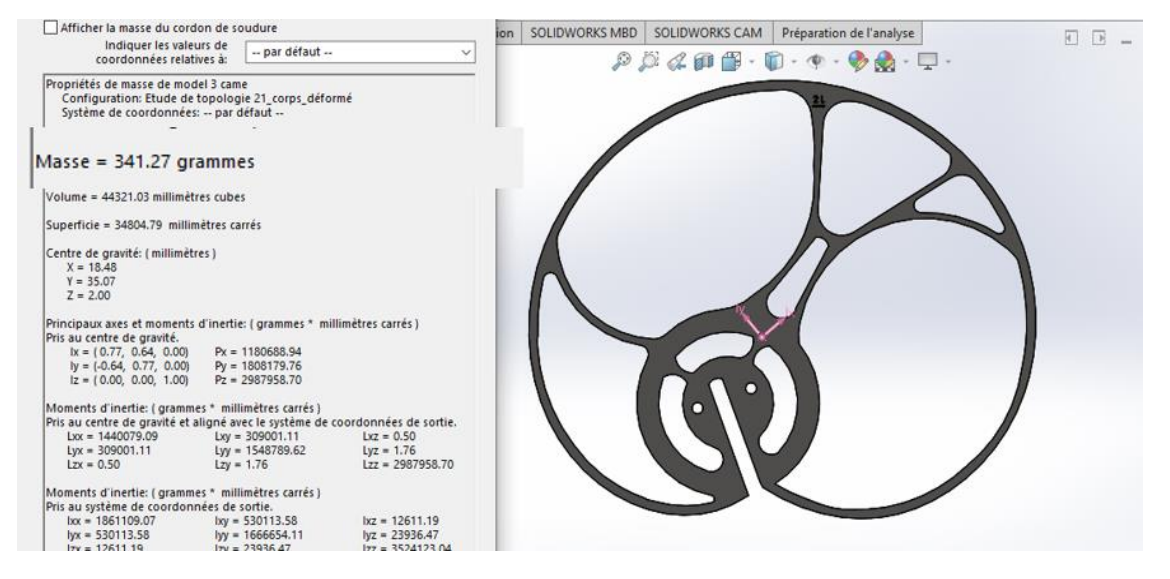

**Figure III.44** Troisième modèle réalisé.

# **-Etude de résistance de troisième modèle**

Se model résiste a une pression de 1000N, la zone la plus solicitée est inférieure à la limite d'élasticité du matéiaux (voir la figure III.45).

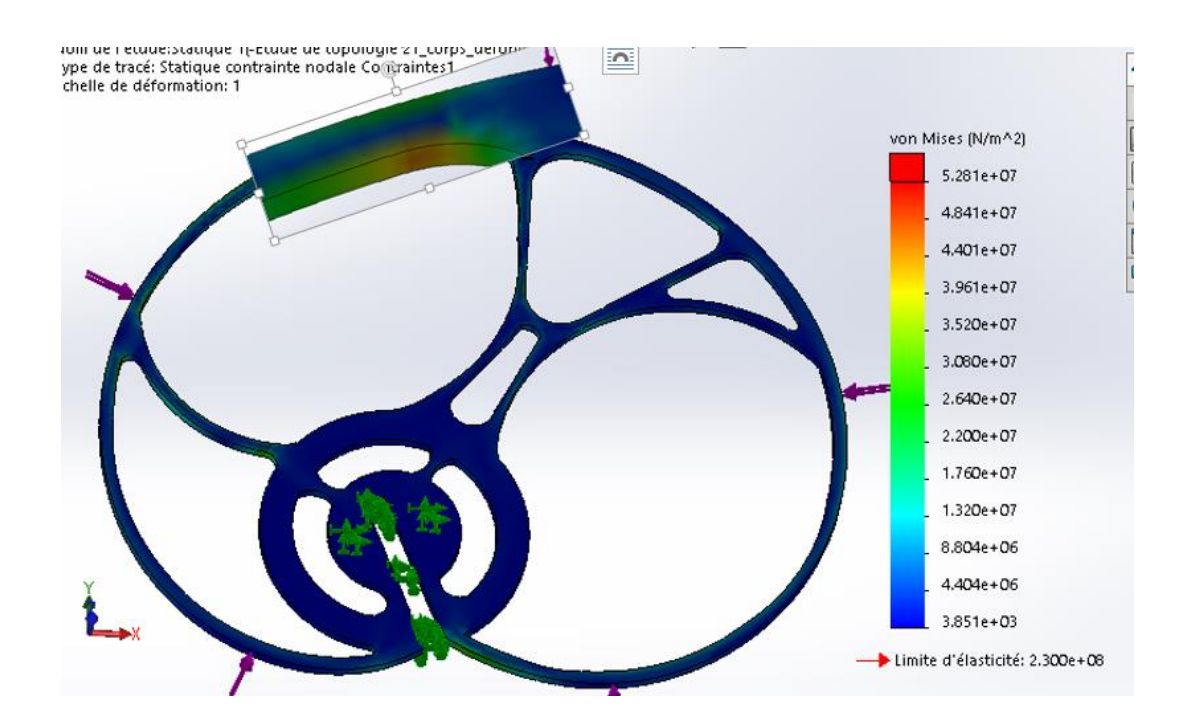

**Figure III.45** Etude de résistance de troisième modèle.

**-Commentaire :** on remarque que les trois designs atteints notre objectif, mais on peut dire que le troisème model est le meilleure entre les trois, il est le plus léger et au même temps résistant au effort donné (1000N).

# **III.5 fabrication de la came**

Après l'optimisation de la came et l'obtention de plusieurs designs différents, on passe à la fabrication de notre came.

Il existe plusieurs méthodes d'usinage des cames, soit par l'usinage conventionel ,usinage à grande vitesses ,usinage à commande numirique, ou bien par usinage à lazer.

Dans notre cas, l'usinage est possible sur une machine a 2axes. Elle a était réaliser sur une machine de découpe plasma (lazer). La super résolution de ce type de procédé, nous aide à obtenir une surface doux et un usinage très précis.

#### **III.5.1 Enrégistrement des fichiers**

D'abord avant de passer à l'usinage , on doit enregistrer les modèles de came sous format STEP. C'est une étape importante avant d'importer la came vers un logiciel de FAO, tel que rhinocam , mastercam , camworks…..etc, alors il est préférable d'enregistrer le fichier sous format STEP, cette format diminue la taille du fichier et facilite la manipulation du travail sur ses logiciels.

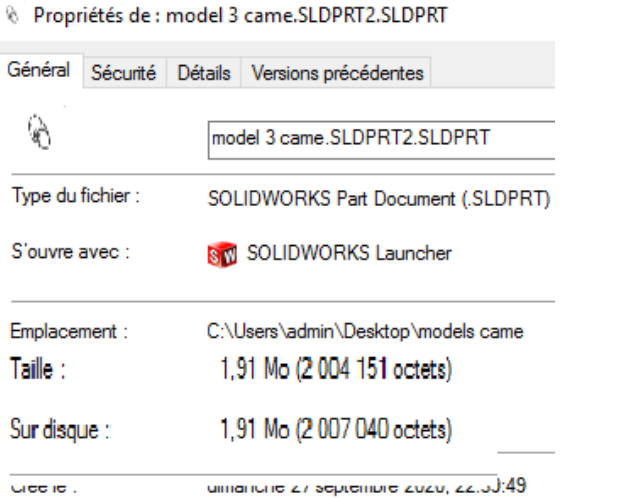

**Figure III.46** Fichier enregestré Sous format « SLDPRT ».

Propriétés de : model 3 came.SLDPRT2.STEP Général Sécurité Détails Versions précédentes model 3 came.SLDPRT2.STEP Type du fichier : Fichier STEP (.STEP) S'ouvre avec : **Bloc-notes** Emplacement : C:\Users\admin\Desktop\models car Taille: 288 Ko (295 339 octets) Sur disque : 292 Ko (299 008 octets) Greene . ulingriciro zi/ soprombro zuzu, zz.p.);

**Figure III.47** Fichier enregistré sous format « STEP ».

**-Commentaire** on peut voir que le modèle quand il est enrégistré sous format STEP est boucoup moin volumineux que le modèle quand il est enrégistré sous format SLDPRT.

#### **III.5.2 Usinage de la came**

En étape d'usinage , la came est usinée par un profissionel de l'entreprise « SIMAFE » qui est une entreprise industrielle spécialisée dans la refrigération commerciale et l'agencement au sein da la zone industrielle de Bejaia. Après avoir généré et lancé le programme (G-code) de la came sur une commande numérique, l'usinage a était réalisé avec une plaque en acier inoxydable d'épaisseur 4mm sur une machine découpe plasma. Les cames obtenue sont les suivants :

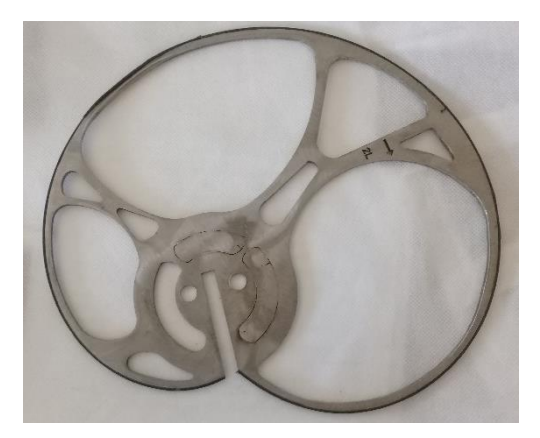

**Figure III.48** La came modèle 01 **Figure III.49** La came modèle 02

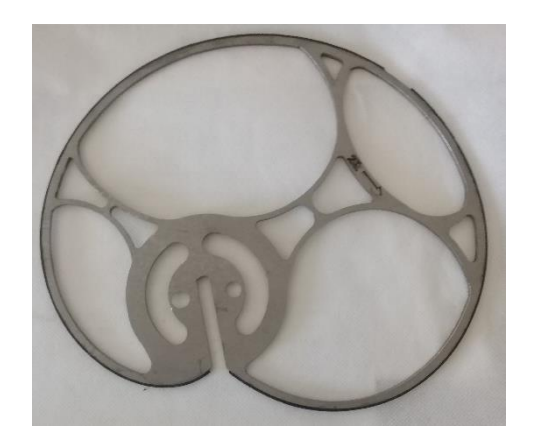

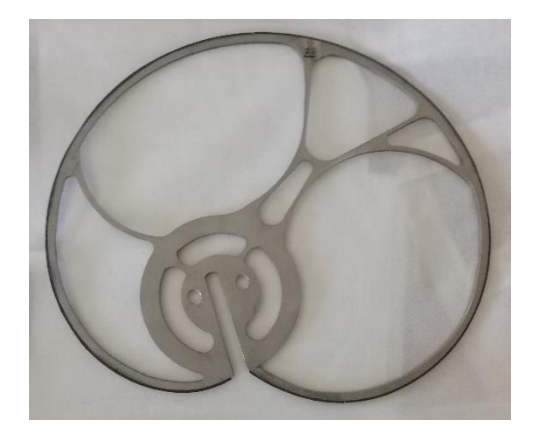

**Figure III.50** La came modèle 03

### **III.5.3 Tableau de comparaison**

Le tableau suivant recapture tous les résultats obtenus, et compare entre les modèles simulés et fabriqués.

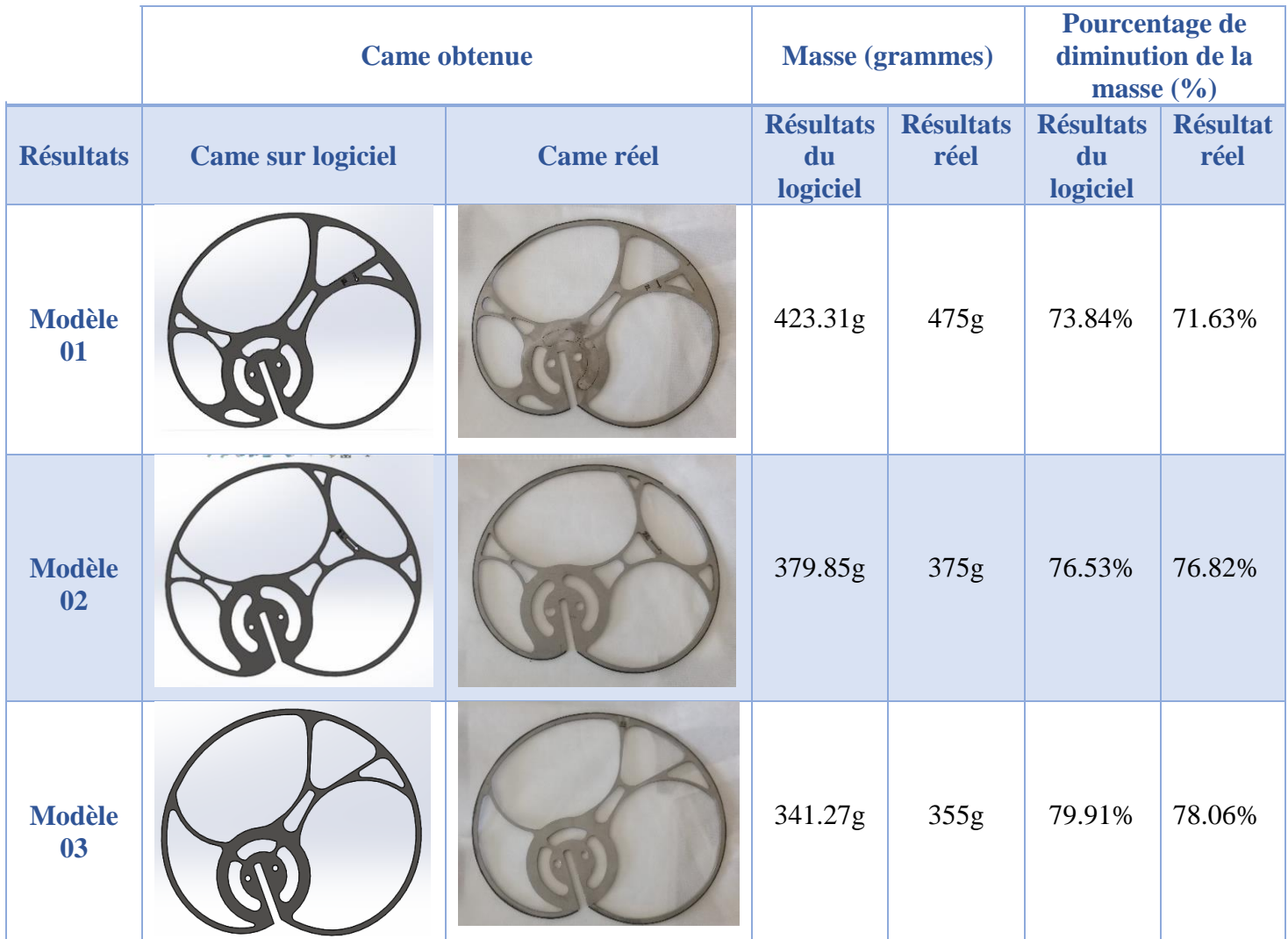

**Tableau III.4** Comparaissant entre les modèles simulés et les modèles fabriqués.

**-Commentaire :** En comparant les résultats obtenue durant notre étude, et d'après le tableau de comparaison entre les simulé et les modèles fabriqué, on remarque que la masse expérimentale et les pourcentages des cames et approximativement de même que celui obtenue par la simulation ce qui confirme que ses modèles sont adéquat.

# Conclusion générale

#### **Conclusion générale**

L'optimisation de la conception joue un rôle important pour l'industrie et l'ingénierie.

Le présent travail a été réalisé sur l'optimisation d'une came d'un respirateur artificiel mécanique, l'objectif est de minimiser le poids de la came et obtenir une forme géométrique optimisée en gardant sa résistance.

En effet, à l'aide de logiciel SolidWorks, trois modèles différents ont été obtenus.

 Pour le premier modèle la masse était de 423g avec une perte de masse de 74% par rapport à la masse de la came avant optimisation. Le deuxième modèle avec une masse de 376 g (perte de 76.5%). Le troisième modèle avec une masse de 341g (perte de 80%).

A travers nos résultats, il en ressort que le troisième model est le plus adéquat en termes de masse. Il est le plus léger en gardant la même résistance.

En perspectives, notre travail peut être accompli pour :

- Faire une application sur terrain pour mieux évaluer le produit.
- Faire des essais de d'optimisation et de fabrication d'une came avec des autres matériaux moins résistants à l'usure en gardant les mêmes caractéristiques optimisées.
- Approfondir des études sur le design génératif en étalant son application sur le domaine médicale.
- Optimiser le processus de fabrication en usine pour rendre les couts le moins chère possible.

# **Références bibliographique**

# **Référence bibliographique**

**[1] :** Article publiée par l'auteur Matthew MC Knight le 9 février 2017 sur la plateforme KnE Publishing site web : [\(https://knepublishing.com/index.php/KnE](https://knepublishing.com/index.php/KnE) Engineering/article/view/612/1903).

**[2] :** Société BIM consult, Luxembourg, site web:( [https://www.bimconsult.lu/generative](https://www.bimconsult.lu/generative-design/)[design/\)](https://www.bimconsult.lu/generative-design/).

**[3] :** Page web de l'entreprise Redshift le produit d'Autodesk, créateur de logiciels qui aident à imaginer, concevoir et créer un monde meilleur.

**[4] :** CAD place production, Allemagne, site web : [\(https://www.cadplace.fr/Imp3D/Conception-generative-et-impression-3D\)](https://www.cadplace.fr/Imp3D/Conception-generative-et-impression-3D).

**[5] :** Retour d'expérience sur le lien recherche-formation en optimisation topologique des projets en cycle ingénieur. D. Marhabi, j.m. Niang, département construction civile et mécanique, hautes études d'ingénieur, 13 rue de Toul 59046 Lille-Cedex, France).

**[6] :** Page web officielle de l'entreprise metalblog, article publier le 07 / 11/ 2017 par Cédric Beauvais Site web:( [https://metalblog.ctif.com/2017/11/07/loptimisation-topologique-pour](https://metalblog.ctif.com/2017/11/07/loptimisation-topologique-pour-accelerer-la-conception-des-pieces/)[accelerer-la-conception-des-pieces/\)](https://metalblog.ctif.com/2017/11/07/loptimisation-topologique-pour-accelerer-la-conception-des-pieces/).

**[7] :** [Bureau d'étude Kimya, Nante, France, site internet : [\(https://www.kimya.fr/fr/optimisation-topologique/\)](https://www.kimya.fr/fr/optimisation-topologique/).

**[8] :** PTC (NASDAQ : PTC) est un éditeur mondial de logiciels, article écrit par Jesse Coors-Blankenship le 5/21/2019, site web**:** [\(https://www.ptc.com/fr/product-lifecycle-report/myth](https://www.ptc.com/fr/product-lifecycle-report/myth-dispelled-topology-optimization-is-not-true-generative-design)[dispelled-topology-optimization-is-not-true-generative-design\)](https://www.ptc.com/fr/product-lifecycle-report/myth-dispelled-topology-optimization-is-not-true-generative-design).

**[9]** : Publié le 29 août 2018 [https://pbiblogue.com/?p=1172] par Mohamed El Orche, Elite.

**[10]** : (Mécanismes à cames. Mécanismes de transformation de mouvement à contact local Auteur(s) : Jean MARTIN Date de publication : 10 oct. 2004)**,** Mécanismes de transformation de mouvement à contact local**,** l**'**auteur(s) : Jean MARTIN, date de publication : 10 oct. 2004.

**[11]** : Fabrication de la came excentrique RM44 du Tablier Basculant colling Bed -LRB-Sider El Hadjar (BOUTEFNOUCHET IMENE) Année : 2018/2019.

**[12]** : (Came mécanique, Source: http://fr.wikipedia.org/w/index.php?oldid=74828070 Contributeurs: A2, Asr, Cdang, Gz260, Ilario, Ji-Elle, Korg, Padawane, Pamplelune, Rawet05, Revermont, Ruizo, Thidras, Vlaam, Xlory, 15 modifications anonymes) (Came (mécanique).

**[13]** : Acier inoxydable, Licence : Creative Commons Attribution-Share Alike 3.0 Unported//creativecommons.org/licenses/by-sa/3.0/. Site web : [\(http://www.lyrfac.com/soutiens/knbase/pdf/acier%20inoxydable.pdf\)](http://www.lyrfac.com/soutiens/knbase/pdf/acier%20inoxydable.pdf).

**[14]** : (https://fr.wikipedia.org/wiki/Acier\_inoxydable#Types\_d'aciers\_inoxydables (le 19 juillet 2020).

**[15**] : Lycée Technique Amadou Bamba Construction Mécanique site web : [\(http://www.geocities.ws/mbara2/cames\)](http://www.geocities.ws/mbara2/cames).

**[16]** : A. Roch · E. Mercier-IDE © SRLF et Springer-Verlag France 2011, Latest developments for invasive mechanical ventilation – Main ventilatory modes using invasive mechanical ventilation for adults.

**[17]** : Groupe Oxygène, est un projet matériel collaboratif lancé et dirigé par [Protofy.xyz] (https://protofy.xyz/), une société basée à Barcelone qui soutient l'innovation au sein de Corps et des PME en développant des solutions matérielles et logicielles.